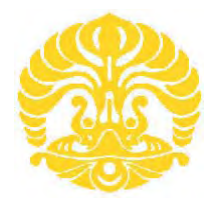

# **UNIVERSITAS INDONESIA**

# **PERANCANGAN SIMULASI PROGRAM ALERT** *SLEEPING CELL*  **PADA RNC UNTUK OPTIMASI JARINGAN PADA SISTEM RAN – WCDMA**

**SKRIPSI**

**M ICHSAN KURNIA 0706199552**

**FAKULTAS TEKNIK UNIVERSITAS INDONESIA DEPARTEMEN ELEKTRO DEPOK JULI 2009** 

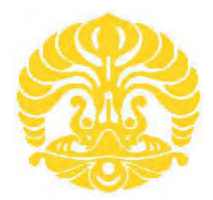

# **UNIVERSITAS INDONESIA**

# **PERANCANGAN SIMULASI PROGRAM ALERT** *SLEEPING CELL*  **PADA RNC UNTUK OPTIMASI JARINGAN PADA SISTEM RAN – WCDMA**

# **SKRIPSI**

Diajukan Sebagai Salah Satu Syarat Untuk Kelulusan Pada Jurusan Teknik Elektro Universitas Indonesia

> **M ICHSAN KURNIA 0706199552**

**FAKULTAS TEKNIK UNIVERSITAS INDONESIA DEPARTEMEN ELEKTRO DEPOK JULI 2009** 

# **HALAMAN PERNYATAAN ORISINALITAS**

**Skripsi ini adalah hasil karya saya sendiri, dan semua sumber baik yang dikutip maupun dirujuk telah saya nyatakan dengan benar.**

> **Nama : M Ichsan Kurnia NPM : 0706199552 Tanda Tangan : ........................ Tanggal : 1 Juli 2009**

ii Perancangan simulasi..., M. Ichsan Kurnia, FT UI, 2009

# **HALAMAN PENGESAHAN**

Skripsi ini diajukan oleh

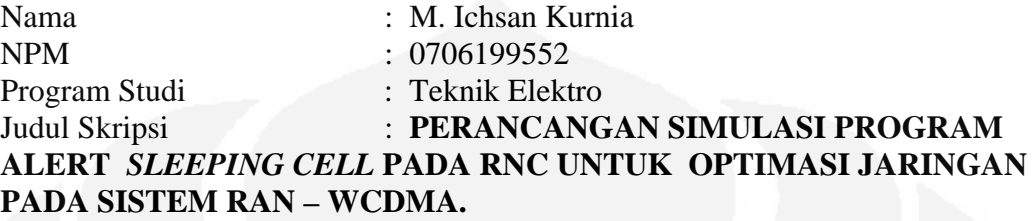

**Telah berhasil dipertahankan di hadapan Dewan Penguji dan diterima sebagai bagian persyaratan yang diperlukan untuk memperoleh gelar Sarjana Teknik pada Program Studi Teknik Elektro Fakultas Teknik, Universitas Indonesia** 

# **DEWAN PENGUJI**

Pembimbing : Dr.Fitri Yuli Zulkifli S.T. M.Sc ()

Penguji : 1. Dr. Ir. Muhammad Asvial M.Eng

2. Ir. Arifin Djauhari MT ( )

Ditetapkan di : Depok Tanggal : 1 Juli 2009

# **UCAPAN TERIMA KASIH**

Puji syukur saya panjatkan kepada Allah SWT, karena atas berkat dan rahmat-Nya, saya dapat menyelesaikan skripsi ini. Penulisan skripsi ini dilakukan dalam rangka memenuhi salah satu syarat untuk mencapai gelar Sarjana Teknik Jurusan Elektro pada Fakultas Teknik Universitas Indonesia. Saya menyadari bahwa, tanpa bantuan dan bimbingan dari berbagai pihak, dari masa perkuliahan sampai pada penyusunan skripsi ini, sangatlah sulit bagi saya untuk menyelesaikan skripsi ini.

Dalam penyusunan skripsi ini, penulis banyak mendapatkan bantuan baik materil maupun moril dari berbagai pihak. Oleh karena itu, penulis mengucapkan terima kasih kepada :

- **(1) Dr. Fitri Yuli Zulkifli ST ,M.Sc**, selaku dosen pembimbing yang telah menyediakan waktu, tenaga, dan pikiran untuk mengarahkan saya dalam penyusunan skripsi ini;
- **(2)** Ibunda tercinta dan keluarga saya yang telah memberikan bantuan dukungan material dan moral;
- **(3)** Rekan-rekan di XL yang telah banyak membantu dalam usaha memperoleh data yang saya perlukan; dan
- **(4)** Kawan -kawan seperjuangan Elektro Ekstensi 2007 yang telah banyak mendukung saya dalam menyelesaikan skripsi ini.

Harapan penulis kiranya skripsi ini dapat memberikan pengetahuan yang bermanfaat bagi penulis khususnya dan pembaca pada umumnya. Semoga Allah SWT senantiasa melimpahkan rahmat dan hidayah pada kita semua. Amin.

Depok, 1 Juli 2009

Penulis

# **HALAMAN PERNYATAAN PERSETUJUAN PUBLIKASI TUGAS AKHIR UNTUK KEPENTINGAN AKADEMIS**

Sebagai sivitas akademik Universitas Indonesia, saya yang bertanda tangan di bawah ini:

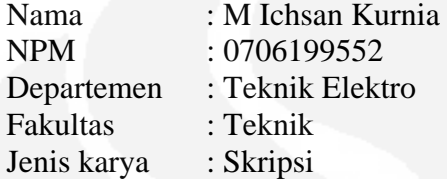

demi pengembangan ilmu pengetahuan, menyetujui untuk memberikan kepada Universitas Indonesia Hak Bebas Royalti Noneksklusif (Non-exclusive Royalty-Free Right) atas karya ilmiah saya yang berjudul :

# **PERANCANGAN SIMULASI PROGRAM ALERT** *SLEEPING CELL*  **PADA RNC UNTUK OPTIMASI JARINGAN PADA SISTEM RAN - WCDMA**

beserta perangkat yang ada (jika diperlukan). Dengan Hak Bebas Royalti Noneksklusif ini Universitas Indonesia berhak menyimpan, mengalihmedia/formatkan, mengelola dalam bentuk pangkalan data (database), merawat, dan memublikasikan tugas akhir saya tanpa meminta izin dari saya selama tetap mencantumkan nama saya sebagai penulis/pencipta dan sebagai pemilik Hak Cipta.

Demikian pernyataan ini saya buat dengan sebenarnya.

Dibuat di : Depok Pada tanggal : 1 Juli 2009 Yang menyatakan

(M Ichsan Kurnia)

### **ABSTRAK**

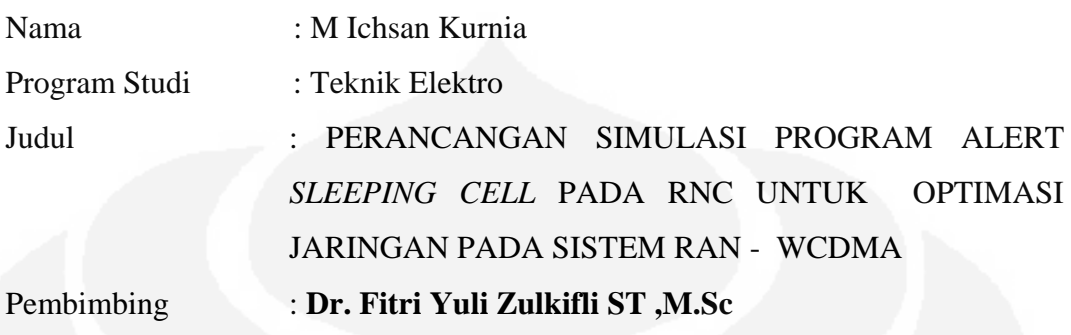

Performansi RNC pada sistem RAN – WCDMA dapat dipengaruhi dengan adanya *sleeping cell* pada Node B. *Sleeping cell* tidak dapat langsung terdeteksi dengan RANOS karena status Node B yang didalamnya terdapat *sleeping cell* secara keseluruhan tidak bermasalah (status aktif). Pada skripsi ini Penulis merancang program untuk memberikan notifikasi *alert sleeping cell* melalui email. Program ini sekaligus akan men - *troubleshoot* sleeping cell secara otomatis dengan membuat *script unix*. Program ini dibuat dengan melihat trafik pada Node B tersebut dengan memperhatikan nilai RRC *connection* antara RNC dengan Node B. Program ini akan mengirimkan data sleeping cell dan hasil *troubleshoot* pada *mailbox* pihak yang memerlukan.

Kata Kunci:

*Sleeping cell*, RRC *Connection*, Node B, RNC dan RANOS

### **ABSTRACT**

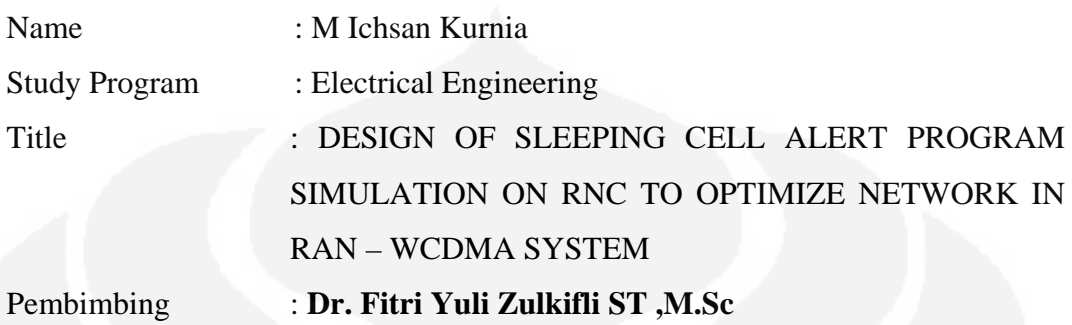

RNC performance in RAN – WCDMA system could be affected with sleeping cell at Node B. RANOS can not detect sleeping cell directly, since the status of node B which has sleeping cell is active (no alarm). This final project discusses about design program which can notificated sleeping cell alarm into mailbox and develop the program which could troubleshoot sleeping cell automatically by making some unix script. This program will behold into the traffic of node B by more focus with RRC connection value. The result of this program will send to people who needed the data into their mailbox.

Key word:

Sleeping cell, RRC Connection, Node B, RNC and RANOS

# **DAFTAR ISI**

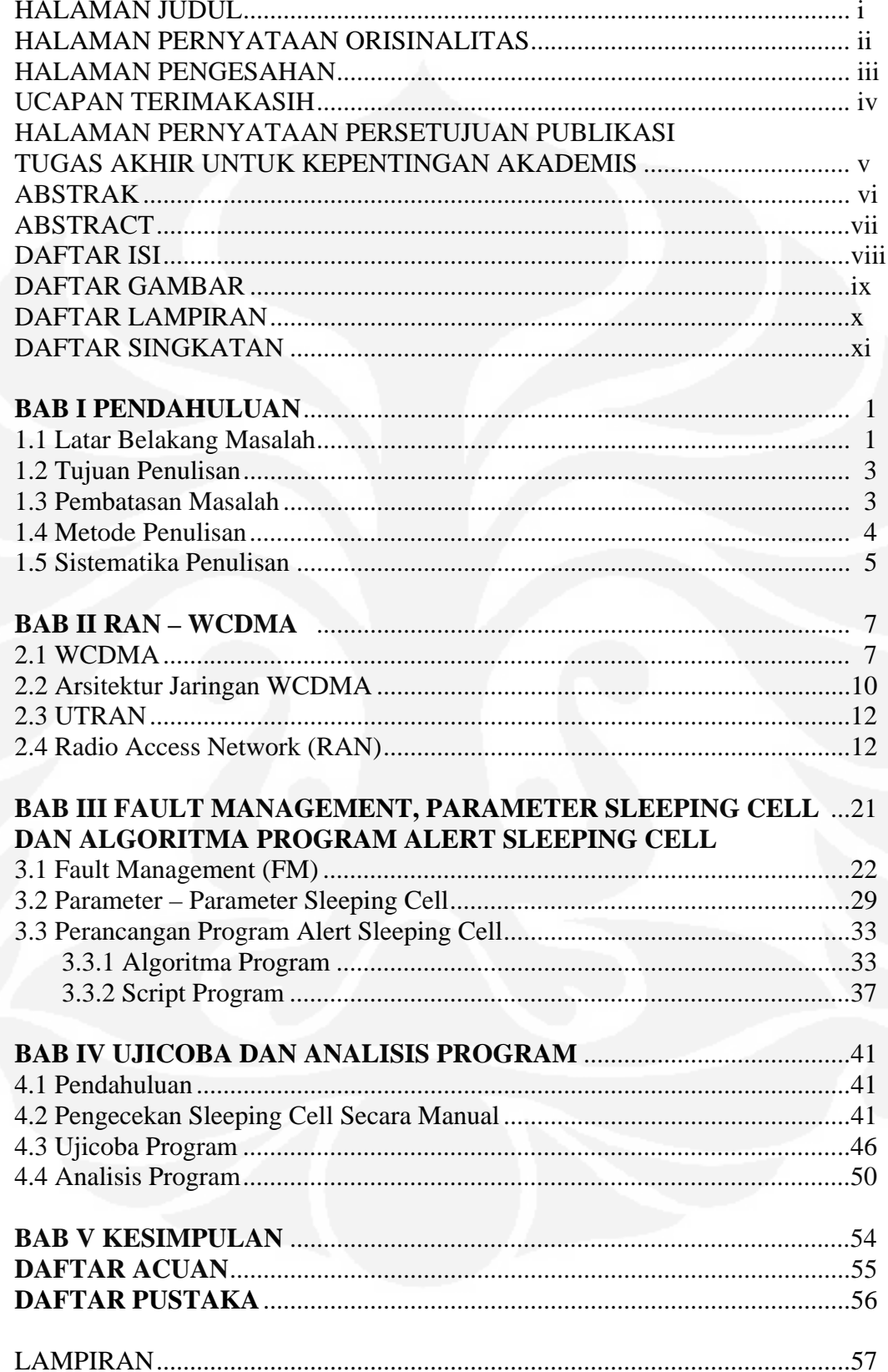

# **DAFTAR GAMBAR**

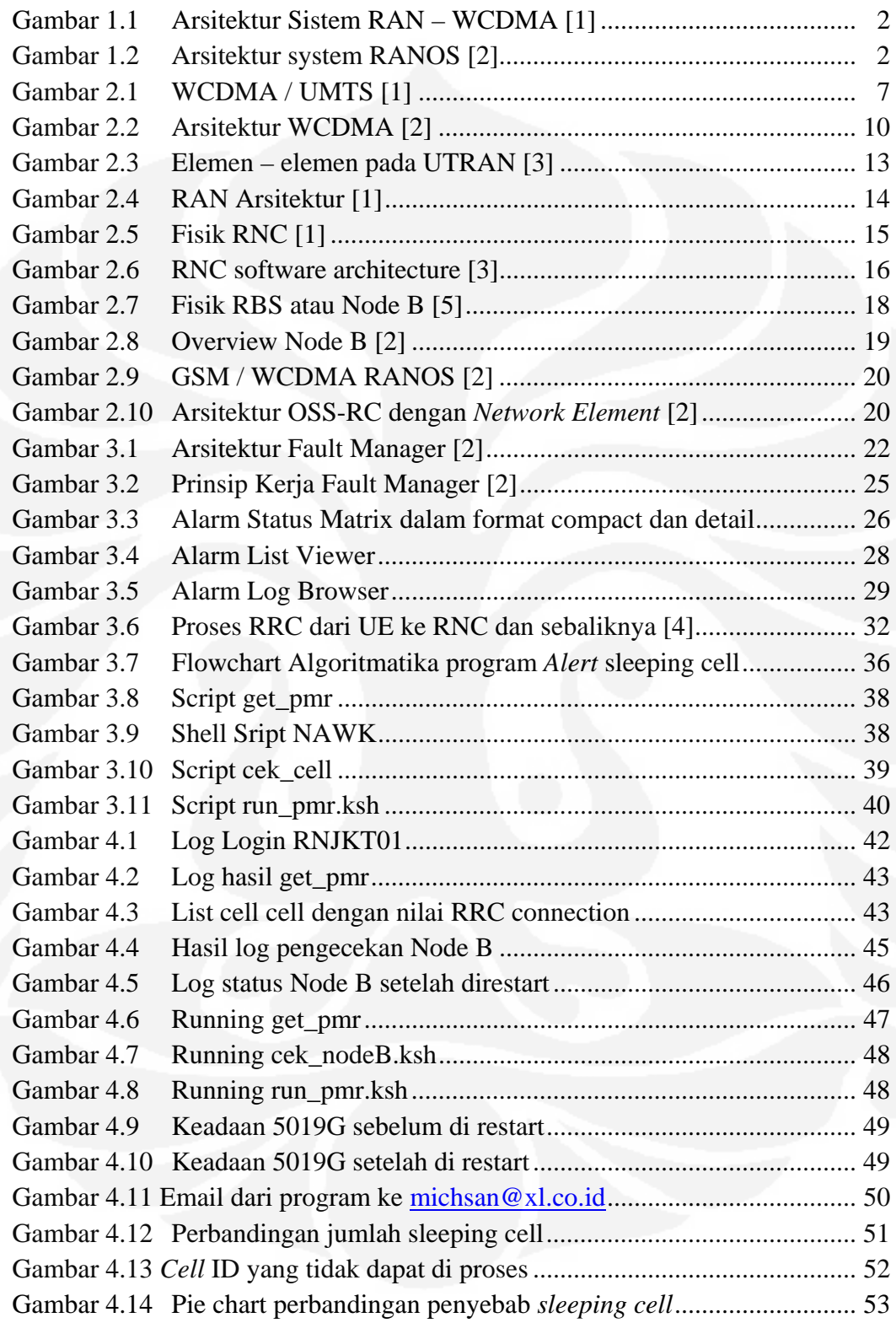

# **DAFTAR LAMPIRAN**

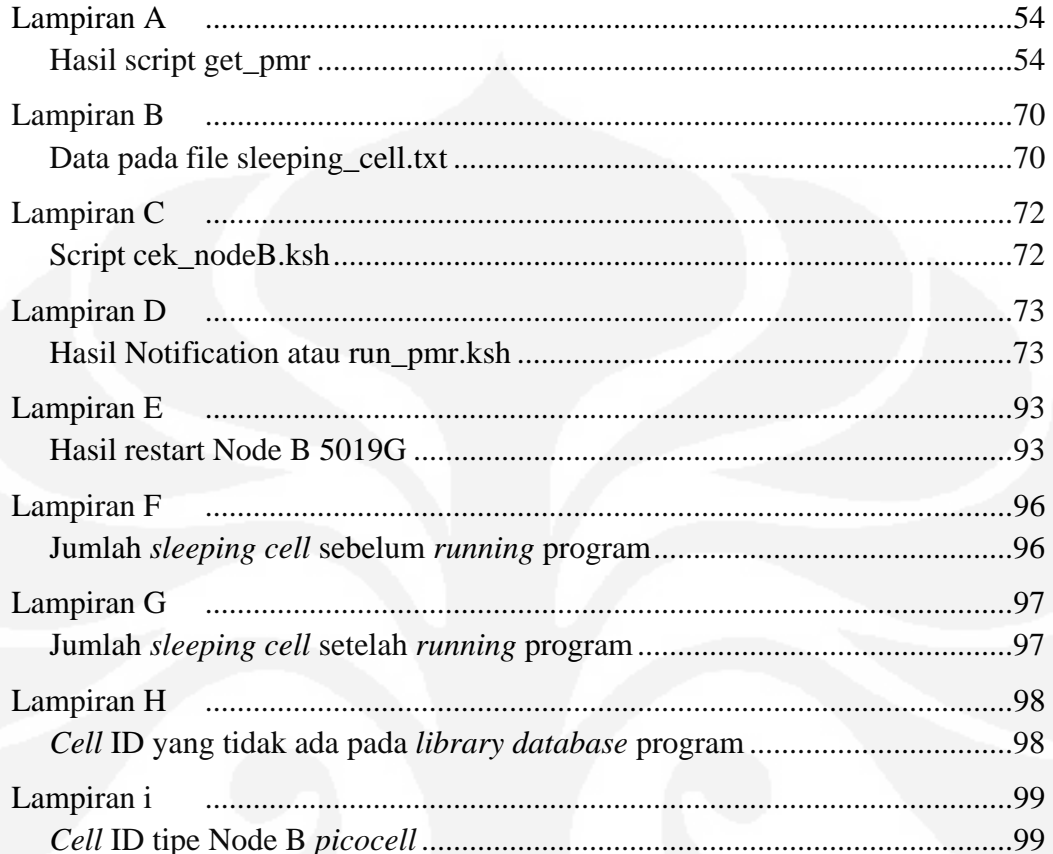

 $\mathbf{x}$ 

# **DAFTAR SINGKATAN**

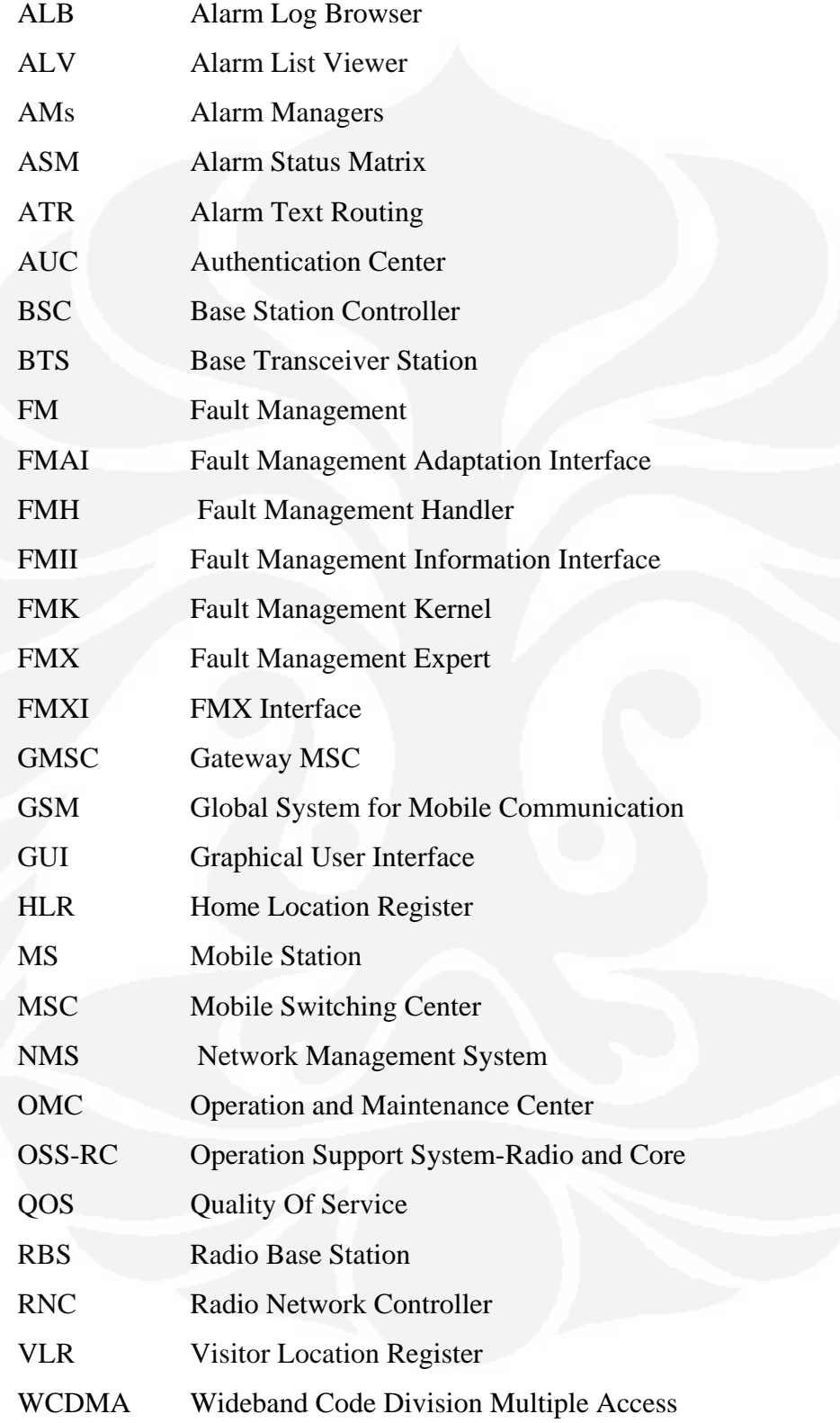

xi

# **BAB I PENDAHULUAN**

### **1.1 Latar Belakang Masalah**

 Perkembangan teknologi dewasa ini sangat pesat, begitu juga dengan perkembangan teknologi informasi. Pentingnya komunikasi pada masyarakat modern memacu para Vendor untuk menghasilkan sistem telekomunikasi multimedia dengan baik, data yang tinggi, efektif, dinamis, biaya murah, dan kerahasiaan informasi terjaga. WCDMA (*Wideband Code Division Multiple Access*) telah muncul sebagai antarmuka udara (air interface) yang sangat penting dalam jaringan UMTS (*Universal Mobile Telecommunication System*) yang mengacu pada pengguna bergerak (mobile user, MS) untuk mengakses layanan internet. UMTS merupakan generasi ketiga sistem seluler yang memiliki kecepatan sebesar 384 kbit/s secara praktis. UMTS mendukung layanan multimedia yang lebih kompleks dibandingkan sistem seluler yang ada sekarang dan diperkirakan jumlah penggunanya akan sangat besar pada saat diterapkan. Gambar 1.1 merupakan arsitektur dari sistem RAN - WCDMA, dimana pemantauan dan *troubleshoot* terhadap jaringan RAN (*Radio Access Network*) pada *Fault Management* dapat melalui suatu sistem yang disebut NMS (*Network Management system*) atau O&M yang terdiri dari aplikasi RANOS (*Radio Access Network Operation System*) atau OSS-RC (*Operation Support System for Radio and Core network*). Gambar 1.2 merupakan arsitektur sistem OSS-RC, dimana proses pemantauan dan *troubleshoot* pada seluruh jaringan yang menangani berbagai masalah yang muncul dari tiap-tiap NE berguna untuk meningkatkan sekaligus mempertahankan performansi pada jaringan RAN – WCDMA.

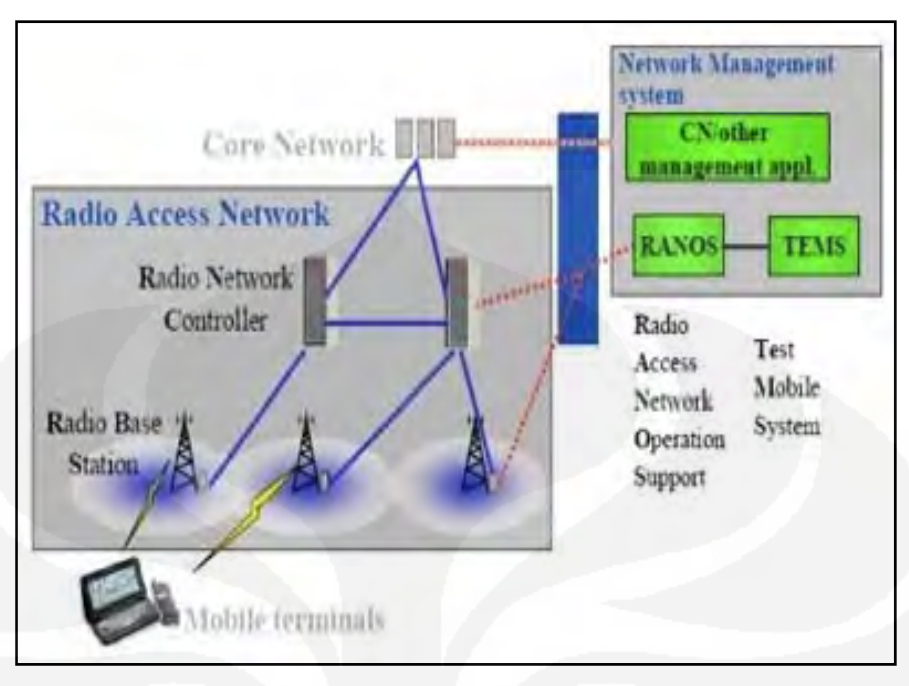

Gambar 1.1 Arsitektur Sistem RAN – WCDMA [1]

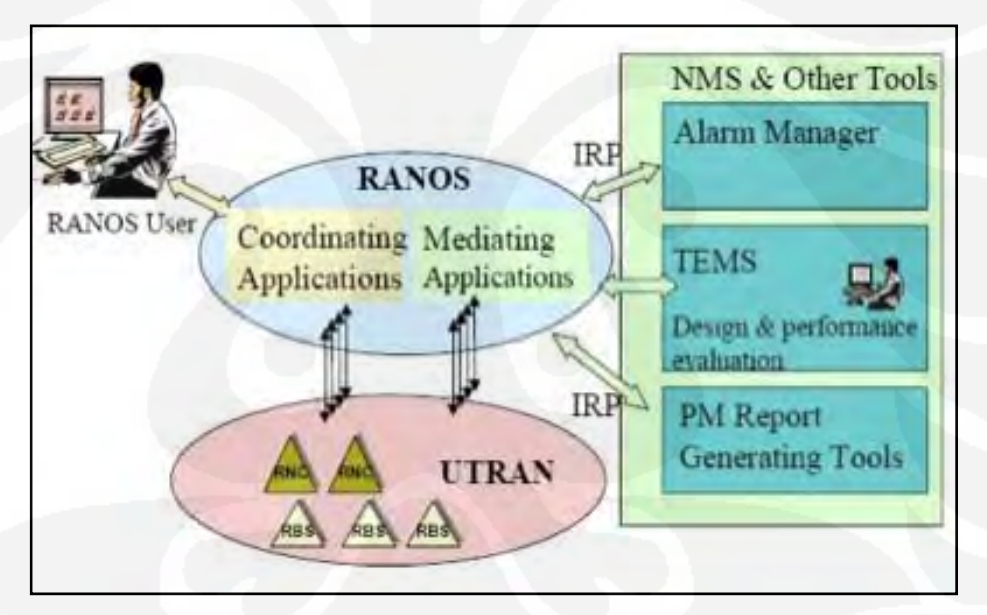

Gambar 1.2 Arsitektur system RANOS [2]

 Permasalahan yang mempengaruhi performansi jaringan pada sistem RAN – WCDMA saat ini adalah adanya Node B yang umumnya mempunyai 3 *cell* atau sektor, namun mempunyai salah satu *cell* atau sektor dengan status aktif tetapi tidak dapat berfungsi normal yang dinamakan *sleeping cell*. Pada sistem RANOS, *sleeping cell* tidak dapat terdeteksi dan menampilkan alarmnya karena secara keseluruhan Node B yang mengalami *sleeping cell* ini tidak ada masalah (status

aktif). *Sleeping cell* sangat mempengaruhi *traffic* pada suatu Node B, karena dengan adanya *sleeping cell*, suatu Node B tidak dapat digunakan secara maksimal (dapat digunakan 3 *cell* atau sektor). Pada skripsi ini, akan dianalisis parameter - parameter pada *cell-cell* Node B yang dapat menyebabkan Node B mempunyai *sleeping cell* dan Algoritma program untuk mengambil parameter sleeping cell pada Node B. Penulis juga membuat program untuk memberikan *alert sleeping cell* dan sekaligus untuk troubleshoot *sleeping cell* secara otomatis. Program ini dibuat untuk mempercepat dan memudahkan user dalam *troubleshoot sleeping cell*

#### **1.2 Tujuan Penulisan**

- - Menganalisis performansi RAN – WCDMA berdasarkan pemantauan dan parameter – parameter pada *cell - cell* Node B yang mengindikasikan *sleeping cell*.
- - Merancang dan membuat program *alert* dan *troubleshoot sleeping cell*  secara otomatis pada RNC

# **1.3 Pembatasan masalah**

- $\bullet$  Mempelajari sekaligus menjelaskan arsitektur jaringan RAN – WCDMA beserta fungsi-fungsinya.
- $\bullet$  Menjelaskan beberapa aplikasi pada OSS-RC dalam pemantauan dan *troubleshooting* jaringan RAN - WCDMA.
- $\bullet$  Pembahasan mencakup jaringan RAN – WCDMA yang terdiri RNC (*Radio Network Control*) dan Node b secara *software*, *hardware* dan *interface*.
- $\bullet$  Aplikasi aplikasi OSS-RC yang bekerja pada *platform* Unix dari SUN *Microsystems* yang dapat menampilkan informasi – informasi untuk menganalisis *sleeping cell*.
- $\bullet$  Analisis parameter – parameter *sleeping cell* yang mempengaruhi performansi jaringan dibatasi pada kategori *Performance* atau *traffic* :

*RRC Connect Request, RRC Connect success, RRC Fail, RRC Success rate* pada RNC dan Node B.

- $\bullet$  Pembuatan algoritma program *alert sleeping cell* yang mencakup pengambilan parameter *sleeping cell* dan *troubleshooting sleeping cell*.
- $\bullet$  Membuat program *Alert* dan *troubleshoot sleeping cell* secara otomatis pada RNC, program dibatasi pada pengambilan parameter dan *troubleshoot* masalah *seleping cell*

# **1.4 Metode Penulisan**

Dalam penulisan skripsi ini, penulis menggunakan beberapa metode penulisan yaitu :

#### **1. Studi Literatur**

Untuk menunjang penulisan laporan ini, diperlukan referensi berupa teori yang mendukung. Referensi tersebut diperoleh penulis dengan cara mengumpulkan berbagai literatur dari dokumen – dokumen training yang diperoleh, internet, maupun sumber lain yang mendukung.

# **2. Pengambilan data**

Pada metode ini, penulis melakukan penelitian berdasarkan fakta dan data yang di *query* secara *realtime* dengan cara mengambil data *fault* RAN-WCDMA melalui RANOS dari divisi Network Operation Center di operator jaringan seluler yang bersangkutan, sehingga penulis dapat menganalisis dari hasil penelitian.

#### **3. Metode Diskusi**

Metoda diskusi dilakukan dengan mengadakan tanya jawab langsung dengan dosen pembimbing maupun dari sumber-sumber yang lain

# **4. Algoritma dan bahasa pemograman**

Untuk membuat algoritma program, penulis menggunakan flowchart dasar. Sedangkan bahasa pemograman yang digunakan adalah bahasa *Sheel Unix*.

#### **1.5 Sistematika Penulisan**

Pembahasan skripsi ini disusun dalam lima bab sebagai berikut:

# BAB I PENDAHULUAN

Berisi latar belakang penulisan, tujuan penulisan, pembatasan masalah, metoda penulisan dan sistematika penulisan

# BAB II RAN - WCDMA

Pada bab ini membahas dasar-dasar teori RAN – WCDMA yang dibutuhkan dalam memahami alarm-alarm RAN – WCDMA yang mempengaruhi performansi jaringan, yaitu konsep arsitektur jaringan RAN – WCDMA dan komponenkomponen seperti RNC (Radio Network Controller) dan RBS

# BAB III FAULT MANAGEMENT, PARAMETER *SLEEPING CELL* DAN PERANCANGAN PROGRAM ALERT SLEEPING CELL

Pada bab ini membahas parameter - parameter dalam menganalisis *sleeping cell* dengan data – data yang mengindentifikasikan *sleeping cell* melalui beberapa aplikasi yang terdapat pada OSS-RC atau RANOS dan algoritma program *Alert sleeping cell*.

# BAB IV UJI COBA DAN ANALISIS PROGRAM *ALERT SLEEPING CELL*

Pada bab ini berisi pengujian program yang dirancang sesuai algoritma dan analisis kelebihan dan kekurangannya. Menerangkan penggunaan dan pengujian program *Alert sleeping cell.* 

# BAB V KESIMPULAN

Pada bab ini berisi kesimpulan dari hasil uji coba dan analisis program.

#### **BAB II**

# **RAN - WCDMA**

Pada bab ini akan membahas *Wide-band Code Division Multiple Access – Radio Access Network* (WCDMA - RAN). WCDMA – RAN merupakan bagian akses pada sistem jaringan WCDMA yang didesain untuk memberikan akses terhadap *User Equipment* (UE) dalam melayani kelas *interactive, streaming* dan *conversational.*

# **2.1 WCDMA**

 Sistem komunikasi bergerak selular WCDMA dikembangkan dari sistem terdahulu sehingga mempunyai beberapa fungsi pelayanan dan keunggulan, topologi jaringan WCDMA dapat dilihat pada Gambar 2.1. Adapun fungsi pelayanan dan keunggulannya tersebut antara lain:

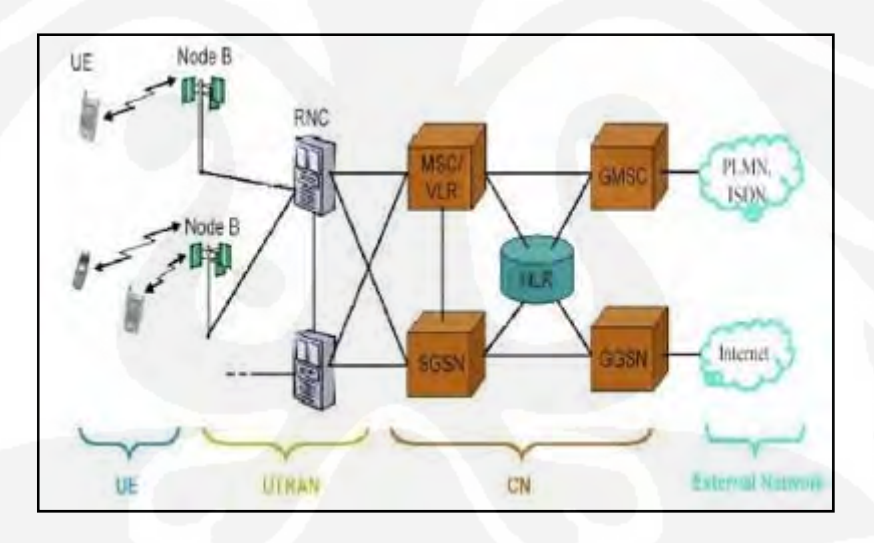

Gambar 2.1 WCDMA / UMTS [1]

#### **1. Fleksibelitas layanan**

 WCDMA menerapkan setiap 5 MHz sinyal *carrier* untuk menangani layanan yang beragam dari 8 kbps hingga 2 Mbps. Layanan berbasis *circuit* dan *packet* switched dapat dikombinasikan kedalam kanal

yang sama, sehingga pada satu terminal dapat menerapkan layanan multimedia dengan *multiplepacket* ataupun *circuit connection.* 

#### **2. Kapasitas dan cakupan**

*Transceiver* frekuensi radio WCDMA dapat menangani delapan kali lipat pelanggan *voice* dibandingkan dengan *transceiver narrowband*. Setiap RF *carrier* dapat menangani 100 panggilan suara secara simultan, atau50 internet (data) secara simultan.

### **3. Ragam layanan per koneksi**

*Packet* dan *circiut switched* dapat secara bebas digabungkan, dengan *variablebandwidth* dan kecepatan serta pengiriman yang simultan ke *user* yang sama dengan kualitas tertentu. Setiap terminal WCDMA dapat mengakses beberapa layanan yang berbeda pada saat yang bersamaan. Hal ini dapat berupa suara atau kombinasi layanan seperti internet, e-mail dan video. Kecepatan data yang bervariasi dapat dicapai dengan menggunakan*spreadingcodes* dan penyesuaian dari daya keluaran yang ditransmisikan.

# **4. Efisiensi Jaringan**

 Dengan penambahan akses *wireless* WCDMA kedalam jaringan digital seluler yang telah ada seperti GSM dan *inter-networking* dua sistem tersebut, jaringan inti dan *base station* yang sama dapat digunakan. Hubungan antara jaringan akses WCDMA dengan jaringan GSM menggunakan ATM *mini-cell* transmission protocol, yang dikenal dengan ATM Adaptive Layer 2 (AAL2).Ini merupakan cara yang sangat efisien dalam menangani data paket dalam meningkatkan kapasitas.

#### **5. Kapasitas WCDMA**

 WCDMA didesain untuk beroperasi pada frekuensi 1850-1990 MHz, dan tersedia pita dengan lebar 5 MHz, 10 MHz atau 15 MHz bagi

pemegang lisensi. Secara garis besar, spesifikasi dari sistem WCDMA adalah sebagai berikut:

- $\bullet$ Kanal downlink  $= 1930 - 1990$  MHz
- $\bullet$ Kanal uplink  $= 1850 - 1910$  MHz
- -Spasi kanal  $= 5, 10,$  atau 15 MHz

Meskipun tujuan utama dari akses *wireless* generasi ketiga adalah untuk membawa trafik multimedia dengan bit *rate* yang tinggi, namun dapat pula mendukung mekanisme efisiensi spektrum dari trafik suara. Sebagai contoh, setiap operator dengan alokasi spektrum 2 x 15 MHz dapat menangani setidaknya 192 panggilan suara per sel sektor.

### **6. Keterbukaan akses**

 Sistem dual-mode pada terminal, mekanisme akses yang terbuka dapat dilakukan, seperti handover dan roaming antara jaringan GSM dan UMTS, dengan adanya terlebih dahulu pengaturan layanan antara dua sistem akses tersebut.

#### **7. Indoor coverage**

 Penggunaan mode operasi TDD (Time Division Duplex) secara teknik cocok untuk penerapan *un-licensed* spektrum pada lingkungan tertutup (indor).

# **8. Akses layanan yang cepat**

 Dalam mendukung pengaksesan yang cepat untuk layanan multimedia, prosedur akses acak (*random access prosedure*) yang baru telah dikembangkan dengan menggunakan *fast synchronization* untuk menangani layanan paket data sebesar 384 kbps. Prosedur ini memungkinkan terjadinya set-up hubungan antara mobile user dan *base station* hanya dalam waktu beberapa *milisecond*.

#### **2.2 Arsitektur Jaringan WCDMA**

 Pada dasarnya arsitektur jaringan WCDMA tidak berbeda jauh dengan arsitektur jaringan sistem komunikasi bergerak seluler pada umumnya, seperti terlihat pada Gambar 2.2

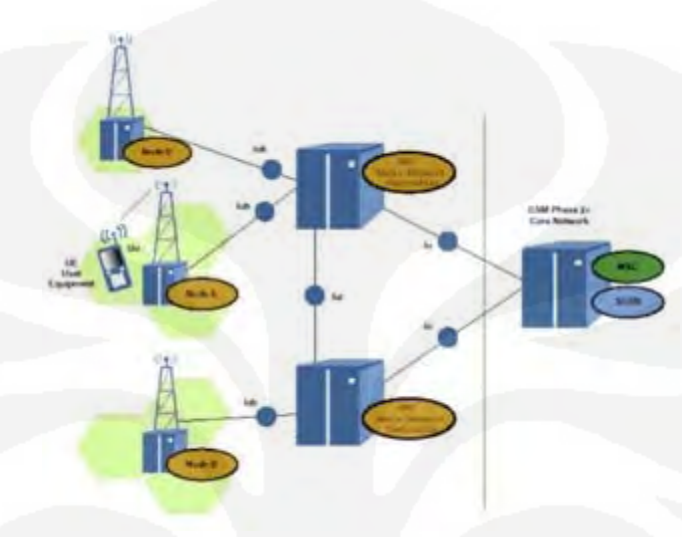

Gambar 2.2 Arsitektur WCDMA [2]

Komponen utama yang menyusunnya adalah:

- 1. *User Equipmen*t (UE) / *Mobile Station* (MS)
- 2. Node B/ RBS (Radio Base Sation)
- 3. Radio Network Controller (RNC)
- 4. Mobile Switching Center (MSC)
- 5. Home Location Register (HLR)

# **1.** *User Equipment (UE)*

Mobile station yang digunakan dalam sistem WCDMA bersifat *portable* dan memenuhi persyaratan akan pelayanan multimedia yang ditawarkan oleh operator jaringan WCDMA. Selain itu mobile terminal harus pula mendukung layanan yang ditawarkan oleh GSM (dual mode) dalam kaitannya pengintergasian dengan jaringan global yang ada sekarang ini. Untuk mengaktifkan mobile station,

termasuk inisialisasi dan registrasi, dapat digunakan smartcard yang disebut dengan USIM card (*UMTS Subscriber Identification Module*).

#### **2. Radio Base Station (RBS/Node B)**

Fungsi utama dari base station adalah untuk memberikan lingkupan radio dan juga menyediakan *interface* udara ke user. Fungsi lain yang ada dalam *base station* termasuk radio *transceiver*, pengkodean kanal, pengendalian panggilan, pendeteksian akses dan penyediaan kanal radio.

#### **3. Radio Network Controller (RNC)**

RNC menyediakan semua hal yang diperlukan untuk pengendalian radio lokal seperti *handover* intra RNC, pengontrolan satu atau lebih base station, pengendalian daya, dan alokasi kanal. RNC juga bertindak sebagai suatu *consentrator* site untuk trafik dan signalling. RNC dibangun dengan ATM switch, karena hubungan RNC dengan jaringan inti menggunakan interface ATM. Dengan menggunakan ATM/AAL2, pengkodean kecepatan yang bervariasi dari suara maupun data packet dapat dilakukan dengan kapasitas transport yang terjaga dalam jaringan.

#### **4. Mobile Switching Center (MSC)**

MSC merupakan sentral dari jaringan yang menyediakan fasilitas *routing*dan pengendalian sambungan, pelayanan interworking, billing, interkoneksi ke jaringan lain dan PSTN. Pada MSC juga terdapat komponen yang disebut VLR (*Visitor Location Register*) yang berfungsi sebagai register penyedia pembaruan (*updating*) lokasi, informasi lokasi dan database lokal.

# **5. Home Location Register (HLR)**

HLR merupakan database utama jaringan dan mengandung seluruh informasi pelanggan termasuk pelayanan apa yang diinginkan oleh pelanggan.

### **2.3 UTRAN**

 Ada dua elemen jaringan UTRAN yaitu RNC dan Node B. UTRAN dibagi lagi dalam radio network system (RNSs) yang individual, dimana masing-masing RNS dikontrol oleh RNC. RNC dihubungkan ke suatu set dari elemen Node B, yang mana masing-masing Node B dapat melayani satu atau beberapa sel. Elemen jaringan yang ada, seperti MSC, SGSN, dan HLR, dapat diperluas untuk mengadopsi persyaratan UMTS, tapi RNC, Node B, dan handset harus didesain baru semua. RNC akan menjadi pengganti untuk BSC, dan Node B akan berfungsi hampir sama seperti BTS. Jaringan GSM dan GPRS akan dikembangkan, dan layanan baru akan terintegrasi ke dalam keseluruhan jaringan yang keduanya berisi *interface* yang sudah ada seperti A, Gb, dan Abis, dan termasuk Iu yang merupakan interface baru, interface UTRAN antara Node B dan RNC (Iub), dan interface UTRAN antara dua RNCs (Iur), elemen-element Utran dapat dilihat pada Gambar 2.3. Berikut dibawah ini Interface terbuka dalam sistem UMTS :

- $\bullet$ Uu: *interface* UE ke Node B (UTRA, the UMTS W-CDMA *air interface*)
- - Iu: *interface* RNC ke GSM, CN (MSC/VLR atau SGSN), yang terdiri dari Iu-CS yang digunakan untuk komunikasi data *circuit*-*switched*, dimana *circuit-switched*ini erat hubungannya dengan transmisi sinyal suara dan Iu-PS yang digunakan untuk komunikasi data paket-*switched*, dimana ini berhubungan dengan transmisi paket-paket data.
- $\bullet$ Iub: *interface*antara RNC dengan Node B
- $\bullet$ Iur: *interface* antara RNC ke RNC yang berada dalam satu UTRAN

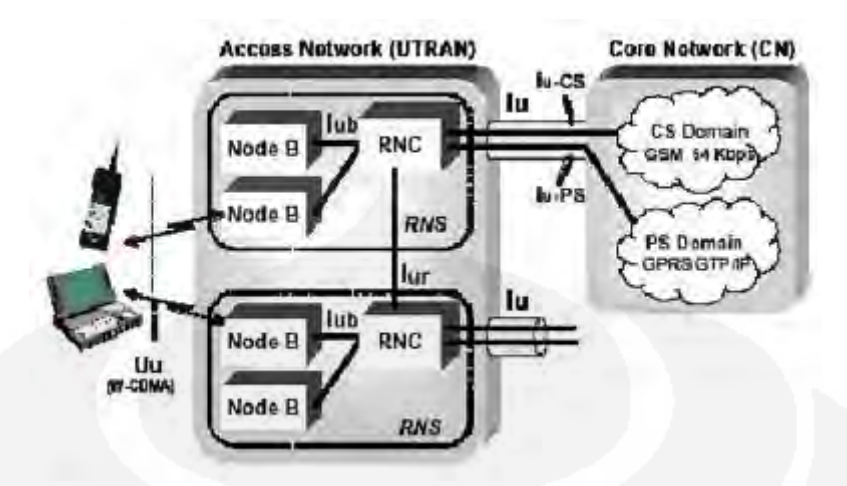

Gambar 2.3 Elemen – elemen pada UTRAN [3]

# **2.4 Radio Access Network (RAN)**

*Operation and maintenance* (O&M) mendukung untuk WCDMA RAN yang ditawarkan oleh Radio *Access Network Operation support* (RANOS) yang kemungkinan terintegrasi pada perangkat keras yang sama sebagai *Operationand support system for Radio and core* (OSS-RC), arsitektur RAN dapat dilihat pada Gambar 2.4.

WCDMA Radio Access Network (WCDMA RAN) meliputi:

- 1. *Radio Network Controller* (RNC)
- 2. *Radio Base Station* (RBS, pada 3PP dinamakan Node B)
- 3. *Radio Access Network Operation Support* (RANOS) atau OSS RC

13

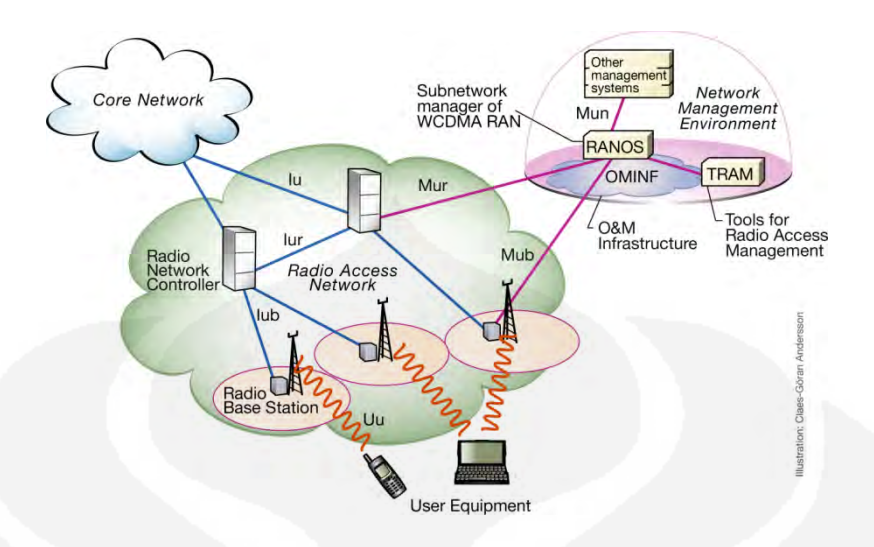

Gambar 2.4 RAN Arsitektur [1]

# **1. Radio Network Controller (RNC)**

 Radio network controller (RNC) yang terletak pada satu UTRAN mempunyai fungsi utama mengatur Node B yang berada dibawah pengawasannya untuk data *user*, radio network dan mobilitas. Gambar 2.5 memperlihatkan gambar fisik dari RNC

Fungsi dari RNC sebagai pengontrol Node B dikelompokan ke dalam kelompok – kelompok fungsional. Hal terpenting dalam hubungan ini dijelaskan secara singkat sebagai berikut :

- 1. Kelompok fungsi *bearer* adalah menangani transfer, memisah dan mengabungkan user atau control data dengan sejmlah layanan atribut – atribut termasuk layanan pengubah atribut.
- 2. Kelompok fungsi control adalah mendukung proses dari inisialisasi, menjaga dan memutuskan hubungan user dengan spesifik layanan bearer.
- 3. Kelompok fungsi mobilitas adalah menyediakan kemampuan pada *end user* untuk berpindah pada jaringan radio dengan mengubah elemen jaringan pelayanan atau sumber.

- 4. Kelompok fungsi manajemen adalah kapasitas mengoptimalkan penggunaan sumber radio dan mencegah sistem dari kelebihan beban.
- 5. Kelompok fungsi manajemen konfigurasi adalah menyediakan kemampuan untuk menentukan sejumlah parameter-parameter sistem seperti inisialisasi dan menutup managed object, mengumpulkan konfigurasi dan status informasi.
- 6. Kelompok fungsi manajemen performansi adalah mengumpulkan, menyimpan dan menghasilkan laporan statistik terhadap tingkat efetif managed object dalam menjalankan fungsinya.
- 7. Kelompok fungsi manajemen fault adalah mendeteksi, melokalisasi, mengisolasi, memperbaiki, menyimpan dan mengirim alarm dari status abn normal suatu u *managed object*.
- 8. Kelompok fungsi manajemen keamanan adalah mencegah penggunapengguna yang tidak diijinkan sistem dengan administrasi layanan keamanan termasuk mekanisme laporan dari kejadian-kejadian yang relevan.
- 9. Kelompok fungsi antarmuka adalah pengguna menyediakan peralatanperalatan dan fungsi-fungsi terhadap operator untuk berinteraksi dengan sistem.

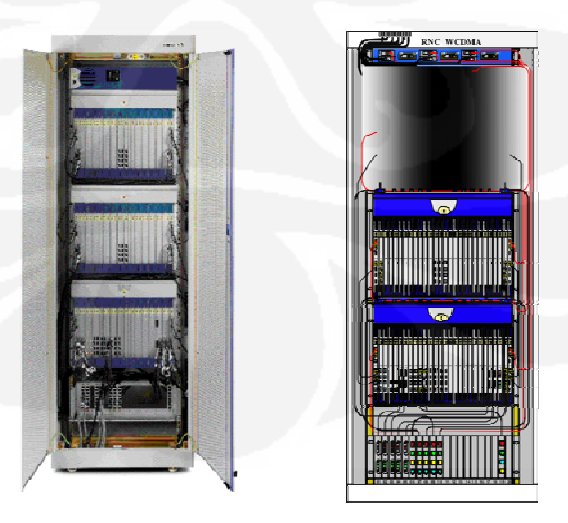

Gambar 2.5 5 Fisik RNC [1 1]

Selain berfungsi untuk mengontrol beberapa node B, RNC juga berfungsi sebagai perantara menuju *core network*, fungsi lain RNC:

- $\bullet$ *Radio resource control*
- -*Admission control*
- $\bullet$ Alokasi *channel*
- $\bullet$ *Setting power control*
- $\bullet$ *Handover control*
- $\bullet$ *Broadcast* signaling
- $\bullet$ *Macrodiversity*
- $\bullet$ *Segmentation* dan *reassembly*
- $\bullet$ *Open loop power control*

*Radio network controller* (RNC) mempunyai logical arsitektur dengan *layer-layer* seperti yang ditunjukan pada Gambar 2.6.

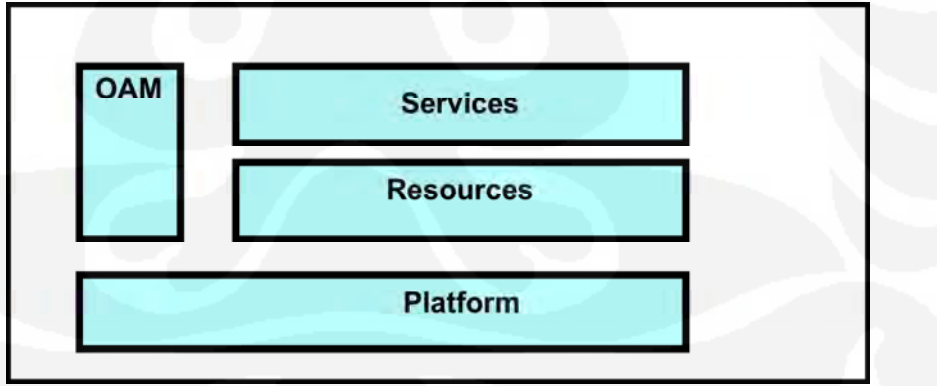

Gambar 2.6 RNC software architecture [3]

- 1. *Servicelayer* berfungsi sebagai:
	- *Radio Networkcontrol*, mengontrol jaringan radio seperti Node B melalui Iub / Iur *interface*

- Fungsi untuk *paging* UE (User Equipment), mengontrol komunikasi pengguna layanan yang sedang berlangsung.
- *Signaling Connection*, sebagai *layer* yang menghubungkan RNC pada *core network* (MSC,MGW, etc) melalui Iu *interface*
- 2. *Resources layer* adalah layer yang menyediakan *frame frame* interface yang akan digunakan RNC untuk melakukan fungsi – fungsinya.
- 3. *Platform layer* merupakan layer dasar untuk mendukung layer layer yg lainnya. Di dalam *layer* ini terdapat ATM *transport service*, yang berfungsi sebagai kontrol sistem, sinkronisasi *Network Element* dan yang lainnya
- 4. O&M merupakan bagian yang digunakan untuk *maintenance* dan *operation* semua *layer – layer* yang terdapat pada RNC melalui ATM *link* (*Remote*).

# **2. Radio base Station (RBS) atau Node-B**

 RBS atau Node B adalah satu istilah dalam teknologi selular UMTS/WCDMA/3G untuk menandakan suatu BTS (base transceiver station, stasiun penerima untuk 3G, 3.5 G ataupun 4G) yang berbeda dengan BTS untuk GSM.Node-B mempergunakan WCDMA untuk teknologi transportasi udara seperti di semua selular sistem UMTS dan GSM. Node-B mengandung pemancar frekuensi radio dan penerima yang dipergunakan untuk hubungan secara langsung dengan MS (*Mobilestation*), yang bergerak dengan bebas di sekitarnya. Gambar 2.7 memperlihatkan fisik RBS atau Node B dan Gambar 2.8 memperlihatkan *overview* dari RBS atau Node B

 Node B beroperasi pada sejumlah saluran radio. Node B bertindak sebagai antarmuka antara UE dan jaringan, dengan menyediakan fungsi cakupan

radio dari antena. Arsitektur dari Node B mendukung sejumlah konfigurasi-konfigurasi dan menjadi dasar dalam pengembangan selanjutnya yang mendukung struktur cakupan makro, mikro dan pico.

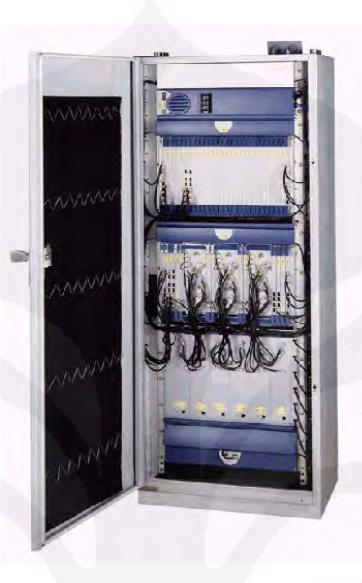

Gambar 2.7 Fisik RBS atau Node B [5]

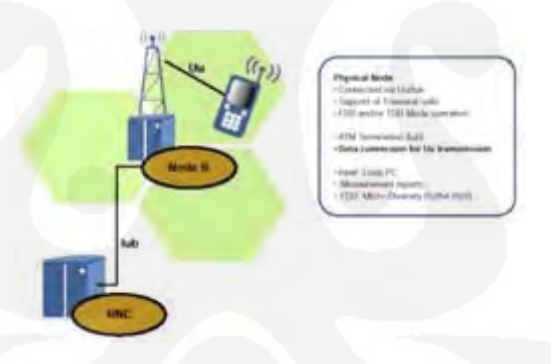

Gambar 2.8 Overview Node B [2]

 Node B merupakan unit fisik dari *transceiver* radio dengan menggunakan sel. Tergantung pada sektorisasinya (omni/sektor sel), satu sel atau lebih dapat dilayani oleh node B. Suatu Node B tunggal dapat mendukung kedua model dari FDD dan TDD, dan model tersebut dapat menjadi *colocated* dengan BTS GSM untuk mengurangi cost dari implementasinya. Node B dihubungkan dengan UE melalui *interface* radio *Uu* W-CDMA dan dihubungkan dengan RNC melaui *interfaceIub* yang berbasis ATM.

Node B merupakan titik dari terminal ATM. Tugas utama dari Node B adalah mengkonversi data dari dan untuk *interface* radio *Uu*, termasuk *forwarderror correction* (FEC), adaptasi nilai, *spreading/despreading* W-CDMA, dan modulasi *quadrature phase shift keying* (QPSK) pada *interface* udara. Node B mengukur kekuatan dan kualitas koneksi dan menentukan dari *frame error rate* (FER), transmisi data ini ditujukan kepada RNC sebagai laporan pengukuran dari *handover* dan kombinasi keaneka ragaman yang makro. Node B juga bertanggung jawab untuk *softer handover* FDD.

#### **3 Radio Access Network Operation Support (RANOS / OSS - RC)**

OSS-RC adalah NMS Ericsson yang menyediakan Operation &*Maintenance* (O&M) radio dan core akses secara terpusat, baik pada sistem GSM (*Global System for Mobile Communication*), maupun sistem WCDMA (*Wideband Code Division Multiple Access*) dengan berbasiskan sistem operasi Unix.Prinsip dasar dari arsitektur OSS-RC menggunakan konsep model jaringan (Network Model)*.*Tiap-tiap elemen jaringan (seperti contohnya AXE) direpresentasikan sebagai model jaringan yang di petakan kedalam *database*. Model jaringan ini berisikan data-data yang membedakan antara tiap elemen jaringan secara *object-oriented*

 OSS-RC, termasuk didalamnya RANOS, merupakan produk utama dalam manajemen sistem jaringan radio dan *core* GSM / WCDMA. Tujuan utamanya adalah memberikan jaminan pelayanan, yang mana dapat dicapai melalui fasilitas yang luas mendukung semua aspek-aspek terpusat dari operasi jaringan GSM / WCDMA.Gambar 2.9 memperlihatkan sistem RANOS dari sistem GSM dan WCDMA sedangkan Gambar 2.10 memperlihatkan Arsitektur OSS-RC dengan *Network Element*.

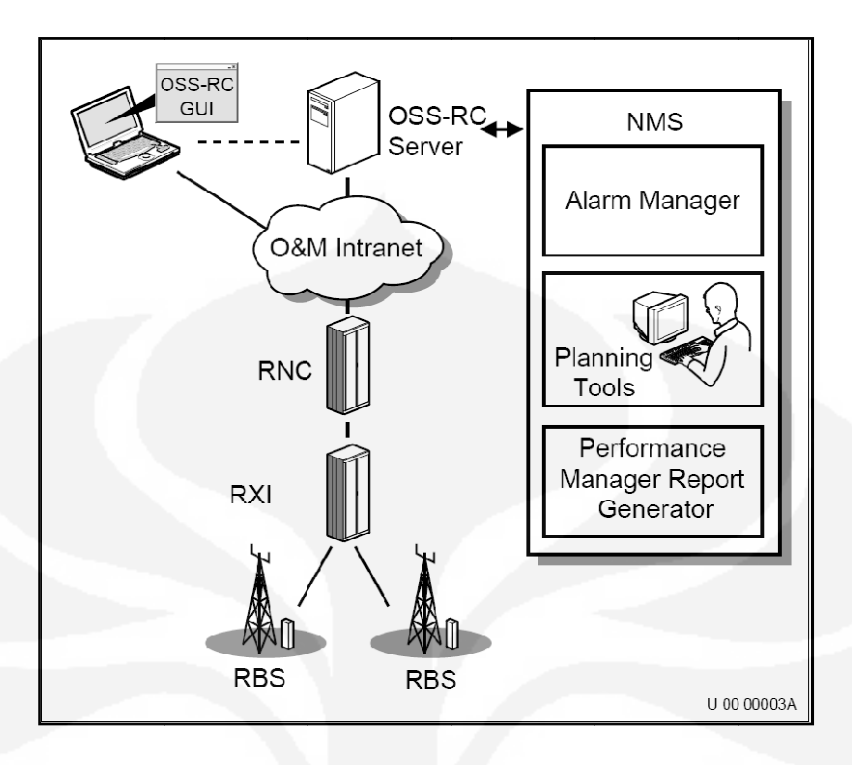

Gamb ar 2.9 GSM / WCDMA RA NOS [2]

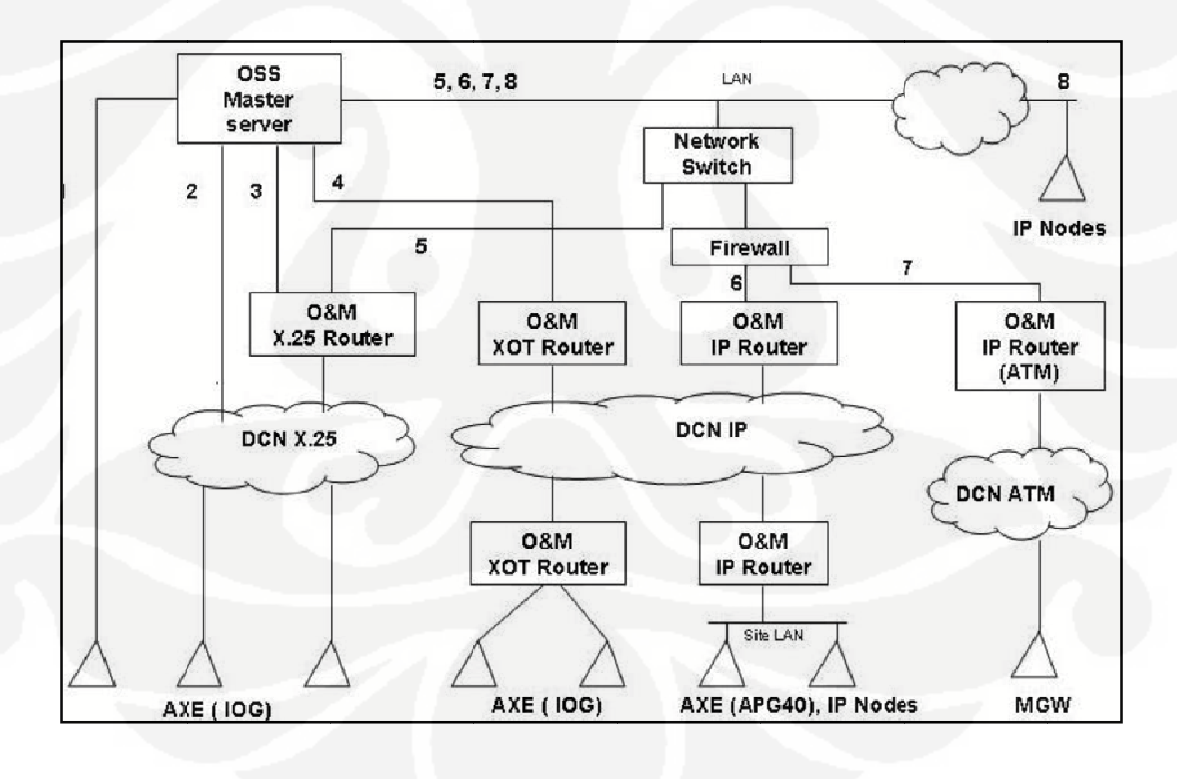

Ga mbar2.10 Ar sitektur OSS-RC dengan *N etwork Eleme nt* [2]

- 1. Autentikasi, otorisasi dan kontrol akses dari operator
- 2. Proteksi trafik O&M
- 3. Proteksi jaringan O&M
- 4. Audit dan keamanan log

#### **BAB I III**

# FAULT MANAGEMENT, PARAMETER DAN PERANCANGAN **PROGRAM ALERT DAN TROUBLESHOOT SLEEPING CELL**

Pengawasan jaringan merupakan fungsi dasar dari OSS-RC yang mempunyai aplikasi yang disebut Fault Management.

#### $3.1$ *AULT MAN NAGEMEN NT* **(FM)**

*Fa* mengintegrasikan jaringan telekomunikasi dengan fungsi utama memperlihatkan status jaringan secara *real time*, selain itu juga memberikan pelayanan manajemen kesalahan yang cepat, sehingga meningkatkan Quality Of Service (QOS) dari jaringan yang di *manage*-nya. Gambar 3.1 memperlihatkan arsitektur dari FM. *ault Mana agement* ( FM) adal lah aplikasi dari OSS-RC yang

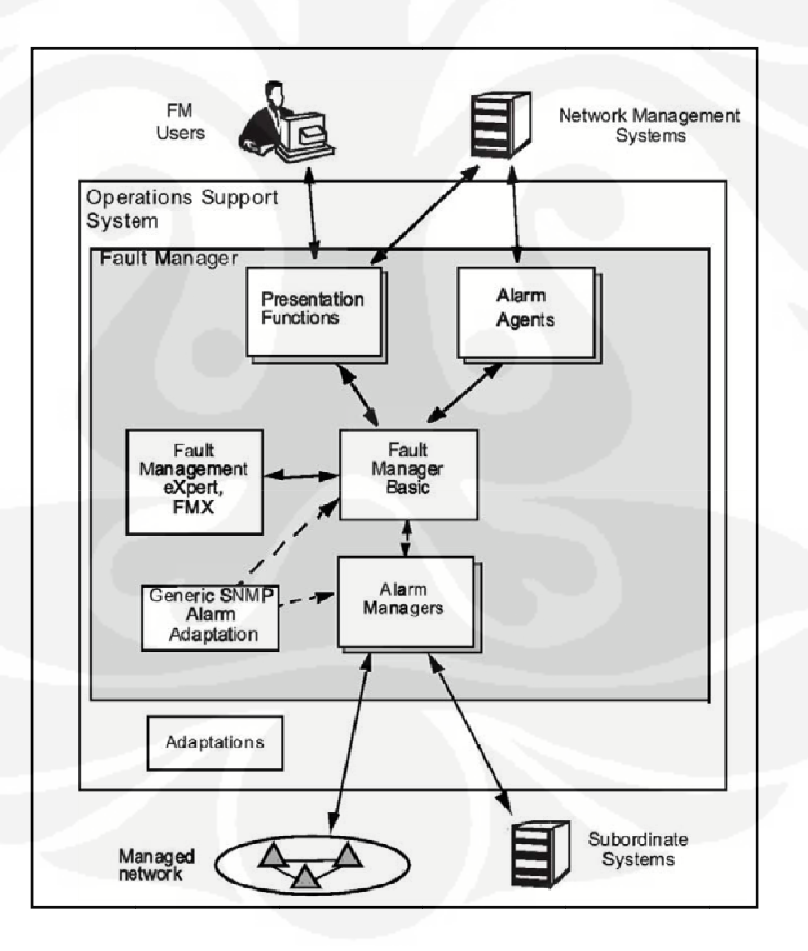

Gambar 3.1 Arsitektur Fault Manager [2]

Tujuan dari FM adalah:

- 1. Memperingatkan operator ketika kejadian abnormal muncul
- 2. Memberikan akses pada operator terhadap informasi yang ada untuk mengambil sebuah keputusan dengan aksi yang diperlukan.

 Kejadian-kejadian abnormal yang terjadi dimunculkan sebagi alarm, alarm yang diterima dari NE normalnya akan diikuti oleh pesan alarm yang kemudian alarm tersebut dapat aktif atau dihilangkan dari NE. Alarm yang tidak memiliki pesan yang jelas diklasifikasikan sebagai pesan error.

 Fault manager dikelompokan ke dalam komponen-komponen yang berbeda, yaitu:

1. Fault Manager Basic

 Fault Manager Basic merupakan komponen utama dari FM, termasuk didalamnya adalah kernel, dengan fungsi seperti *logging* alarm dan distribusi informasi alarm pada aplikasi lain.

2. Presentation Function

 *Presentation Function* merupakan komponen untuk aplikasi *Graphical user Interface* (GUI) yang mempresentasikan informasi alarm dalam beberapa macam tampilan.

3. Fault Management eXpert (FMX)

 FMX berfungsi untuk korelasi alarm dan filtering, juga otomatisasi *action*  pada alarm yang dipilih. Akan tetapi FMX untuk saat ini hanya untuk jaringan GSM (2G)

4. Alarm Managers (AMs)

 *Alarm Managers* berfungsi untuk menerjemahkan beberapa macam format yang digunakan oleh elemen jaringan, dan internal format untuk informasi alarm. AMs merupakan implementasi dari beberapa jenis protokol alarm

*surveillance*, seperti SNMP protokol dan Corba alarm Integration Reference Point (IRP) protokol.

5. Alarm Agents

 *Alarm Agents* berfungsi untuk mengkoneksikan FM kepada NMS lain.

6. Adaptation to Alarm Managers

 *Adaptation to Alarm Managers* berfungsi sebagai antarmuka dari bermacam- macam elemen jaringan menuju AMs.

 Prinsip kerja dari Fault Manager adalah sebagai berikut: Alarm yang terjadi pada sistem yang bersumber dari bermacam-macam tipe elemen jaringan akan masuk pada Alarm Managers (AMs). AMs menyimpan informasi alarm pada Alarm Records dalam standar format, sehingga tiap alarm diolah dengan cara yang sama. AMs berkomunikasi dengan Fault Management Kernel (FMK) melalui Fault Management Adaptation Interface (FMAI). FMK adalah bagian dari Fault Manager yang menerima alarm dalam bentuk standar Alarm Records, meng*update* isi alarm saat ini (yang direpresentasikan pada Alarm List Viewer), meng*update*Alarm Log, dan mendistribusikan Alarm Records. Proses penting dalam FMK adalah pada FMA Handler. Gambar 3.2 memperlihatkan prinsip kerja dari FM. Sedangkan Presentation Function mempunyai fungsi-fungsi sebagai berikut:

- 1. Alarm Status Viewer
- 2. Alarm Status Matrix
- 3. Alarm List Viewer, dan
- 4. Alarm Log Browser
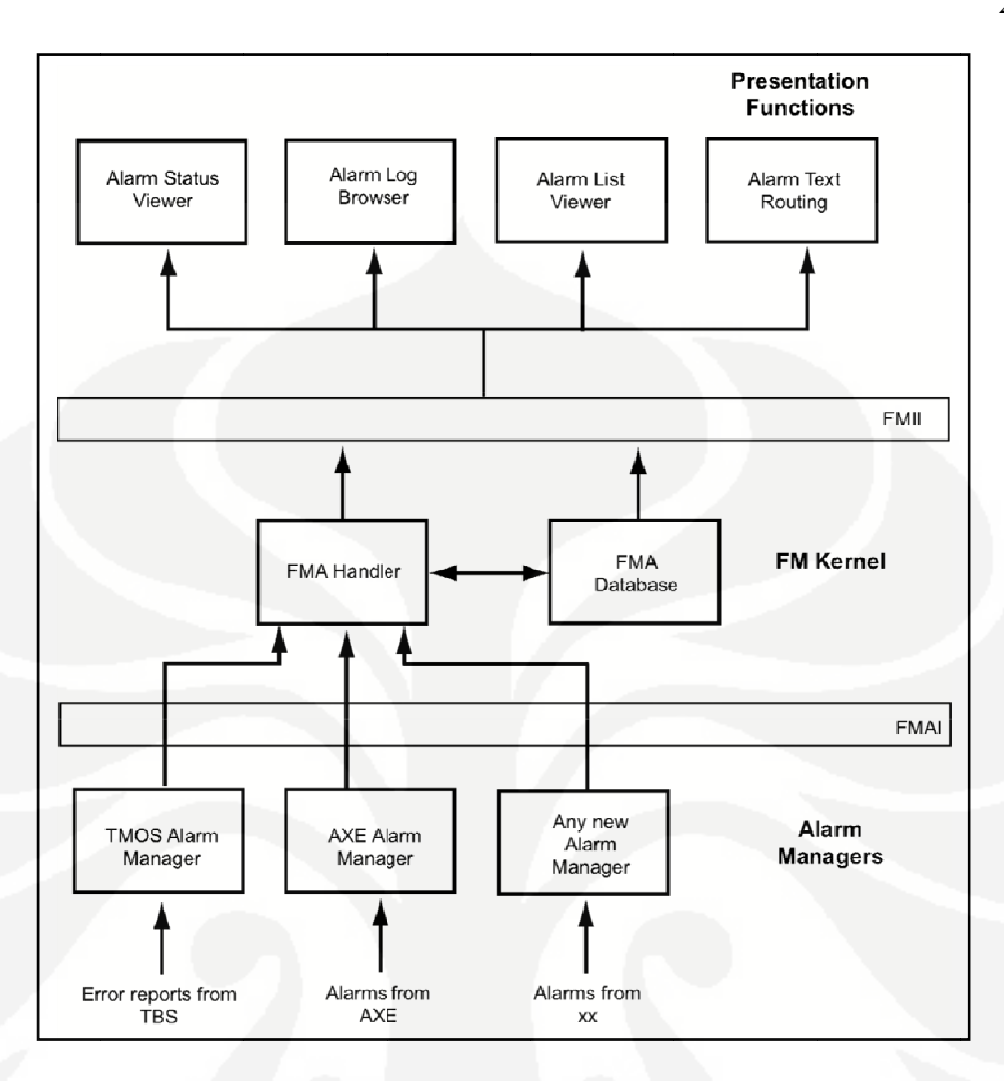

Gambar 3.2 Prinsip Kerja Fault Manager [2]

#### **1. Alarm Status Viewer**

dis sediakan presentation (GNIP) kedalam sebuah peta. Bergantung dari jenis tampilan, kedua Network Element dapat ditampilkan. Fungsi Alarm Status Viewer dibangun dari sebuah framework yang oleh *Geo ographical and logi ical Netwo ork Inform mation*  k Element dan hubungan antar Network

• Menaw warkan se menampilkan Network Element secara geografis. sebuah bentuk tampilan jaringan dengan

• Memberikan peringatan terhadap operator ketika terjadi perubahan pada alrm yg muncul terhadap suatu Network Element.

### **2. Alarm Status Matrix**

 Alarm Status untuk sejumlah Network Element ditampilkan dalam sebuah bentuk matrix yang efisien. Pengguna akan mendapatkan sebuah peringatan ketika sebuah perubahan muncul pada alarm status sebuah network element. Gambar 3.3 menunjukan tampilan Alarm Status Matrix dalam bentuk *compact* dan detail. Alarm Status Matrix sering digunakan oleh operator sebagai titik awal dalam pengawasan alarm. Alarm Status Matrix menunjukan status dari sebuah Network Element atau dari sebuah network. Informasi alarm yang ditampilkan pada Alarm Status Matrix dari sebuah Network element dapat dilihat lebih spesifik lagi pada Alarm List Viewer yang dapat memberikan waktu reaksi lebih cepat ketika alarm baru muncul.

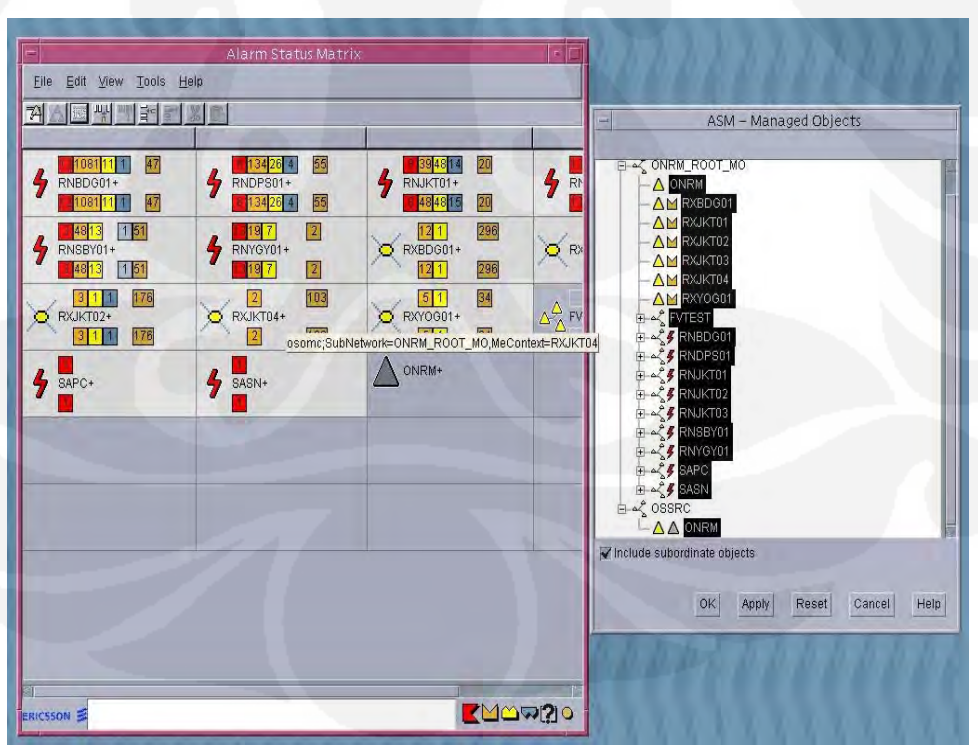

Gambar 3.3 Alarm Status Matrix dalam format compact dan detail

#### **3. Alarm List Viewer**

 Alarm-alarm yang sedang terjadi pada satu atau beberapa Network Element yang dimonitor akan ditampilkan. Alarm-alarm yang muncul dapat ditampilkan dalam satu atau beberapa list dimana masing-masing list dapat dikonfigurasi secara terpisah. Gambar 3.4 memperlihatkan Alarm List Viewer. Untuk memberikan gambaran yang lebih jelas dari informaasi terpenting yang diberikan, terdapat beberapa fasilitas yaitu:

- Masing-masing *window Alarm List Viewer* dapat terdiri dari beberapa alarm list.
- Masing-masing *alarm list* menunujukan alarm untuk sebuah atau beberapa *Network Element* yang dipisah kedalam satu atau beberapa list, dimana *sorting* dan filter dapat di set untuk masing-masing list.
- Informasi terpenting dari masing-masing alarm ditunjukan dalam *list* dengan satu baris untuk masing-masing *alarm*.

Untuk mendukung terhadap reaksi *alarm*, operator dapat memilih *alarm* dan melakukan beberapa tugas. Berikut adalah reaksi yang dapat digunakan:

- *Acknowledge*, *clear*, *unacknowledged* dan memberikan comment pada alarm
- Mendistribusikan informasi alarm seperti melalui *mailbox*, printer dan *file*.
- Mengakses semua informasi alarm yang tersedia

|                                                 |                                                              |                                                                                | <b>Alarm List Viewer</b>                                              |                                                                                                    |
|-------------------------------------------------|--------------------------------------------------------------|--------------------------------------------------------------------------------|-----------------------------------------------------------------------|----------------------------------------------------------------------------------------------------|
| File Edit View Alarm Window Tools Help          |                                                              |                                                                                |                                                                       |                                                                                                    |
| カタッロの<br>$\blacksquare$                         |                                                              |                                                                                |                                                                       |                                                                                                    |
| $\Lambda$ 5//80                                 |                                                              |                                                                                |                                                                       |                                                                                                    |
| A 5779G                                         |                                                              |                                                                                | RNBDG01, RNDPS01, RNJKT01, R.,                                        |                                                                                                    |
| A 5780G                                         |                                                              | P Down [61/2259] Heartheat failure (61) Changed at WIT 01:48:29                |                                                                       | 10<br>0.<br>n                                                                                                    |
| $\triangle$ PC007G                              | Pe.<br>EventTime                                             | Manag<br>SpecificProblem                                                       | ProbableCause                                                         | ObjectOrReference                                                                                                    |
| $\triangle$ PC012G                              | 2009-03-30 01:42:53                                          | 53746<br><b>Heartheat Failure</b>                                              | <b>LAN Error/Communication Error</b>                                  | SubNetwork=ONRM_ROOT_MO.SubNetwork=RNJKT02.MeContext=5374G                                                                                                    |
| A PC015G                                        | 2009-03-30 01:41:09                                          | 5524G<br><b>Heartbeat Failure</b>                                              | <b>LAN Error/Communication Error</b>                                  | SubNetwork=ONRM_ROOT_MO.SubNetwork=RNJKT02.MeContext=5524G                                                                                                    |
| A PC017G                                        | 2009-03-30 01:28:14<br><b>COLLEGE</b><br>2009-03-30 00:35:31 | <b>PC411G</b><br><b>Heartheat Failure</b><br>5491G<br><b>Heartbeat Failure</b> | <b>LAN Error/Communication Error</b><br>LAN Error/Communication Error | SubNetwork=ONRM_ROOT_MO,SubNetwork=RNJKT02,MeContext=PC411G<br>SubNetwork=ONRM_ROOT_MO.SubNetwork=RNJkT01.MeContext=5491G                                                                                                    |
| A PC028G                                        | 2009-03-30 00:34:49                                          | <b>PC072G</b><br><b>Heartbeat Failure</b>                                      | <b>LAN Error/Communication Error</b>                                  | SubNetwork=ONRM_ROOT_MO,SubNetwork=RNJKT02,MeContext=PC072G                                                                                                    |
| $\triangle$ PC033G                              | 2009-03-30 00:00:30<br><b>CALCUM</b>                         | <b>PC141G</b><br><b>Heartheat Failure</b>                                      | <b>LAN Error/Communication Error</b>                                  | SubNetwork=ONRM_ROOT_MO.SubNetwork=RNJKT01.MeContext=PC141G                                                                                                    |
| △ PC049G                                        | 2009-03-29 23:29:37                                          | 5311G<br>Heartbeat Failure                                                     | LAN Error/Communication Error                                         | SubNetwork=ONRM_ROOT_MO,SubNetwork=RNJkT03,MeContext=53116                                                                                                    |
| △ PC099G<br>$\Delta M$ PC136G                   | 2009-03-29 23:02:34<br><b>TAC A</b>                          | PC521G<br><b>Heartheat Failure</b>                                             | <b>LAN Error/Communication Error</b>                                  | SubNetwork=ONRM_ROOT_MO,SubNetwork=RNJKT03,MeContext=PC521G                                                                                                    |
| △ PC139G                                        | Critical 2009-03-29 17:04:29<br>2009-03-29 16:29:20          | 5340G<br><b>Heartbeat Failure</b><br>5335G<br><b>Heartbeat Failure</b>         | LAN Error/Communication Error<br><b>LAN Error/Communication Error</b> | SubNetwork=ONRM_ROOT_MO,SubNetwork=RNJKT02,MeContext=5340G<br>SubNetwork=ONRM_ROOT_MO.SubNetwork=RNJKT03.MeContext=5335G                                                                                                    |
| AM PC187G                                       | 2009-03-28 14:29:11<br><b>ARTS</b>                           | 5253G<br><b>Heartheat Failure</b>                                              | <b>LAN Error/Communication Error</b>                                  | SubNetwork=ONRM_ROOT_MO,SubNetwork=RNJKT02,MeContext=5253G                                                                                                    |
| △ PC219G_1                                      | 2009-03-28 00:33:50                                          | 5616G<br><b>Heartheat Failure</b>                                              | <b>LAN Error/Communication Error</b>                                  | SubNetwork=ONRM_ROOT_MO.SubNetwork=RNJKT03.MeContext=5616G                                                                                                    |
| △ PC219G_2                                      | 2009-03-27 16:15:51<br><b>COLOR</b>                          | 5409G<br><b>Heartbeat Failure</b>                                              | <b>LAN Error/Communication Error</b>                                  | SubNetwork-ONRM_ROOT_MO,SubNetwork-RNJKT02,MeContext-5409G                                                                                                    |
| △ # PC219G_3                                    | 2009-03-26 17:29:38<br>onno on oc seroing                    | 5445G<br><b>Heartheat Failure</b><br>ranse<br>International College            | <b>LAN Error/Communication Error</b>                                  | SubNetwork=ONRM_ROOT_MO,SubNetwork=RNJKT03,MeContext=5445G<br>Buildings of Arms noor the cutting                                                                                                    |
| △ PC235G                                        |                                                              |                                                                                |                                                                       |                                                                                                    |
| <b>AM PC236G</b>                                |                                                              |                                                                                |                                                                       |                                                                                                    |
|                                                 |                                                              |                                                                                |                                                                       |                                                                                                    |
| <b>AM PC240G</b>                                |                                                              | Acknowledged [10/2259] Healtbeal failure (61) Changed at WIT 01/48/29          |                                                                       | $\Theta$<br>$\mathbf{g}$<br>$\mathbf{B}$                                                                                                    |
| P.<br>A PC306G                                  | EventTime                                                    | SpecificProblem<br>Manage.                                                     | FrebableCause                                                         | ObjectOfReference                                                                                                    |
| △ PC308G                                        |                                                              |                                                                                |                                                                       | -4.Slot=4.PlugInUnit=1.ExchangeTerminal=1.Os155SpiTtp=pp1.Vc4Ttp=1.Vc12Ttp=7                                                                                                    |
| △ PC309G                                        | Major 2009-02-17 01:32:24<br>2009-02-17 01:32:24<br>Maior    | RNJKT01 VC12 Unequipped Defect<br>RNJKT01<br>Loss of Signal                    | Signal Label Mismatch<br>Loss of Signal                               |                                                                                                    |
| △ PC310G                                        | 2009-02-17 01:32:24<br>Maior                                 | RNJKT01 VC4 Unequipped Defect                                                  | Signal Label Mismatch                                                 |                                                                                                    |
| $\triangle$ PC372G                              | 2009-02-17 01:32:24<br>Major                                 | RNJKT01 VC12 Unequipped Defect                                                 | Signal Label Mismatch                                                 | Slot=4,PlugInUnit=1,ExchangeTerminal=1,Os155SpiTtp=pp1,Vc4Ttp=1,Vc12Ttp=12<br>ment=1,Subrack=ES-1,Slot=26,PlugInUnit=1,ExchangeTerminal=1,Os155SpiTtp=pp1<br>ubrack=ES-3,Slot=26,PluginUnit=1,ExchangeTerminal=1,Os155SpiTtp=pp1,Vc4Ttp.<br>Slot=4,PlugInUnit=1,ExchangeTerminal=1,Os155SpiTtp=pp1,Vc4Ttp=1,Vc12Ttp=8 |
| A PC4476                                        | Major 2009-02-17 01:32:24                                    | RNJKT01 VC12 Unequipped Defect                                                 | <b>Signal Label Mismatch</b>                                          | Slot=4,PlugInUnit=1,ExchangeTerminal=1,Os155SpiTtp=pp1,Vc4Ttp=1,Vc12Ttp=16                                                                                                    |
| <b>AM PC460G</b>                                | 2009-02-17 01:32:24<br><b>Major</b>                          | RNJKT01 VC12 Unequipped Defect                                                 | Signal Label Mismatch                                                 | Slot=4,PlugInUnit=1,ExchangeTerminal=1,Os155SpiTtp=pp1,Vc4Ttp=1,Vc12Ttp=11                                                                                                    |
| △ PC465G                                        | Maint 2009.02.17 01:32:24                                    | RN.IKTN1 NC12 Unerwinned Defect                                                | <b>Sinnal Label Mismatch</b>                                          | Slot=2 Plught Init=1 ExchangeTerminal=1 Os155SniTtn=nn1 Ve4Ttn=1 Ve12Ttn=45                                                                                                    |
| <b>AM PC486G</b>                                |                                                              |                                                                                |                                                                       |                                                                                                    |
| △ PC497G                                        | CeaseRecordType:                                             | Alarm                                                                          |                                                                       |                                                                                                    |
| $\triangle$ PC512G                              | CeaseTine:                                                   |                                                                                |                                                                       |                                                                                                    |
| Connents:<br>A ≸ PC521G                         | CorrelatedId:                                                |                                                                                |                                                                       |                                                                                                    |
| A PC809G                                        | <b>EventTine:</b>                                            | 2009-03-29 17:04:29                                                            |                                                                       |                                                                                                    |
| A PC819G                                        | EventType:                                                   | Communications Alarm                                                           |                                                                       |                                                                                                    |
| AM RNJKT03                                      | LoqqinqTime:                                                 | 2009-03-29 17:04:30                                                            |                                                                       |                                                                                                    |
| $\mathbb{E} \ll 1$ anseron                      | ObjectClassOfReference:                                      |                                                                                |                                                                       |                                                                                                    |
| $24$ RNYGY0                                     | ObjectType:                                                  | 335243508                                                                      |                                                                       |                                                                                                    |
| mз                                              | PreviousSeverity:                                            |                                                                                |                                                                       |                                                                                                    |
|                                                 | ProbableCause:                                               | LAN Error/Communication Error                                                  |                                                                       |                                                                                                    |
|                                                 | ProblemData:                                                 |                                                                                |                                                                       |                                                                                                    |
|                                                 | ProblemText:                                                 | Read timed out                                                                 |                                                                       |                                                                                                    |
| @ Personal Groups                               | ProposedRepairAction:                                        |                                                                                |                                                                       |                                                                                                    |
| Aarm Supervision off<br>$-\Delta\Delta$ and $n$ | ProposedRepairActionText:<br>RecordType:                     | < Unknown ><br>Heartheat Alarm                                                 |                                                                       |                                                                                                    |

Gambar 3.4 Alarm List Viewer

#### **4. Alarm Log Browser**

 *History* informasi alarm dapat dicari melalui beberapa kriteria. Analisis otomatis dari data yang diterima terhadap semua alarm-alarm yang disimpan mendukung untuk membuat laporan statistik. Gambar 3.5 memperlihatkan *Alarm List Viewer*.

Operator dapat memilih criteria sebagai berikut

- Spesifikasi atribut alarm dan nilai yang dimiliki
- Menampilkan alarm-alarm yang diterima secara langsung atau menampilkan hasil dari sebuah analisis terhadap alarm-alarm yang diterima.

• Menampilkan atau menyimpan kedalam sebuah file.

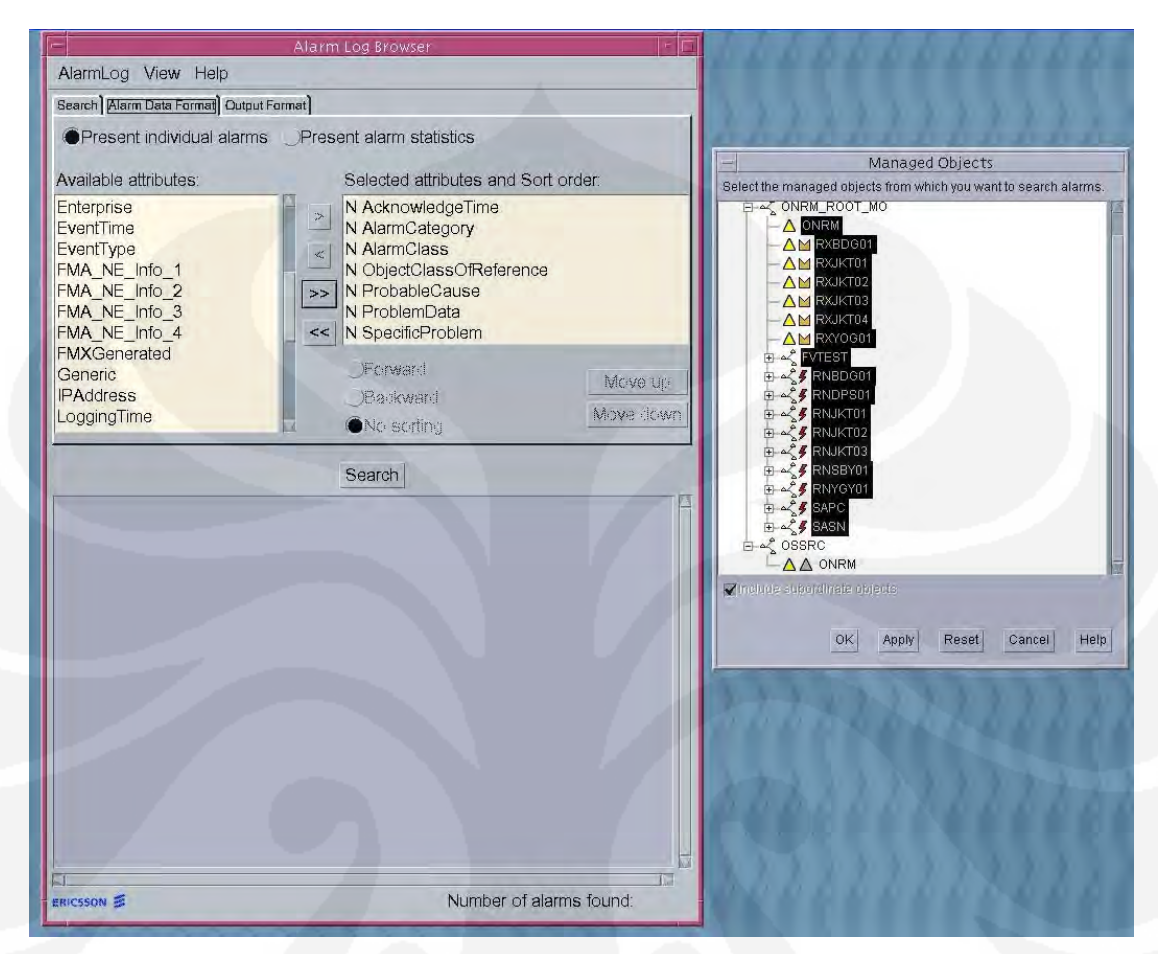

Gambar 3.5 Alarm Log Browser

Jika alarm-alarm yang diterima akan ditampilkan, operator dapat memilih atribut berdasarkan output yang di pilih.

## **3.2 PARAMETER - PARAMETER** *SLEEPING CELL*

 Node B yang normal (tidak ada masalah) dapat dilihat dari beberapa parameter. Berikut parameter – parameter untuk melihat bahwa Node B tersebut berfungsi normal

**1.** *Transmission, Interface* **udara antara UE dengan Node B.** 

Pada moshell akan menunjukan alarm yang transmisi Node B

tersebut berfungsi normal (tidak putus), sedangkan sebaliknya jika transmisi dari suatu Node B itu terputus maka NMS atau moshel akan mengeluarkan alarm dan sekaligus menyatakan bahwa Node B tersebut sama sekali tidak dapat digunakan dan operatorpun tidak dapat melakukan remote troubleshoot, kasus seperti ini harus dilakukan investigasi lapangan.

#### **2.** *Signaling* **(E1),** *Interface* **antara Node B dengan RNC**

 *Signaling* (E1) adalah suatu *interface* antara RNC dengan Node B yang akan dipakai untuk kebutuhan *signaling* seperti kebutuhan kanal suara atau data dll. Jika *signaling* ini putus maka Node B tersebut tidak dapat digunakan untuk melayani *service* suara ataupun data. Tetapi jika suatu Node B hanya terputus signalingnya bukan dengan transmisi, maka operator masih dapat melakukan *remote troubleshoot* dengan bantuan orang lapangan untuk melakukan *on site troubleshoot* seperti melakukan loop E1 dari perangkat yg paling dekat dengan Node B (MUX) sampai dengan perangkat yang paling terjauh dari Node B (RNC). Pada NMS atau Moshell akan di tampilkan status bahwa *signaling* antara Node B dengan RNC terputus.

# **3. RRC** *Connection***,** *Interface* **antara UE dengan Node B dan RNC**

 RRC *Connection* adalah suatu parameter yang digunakan untuk melihat performansi dari suatu Node B yang sebenarnya memperlihatkan berapa banyak trafik yang ada pada node tersebut. RRC *Success Rate* menyatakan sebuah persentase berhasilnya hubungan dua arah dari titik yang satu ketitik yang lainnya antar RRC dimana masing-masing hubungan RRC tiap UE dapat dikenali oleh RAN.

 Parameter ini dapat dianalisis melalui diagram alir, dimana melalui antarmuka udara sebuah UE meminta suatu layanan terhadap jaringan berupa pesan RrcConnectionRequest. Tingkat keberhasilan suatu RRC Success Rate dapat dilihat dari parameter counter sebagai berikut :

$$
RrcSuc(Utrancell) = pmTotNoRrcConRegCsSucc(UtranCell) x 100%
$$

pmTotNoRrcConReqCs(*UtranCell*) (3.1)

Dari persamaan 3.1 kita dapat mengetahui berapa besar persentase terjadinya kegagalan.

Secara sederhana ada 4 parameter pada RRC Connection yang dapat kita lihat sebagai acuan bahwa Node B tersebut berfungsi dengan normal yaitu:

*1. NoRrcConnRequest* 

Berapa banyak Request dari UE yg diterima oleh RNC

*2. NoRrcConnSucc* 

Berapa banyak koneksi antara UE dengan RNC yang berhasil.

*3. RrcFail* 

 Berapa banyak RRC dari RNC yang gagal untuk berhubungan dengan UE

4. RrcSuc

Berapa banyak RRC dari RNC yang berhasil terhubung dengan UE

Saat orang melakukan panggilan maka proses RRC dari UE ke RNC dan sebaliknya adalah seperti yang ditunjukan pada Gambar 3.6.

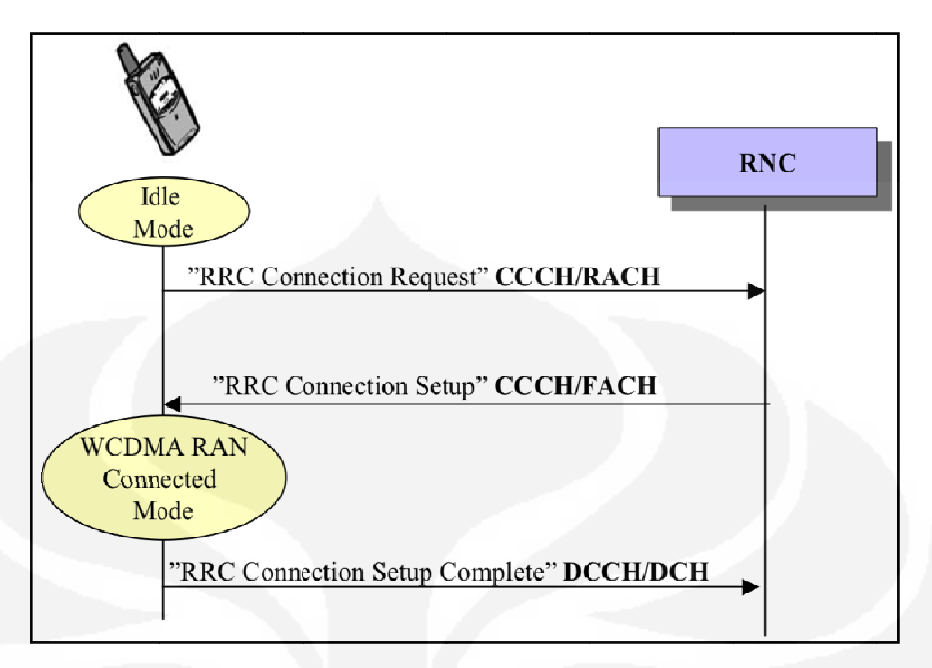

Gambar 3.6 Proses RRC dari UE ke RNC dan sebaliknya [4]

Pesan pertama yang akan di kirim UE ke RNC adalah "*RRC Connection* Request", pesan ini di kirim melewati CCCH/RACH dan pesan ini juga membawa "Initial UE identity", kode identik UE yang menunjukan area UE tersebut. Ketika RNC menerima pesan "*RRC Connection Request*" maka RNC akan mengirimkan pesan balasan yang disebut "RRC Connection Setup". Pesan yg dikirim RNC tersebut melewati *interface* yg sama yaitu CCCH/RACH. Dan ketika UE sudah menerima pesan balasan dari RNC, itu bertanda bahwa UE dengan RRC RNC sudah terhubung dengan baik, keadaan ini disebut "WCDMA RAN Connected Mode". Lalu pesan terakhir yang akan di kirim UE ke RNC adalah "RRC Connection Setup Complete" sebagai pertanda UE dengan RNC sudah terhubung dengan ba aik.

Node B dikatakan mempunyai sleeping cell jika Transmisi dan signalingnya Node B tersebut t idak ada masalah (h hidup) dan n Node B tersebut tidak mengeluarkan alarm tetapi traffic pada Node B tersebut tidak normal.

Dalam menganalisis masalah sleeping cell, penulis melakukan pengecekanpengecekan parameter -parameter yang sebagai acuan bahwa Node B tersebut berfungsi normal seperti parameter, Signaling dan RRC Connection. Penulis tidak melakukan pengecekan pada transmisi Node B karena jika transmisi Node B

sudah terputus NMS atau akan mengeluarkan alarm sebagai indikasi bahwa Node B ini "mati" dan kondisi seperti ini bukan merupakan indikasi dari Node B yg terdapat sleeping cell. Berikut yang dilakukan untuk mengetahui sleeping cell:

- 1. Penulis mengambil data Cell Node B Node B pada suatu RNC yang mempunyai traffic tidak normal dengan melihat RRC Connection, Node B mana yang tidak mempunyai *NoRrcConnRequest* dan *NoRrcConnSuc*.
- 2. Setelah mendapati Cell Node B yang tidak mempunyai *NoRrcConnRequest* dan *NoRrcConnSuc* maka penulis melihat *signaling* Node B tersebut. Cell Node B akan tidak mempunyai *NoRrcConnRequest* dan NoRrcConnSuc jika signaling dari Node B tersebut putus maka Node B tersebut dinyatakan "mati" dikarenakan signalingnya yg putus, kondisi ini bukan merupakan indikasi dari *sleeping cell* pada Node B.

3. Setelah melakukan pengecekan RRC *Connection* dan *Signaling* pada Node B. Penulis menemukan ada Node B yang tidak mempunyai *NoRrcConnRequest* dan *NoRrcConnSuc* akan tetapi status signalingnya "hidup". Kondisi Node B seperti itu dinamakan sleeping cell, semua kondisi transmisi dan *signaling* dalam keadaan normal akan tetapi tidak dapat memberikan *service* (tidak ada trafik).

#### **3.3 PERANCANGAN PROGRAM ALERT SLEEPING CELL**

Perancangan program dibagi menjadi 2 bagian, yaitu *algoritma dan script*  program.

#### **3.3.1 Algoritma program**

 Pada GUI NMS dari RNC atau Node B tidak ditampilkan alarm yang mengindikasikan *sleeping cell*. Keadaan sleeping cell hanya dapat dilihat pada trafik yang terjadi pada RNC atau Node Node B. *User* harus mengakses langsung (*remote*) kedalam RNC atau Node B tersebut untuk melihat trafik yang terjadi secara *real time*.

 Algoritma program ini dibuat untuk memudahkan Penulis untuk membuat program yang akan mengambil parameter-parameter yang mengindikasikan

*sleeping cell* dan sekaligus melakukan *troubleshooting* masalah *sleeping cell* secara otomatis. Hasil program ini akan dikirim berupa email. Flowchart keseluruhan dari algoritma program dapat dilihat pada Gambar 3.7.

Pada algoritma ini dibagi menjadi 2 bagian besar yaitu:

1. Bagian OSS (*Operating system support*), Penulis menggunakan *program command editor* yang disebut *Moshell*. Pada bagian ini terdapat 2 blok, yaitu:

 Pada blok *start*, operator melakukan proses login ke OSS-RC melalui link IP. Setelah operator sudah berada pada OSS-RC maka operator dapat mengakses RNC yang diinginkan melalui link IP.

- 2. Bagian proses yang *command executing* (pengambilan parameterparameter sleeping cell, troubleshooting sleeping cell dan pengiriman alert berupa email) pada RNC dan Node B, pada bagian ini terdapat beberapa blok, yaitu:
	- 1. Blok EXECUTE COMMAND adalah blok variable yang berisi *command shell script* yang akan mengambil data *performance* (RRC Connection) semua cell pada RNC.
	- 2. Blok TEXT TEMP yang pertama adalah blok storage yang terdapat data sementara hasil dari blok EXECUTE COMMAND berupa file *.txt*.
	- 3. Blok TEXT PROCESSING adalah blok pertanyaan (yes/no) yang berisi *command shell script* yang akan memfilter dan membandingkan data hasil dari blok TEXT TEMP yang pertama dengan parameter yang mendikasikan sleeping cell. Jika terdapat cell-cell yang sesuai dengan parameter sleeping cell maka program akan lanjut ke blok berikutnya dan jika tidak ada cell yang sesuai dengan parameter sleeping cell maka program selesai.
	- 4. Blok TEXT TEMP yang kedua adalah blok storage yang terdapat data sementara yang berisi hasil dari blok TEXT PROCESSING berupa file *.txt*.
- 5. Blok CHECK CELL adalah blok pertanyaan (yes/no) yang berisi *command shell script* yang akan memfilter dan membandingkan data (cell id) yang terdapat di blok TEXT TEMP yang kedua dengan cell id yang mempunyai IP link untuk akses *remote* operator, hal ini karena pada suatu RNC terdapat juga cell yang tidak dapat dieksekusi karena cell id tersebut merupakan cell yang baru dan belum ada IP link. Cell yang mempunyai IP link akan dieksekusi pada blok berikutnya, sedangkan cell yang tidak ada IP linknya tidak akan dieksekusi pada blok berikutnya akan tetapi akan ditampilkan pada listing program.
- 6. Blok PROCESS RESTART CELL adalah blok proses yang berisi *command shell script* yang menjalankan perintah restart data dari blok CHCK CELL.
- **7.** Blok PROBLEM SOLVED adalah blok pertanyaan (yes/no) yang berisi *command shell script* yang akan memfilter dan membandingkan kondisi sebelum dan sesudah direstart cell-cell yang terdapat sleeping cell. Jika kondisi cell sesudah direstart berbeda dengan sebelum direstart maka masalah sleeping cell selesai dan jika kondisi sebelum direstart dengan setelah direstart tidak ada perubahan maka datanya akan dikirimkan melalui blok NOTIFICATION berupa email.

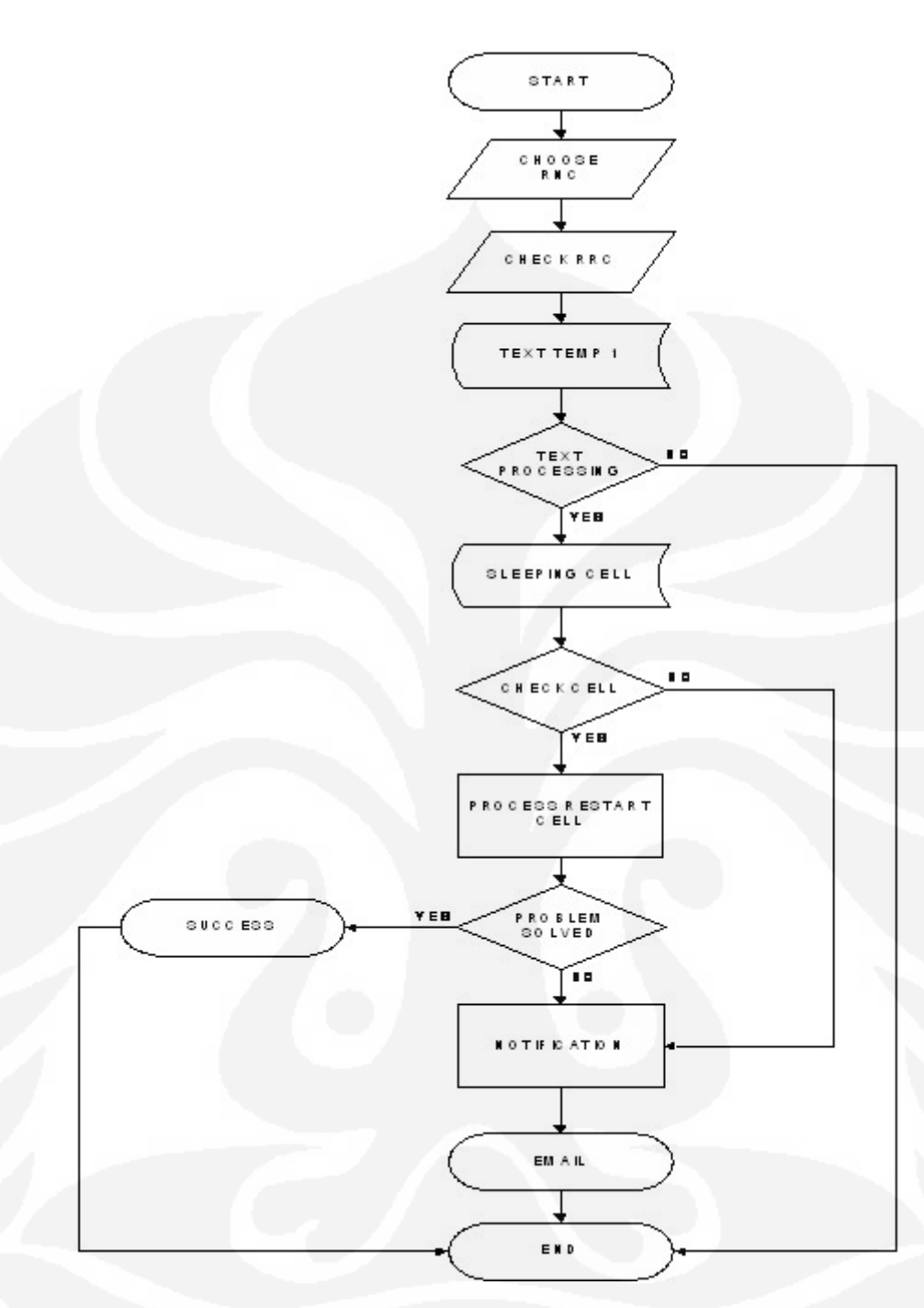

Gambar 3.7 Flowchart Algoritmatika program *Alert* sleeping cell

*Flowchart* algoritma program diatas diharapkan dapat memudahkan operator dalam mengmbuat program *Alert* sleeping cell. Algoritma *program alert sleeping cell* ini dibuat hanya untuk sistem yang berbasis Unix dengan bahasa pemograman *Korn-Shell* dan *C-Shell.*

#### **3.3.2** *Script* **Program**

#### 1. **Blok** *start*  $\rightarrow$  *Login* **RANOS** dan **RNC**

Pertama kali hal yang dilakukan user untuk melihat dan troubleshoot alarm adalah dengan mengakses RANOS atau OSS. Setelah mengakses server OSS, user dapat mengakes ke berbagai RNC yang diinginkan (contoh RNJKT01). *Script* yang digunakan agar dapat mengakses secara otomatis (tidak menggunakan username dan password) adalah menggunakan *sheel script expect* seperti dibawah ini

#!/bin/ksh

path=/home/ichsank/script

. /home/ichsank/.profile

```
export
```
LD\_LIBRARY\_PATH="\$LD\_LIBRARY\_PATH:/home/aseps/expect/li b"

echo \$LD\_LIBRARY\_PATH

spawn/opt/moshell/moshellvcorba\_class=3,sa\_credential=/home/ichsank /Ericsson/OMSec/sam.pbe,sa\_password=ichsank rnjkt01

### **2. Blok** *Check* **RRC**

Pada blok ini akan dijalankan *file script* **get\_pmr** yang mejalankan command untuk mencek performansi semua Node B pada RNJKT01. Performansi dilihat pada nilai *RRC Connection*. Listing script get\_pmr dapat dilihat pada Gambar 3.8. Hasil script get\_pmr dapat dilihat pada lampiran A.

```
#!/home/aseps/expect/bin/expect
```
set timeout 50000

```
spawn /opt/moshell/moshell -v corba_class=3,sa_credential=/home/ichsank/Ericsson/OMSec/sam.pbe,sa_password=ichsank rniktO1
expect "*>";
send "It all\r";
expect "*>";
send "pmr\r";
expect "*Password:*";
send "Rnjkt1\r";
expect "*Choice:*";
send "6\r";
expect "*Choice:*":
send "x\r";
expect "*>";
send "auit":
```
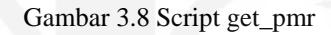

# **3**. **Blok TEXT TEMP 1**

Blok ini berisi data hasil *file script* get\_pmr. Data pada *file* **text.tmp** merupakan tingkat performansi seluruh NodeB dan sekaligus sebagai data input bagi blok algoritma berikutnya

# **4. Blok TEXT PROCESSING**

Pada blok ini, data pada *file* text.tmp akan difilter untuk diambil data RRC connection yang cocok dengan parameter *sleeping cell*. Proses filtering data menggunakan *shell script* **NAWK**, shell script NAWK terdapat pada *file script* **cek\_nodeB.ksh**. Gambar 3.9 menunjukan *shell script* **NAWK**  pada *file script* **cek\_nodeB.ksh.** 

ichsank@uajkt01> more cek\_nodeB.ksh #!/bin/ksh

path=/home/ichsank/script

for cell in 'cat \$path/sleeping\_cell.txt | nawk '\$4==100 {print \$1}''

Gambar 3.9 *shell script* **NAWK** 

#### **5. Blok SLEEPING CELL**

Jika data hasil TEXT PROCESSING ada yang memenuhi parameter *sleeping cell* maka dataya disimpan pada blok ini. Data disimpan pada *file* **sleeping\_cell.txt** . Isi dari blok *Sleepig Cell* dapat dilihat pada lampiran B.

### **6. Blok CHECK CELL dan RESTART CELL**

Pada blok ini terdapat 2 *file script*:

**1. Cek cell**  $\rightarrow$  *File script* ini berisi command – command utnuk mengcek status Node b yang mempunyai sleeping cell. Status yang dicek seperti status keseluruhan, status E1, alarm, Node B dan trafik pada Node B Gambar 3.10 menunjukan isi *script* cek\_cell

```
ichsank@uajkt01> more cek_cell
  #!/home/aseps/expect/bin/expect
  set timeout 50000
  set nodeb [lindex $arqy 0]
  spawn /opt/moshell/moshell -v corba_class=3,sa_credential=/home/ichsank/Ericsson/OMSec/sam.pbe,sa_password=ichsank $nodeb
  expect "*>";<br>send "lt all\r";
  expect
  send "st cell\r";
  expect
  send "st_e1\r";
  expect
  send "get radio\r";<br>evnect "*\";
send "get radio"<br>expect "*>";<br>send "alt\r";<br>expect "*>>>*";<br>send "\r";<br>send "exit\r";
  expect "*>";<br>send "exit\r";
```
Gambar 3.10 Script cek\_cell

**2. Cek\_nodeB.ksh**  $\rightarrow$  *File script* ini berisi pada *file* sleeping\_cell.txt akan dicek *cell* ID nya apakah dapat dilakukan restart atau tidak dan sekaligus diganti menjadi karakter Node B ID. Untuk *restart* Node B yang terdapat *sleeping cell*, user harus mengakses Node B tersebut menggunakan Node B ID. Isi *file script* cek\_nodeB.ksh dapat dilihat pada lampiran C.

#### **7. Blok PROSES RESTART**

Pada blok ini akan dijalankan proses *troubleshoot* dengan merestart Node B dengan menjalankan *file script* utama yaitu **run\_pmr.ksh**. *File script* ini berisi *shell script* yang mengabungkan semua shell script. Pada Gambar 3.11 menunjukan script run\_pmr.ksh.

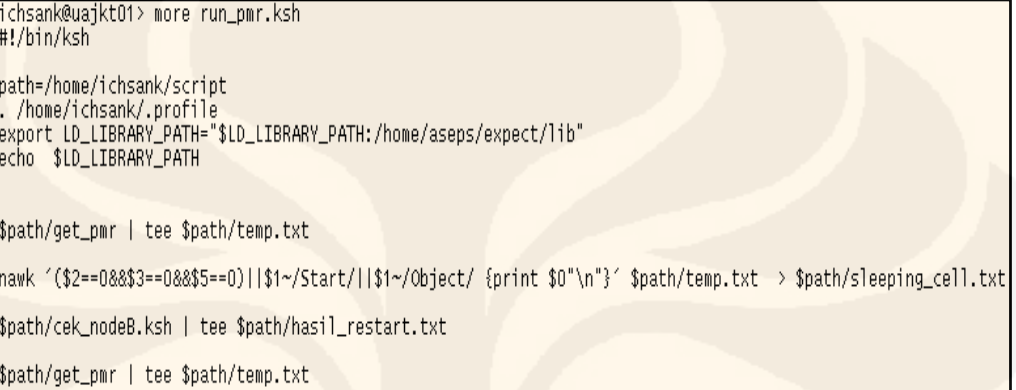

Gambar 3.11 Script run\_pmr

#### **8. Blok NOTIFICATION**

Pada blok notification ini terdapat script yang akan mengambil semua data hasil blok proses restart dan mengirim datanya pada mailbox berupa email. *Shell script* yang digunakan untuk menjalankan adalah **mailx –r.** *Shell script* tersebut terdapat pada *file script* run\_pmr.ksh. Berikut shell script tersebut:

cat \$path/sleeping\_cell.txt \$path/hasil\_restart.txt | mailx -r sleeping\_cell@rnjkt.co.id -s "Result of check and restart nodeB suspected sleeping cells at `date '+%Y-%m-%d %H:

%M'`" [michsan@xl.co.id](mailto:michsan@xl.co.id)

Setelah blok *notification* mengirimkan semua data pada mailbox maka program selesai. Isi email dari blok *notification* dapat dilihat pada lampiran D.

# **BAB IV UJICOBA DAN ANALISIS PROGRAM**

#### **4.1 Pendahuluan**

Program *Alert sleeping cell* akan dibuat sesuai algoritma seperti yang telah dijelaskan pada bab sebelumnya. Pada pembuatan program ini penulis menggunakan *Macbook Apple* dengan spesifikasi perangkat keras, perangkat lunak umum sebagai berikut:

- 1. Perangkat keras
	- -Processor : 2.16 GHz Intel Core 2 Duo
	- $\bullet$ Memory : 2 GB
	- -Harddisk : 200 GB
- 2. Perangkat lunak
	- -Sistem operasi : Mac OS X 10.5.5 (leopard)
	- -*Platform* : *Sun Solaris*
	- -Aplikasi *script editor* : *Moshell (shell bash)*

#### **4.2 Pengecekan** *sleeping cell* **secara manual**

Pembuatan program ini menggunakan *script Unix* dengan metode *tree script*. Penulis akan menjelaskan bagaimana user melihat dan *troubleshoot sleeping cell* secara manual dengan menuliskan beberapa command unix dan setelah itu penulis akan menjelaskan program yang dapat melihat dan troubleshhot *sleeping cell* secara otomatis dengan penambahan *script* shell unix. Penulisan *script* shell unix program sesuai dengan algoritma yang telah dijelaskan pada bab sebelumnya. Berikut tahap – tahap pengecekan *sleeping cell* secara *manual*.

#### **1.** *Login* **RANOS dan RNC**

Pertama kali hal yang dilakukan user untuk melihat dan *troubleshoot* alarm adalah dengan mengakses RANOS atau OSS. Setelah mengakses server OSS, user dapat mengakes ke berbagai RNC yang diinginkan (contoh RNJKT01) dengan command:

Moshell rnjkt01

```
 lt all
```
Log hasil dari command diatas ditunjukan pada Gambar 4.1

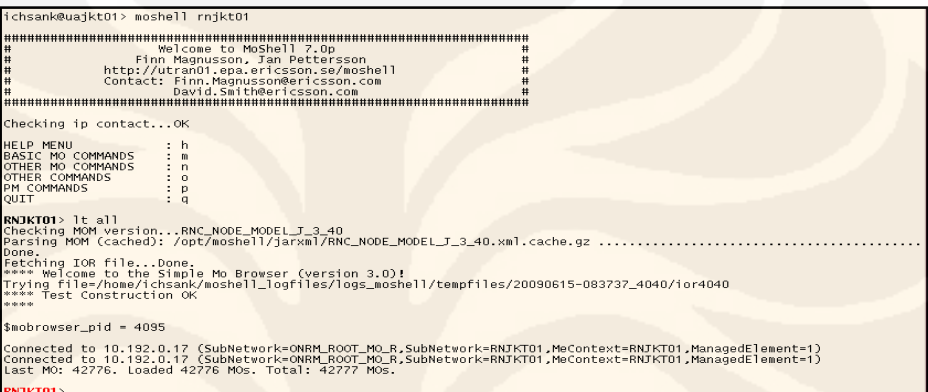

Gambar 4.1 Log Login RNJKT01

Dari Gambar 4.1 dapat dilihat bahwa program berhasil menjalankan command login untuk mengakses RNC

### **2. Pengecekan performance setiap Node B pada RNJKT01**

Performance Node B pada RNJKT01 dapat dilihat dari RRC *Connection* dengan command:

pmr (masukan password)

6 (pilih no 6 - RNC Utran*Cell* RRC Performance)

Log hasil dari command diatas ditunjukan pada Gambar 4.2

#### <mark>DKT01</mark>> pnr

90615-09:00:47 10.192.0.17 7.0p RNC\_NODE\_MODEL\_J\_3\_40 stopfile=/tmp/4064

.....................................<br>Using formulafile /opt/moshell/commoniars/pm/FORMULA\_RNC\_F\_1\_0,txt Using configfile /opt/moshell/commonjars/pm/CONFIG\_RNC\_F\_1\_0.txt

gzip -dc /home/ichsank/moshell\_logfiles/logs\_moshell/pmfiles/10.192.0.17/pm\_data/A20090615.0045-0100.1.xml.gz /home/ichsank/moshell\_logfiles/logs\_moshell/pmfiles/10.192.0.17/pm\_data/A20090615.0045-0100.1.xml.gz /home/ichsa nsuccessessi pumumaustansistessissi pumumaustaan manustessessa on merupumaustansissi pumumaustansissi pumumaus<br>SpeechipmosystemRabReieseGSAijpmosystemRabReieseGSEream|pmloSystemRabReieseGSEREAD (amboystemRhReieseMsipmoscel heasuredLoad|pmTotNoRrcConnectReq|pmTotNoRrcConnectReqCs|pmTotNoRrcConnectReqCsSucc|pmTotNoRrcConnectReqPs|pmTotNoRrcConnectReqPsUcc|pmTotNoRrcConnectReqPsUcc|pmTotNoRrcConnectReqPsUcc|pmTotNoRrcConnectReqPsUcc|pmTotNoRrcC 

1) RNC Node Traffic Performance<br>
2) RNC Node Traffic Performance, Hour by Hour<br>
3) RNC Nodule Traffic Performance, Hour by Hour<br>
4) RNC MP Load, Hour by hour<br>
5) RNC Utrancell RAC Performance<br>
2) RNC Utrancell RSC Performa

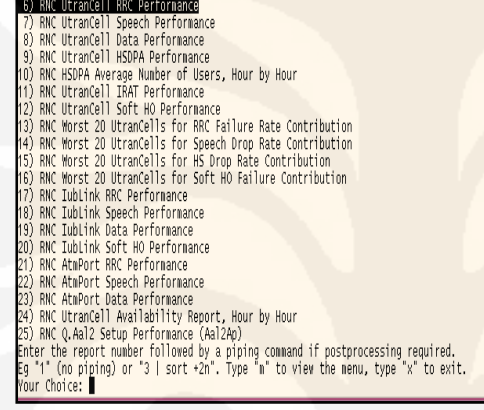

#### Gambar 4.2 Log hasil command pmr

Setelah itu akan muncul *list cell* – *cell* dengan nilai RRC *connection*, ditunjukan pada Gambar 4.3 list *cell cell* dengan nilai RRC *connection*.

|                | 6) RNC UtranCell RRC Performance |                |                      | Report from 2009-06-15 00:45 UTC to 2009-06-15 01:44 UTC                 |              |  |
|----------------|----------------------------------|----------------|----------------------|--------------------------------------------------------------------------|--------------|--|
|                |                                  |                |                      | Start Time: 2009-06-15 00:45:00    End Time: 2009-06-15    01:30:00      |              |  |
| 7114           | 116                              | 117            | $-0.9$               | Object NoRrcConnReq NoRrcConnSuc RrcFail RrcFailContrib RrcSuc<br>$-0.0$ | 100.9        |  |
| 7115           | 1748                             | 1752           | $-0.2$               | $-0.0$                                                                   | 100.2        |  |
| 7116           | 75                               | 74             | 1.3                  | 0.0                                                                      | 98.7         |  |
| 7584           | 23<br>15                         | 23<br>15       | $\circ$<br>$\circ$   | $\Omega$                                                                 | 100          |  |
| 7585<br>7586   | 137                              | 137            | $\circ$              | $\circ$<br>$\Omega$                                                      | 100<br>100   |  |
| 7664           | 30                               | 30             | $\Omega$             | $\Omega$                                                                 | 100          |  |
| 7665           | $\frac{5}{3}$                    | $\frac{5}{2}$  | $\Omega$             | $\Omega$                                                                 | 100          |  |
| 7914<br>8041   | $\Omega$                         | $\Omega$       | 33.3<br>100          | 0.0<br>$\circ$                                                           | 66.7<br>N/A  |  |
| 8042           | $\Omega$                         | $\Omega$       | 100                  | $\circ$                                                                  | N/A          |  |
| 8114           | 175                              | 175            | $\circ$              | $\circ$                                                                  | 100          |  |
| 8115           | 171                              | 171            | $\circ$              | $\Omega$                                                                 | 100          |  |
| 8234<br>8235   | 22<br>18                         | 22<br>18       | $\Omega$<br>$\Omega$ | $\cup$<br>$\circ$                                                        | 100<br>100   |  |
| 8236           | 8                                | 8              | $\Omega$             | $\circ$                                                                  | 100          |  |
| 8284           | 112                              | 112            | $\Omega$             | $\cup$                                                                   | 100          |  |
| 8285           | $\Omega$                         | $\Omega$       | 100                  | $\cup$                                                                   | N/A          |  |
| 8286<br>8314   | 24<br>6                          | 24<br>6        | $\circ$<br>$\Omega$  | $\circ$<br>$\Omega$                                                      | 100<br>100   |  |
| 8315           | з                                | з              | $\Omega$             | $\Omega$                                                                 | 100          |  |
| 8316           | 17                               | $1\bar{7}$     | $\Omega$             | $\circ$                                                                  | 100          |  |
| 8924<br>8925   | 140<br>28                        | 137<br>27      | 2.1<br>3.6           | 0.0<br>0.0                                                               | 97.9<br>96.4 |  |
| 50001          | 1698                             | 1690           | 0.5                  | 0.0                                                                      | 99.5         |  |
| 50002          | 1770                             | 1773           | $-0.2$               | $-0.0$                                                                   | 100.2        |  |
| 50003          | 1142                             | 1136           | 0.5                  | 0.0                                                                      | 99.5         |  |
| 50021<br>50022 | 1178<br>775                      | 1176<br>770    | 0.2<br>0.6           | 0.0<br>0.0                                                               | 99.8<br>99.4 |  |
| 50023          | 726                              | 720            | 0.8                  | 0.0                                                                      | 99.2         |  |
| 50031          | 748                              | 749            | $-0.1$               | $-0.0$                                                                   | 100.1        |  |
| 50032          | 1609                             | 1598           | 0.7                  | 0.0                                                                      | 99.3         |  |
| 50033<br>50041 | 844<br>$\circ$                   | 843<br>$\circ$ | 0.1<br>100           | 0.0<br>0                                                                 | 99.9<br>N/A  |  |
| 50042          | $\Omega$                         | $\Omega$       | 100                  | $\Omega$                                                                 | N/A          |  |
| 50043          | $\Omega$                         | $\circ$        | 100                  | $\circ$                                                                  | N/A          |  |
| 50051<br>50052 | 1825<br>3418                     | 1824<br>3405   | 0.1<br>0.4           | 0.0<br>0.0                                                               | 99.9<br>99.6 |  |
| 50053          | 1806                             | 1803           | 0.2                  | 0.0                                                                      | 99.8         |  |
| 50061          | 262                              | 263            | $-0.4$               | $-0.0$                                                                   | 100.4        |  |
| 50062          | 421                              | 417            | 1.0                  | 0.0                                                                      | 99.0         |  |
| 50063          | 220                              | 218            | 0.9                  | 0.0                                                                      | 99.1         |  |

Gambar 4.3 list *cell cell* dengan nilai RRC *connection*

#### **3. Analisis** *Sleeping cell* **pada suatu Node B**

Indikasi Node B yang terdapat *Sleeping cell* dapat dilihat pada nilai dari 5 parameter (*NoRrcConnReq, NoRrcConnSuc, RrcFail, RrcFailContrib, RrcSucc*). Suatu Node B terdapat *Sleeping* jika Nilai dari 5 parameter tersebut adalah sebagai berikut:

- -• *NoRrcConnReq*  $\rightarrow$  0
- $\bullet$ •  $NoRrcConnSuc \rightarrow 0$
- $\bullet$  *RrcFail* - $\rightarrow$  100
- $\bullet$ • RrcFail contrib  $\rightarrow 0$
- - *RrcSuc* - $\rightarrow$  N/A

Jika *NoRrcConnReq* dan *NoRrcConnSuc* bernilai nol maka dapat dipastikan bahwa *cell* tersebut tidak ada trafik.

Setelah melihat *cell* yg tidak ada trafik (contoh 50191, 50192, 50193), user akan mengecek *cell* dari sisi transmisi, status E1, alarm dan traffic pada Node B dengan masuk pada Node B tersebut (5019G) dengan menggunakan command:

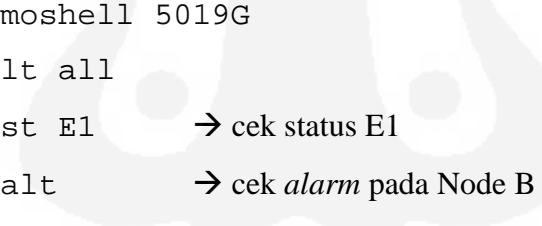

get radio  $\rightarrow$  cek trafik pada Node B

Hasil *log* pengecekan Node B diatas dapat dilihat pada Gambar 4.4

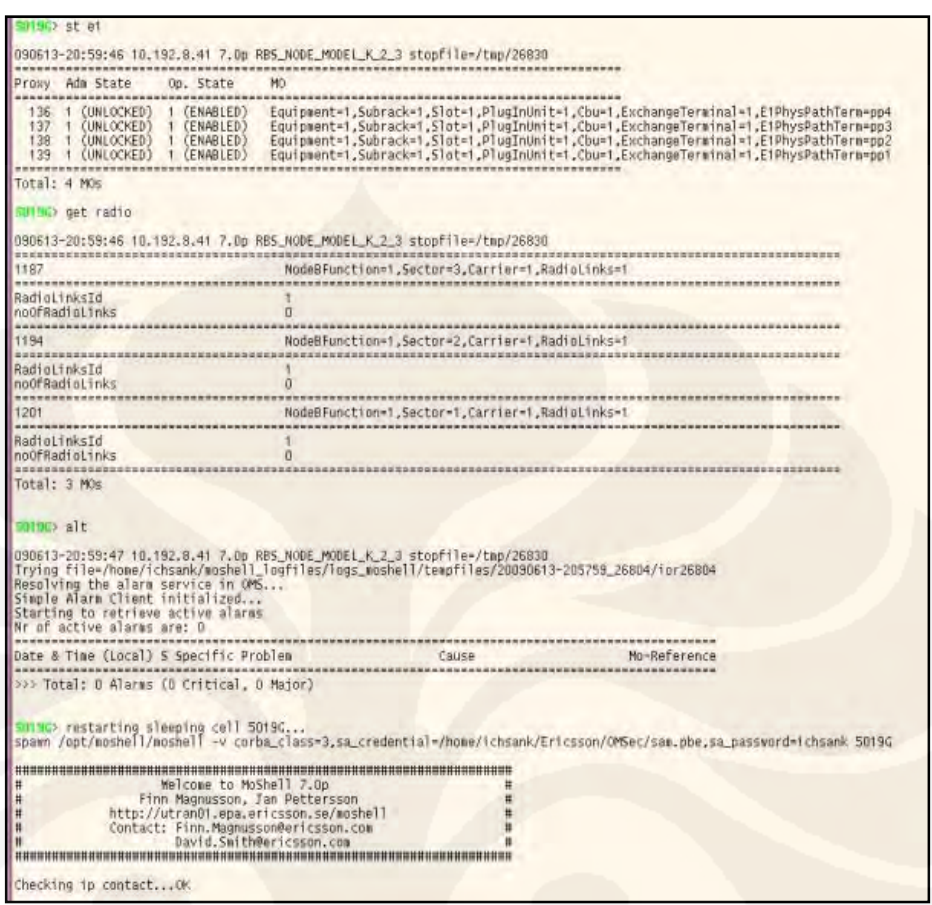

Gambar 4.4 Hasil *log* pengecekan Node B

Status E1 dari node B tersebut "*enable*" yang berarti signaling dari node B tersebut tidak ada masalah, akan tetapi trafik dari Node B tersebut tidak ada, dilihat dari hasil command get radio (noOfRadioLinks  $\rightarrow$  0). Node B dengan keadaan seperti ini yang dikatakan terdapat *sleeping cell*. Selanjutnya user akan mencoba untuk *troubleshoot* Node B tersebut dengan me*restart* Node B tersebut dengan command:

#### acc 0 *restart*

*User* akan mencek kembali Node B yang telah di *restart* tersebut, apakah kondisinya sama seperti sebelum di*restart* atau ada perubahan. Log status Node B setelah di*restart* dapat dilihat pada Gambar 4.5

| st call                                                                                                    |                                           |                                                                                                    |
|----------------------------------------------------------------------------------------------------|-------------------------------------------|----------------------------------------------------------------------------------------------------|
| MO service not ready, retrying in 10 secunds<br>**** Welcome to the Simple Mo Browser (version 3.0)!<br>**** Test Construction OK<br><b>WEEK</b> |                                           | at se.ericsson.cello.configtestclient.SimpleMoBrowser.main(Unknown Source)<br>Trying file-/home/ichsank/moshell_logfiles/logs_moshell/tempfiles/20090613-210055_27473/ipr27473                                                                                                    |
|                                                                                                    |                                           |                                                                                                    |
| $$nobrovser_pid = 27582$                                                                                                    |                                           |                                                                                                    |
| Last MO: 1249. Loaded 1249 MOs. Total: 1250 MOs.                                                                                                 |                                           | Connected to 10.192.8.41 (SubNetvork=ONRM_ROOT_MO_R,SubNetwork=RNJKTO1,MeContext=50196,ManagedElement=1)<br>Connected to 10.192.8.41 (SubNetvork=ONRM ROOT MO R.SubNetwork=RNJKTD1.MeContext=5019G.ManagedElement=1)                                                                                                    |
| samsca st cell<br>get radio                                                                                                    |                                           |                                                                                                    |
| ----                                                                                                    |                                           | 090613-21:01:27 10.192.8.41 7.0p RBS NODE MODEL K.2.3 stopfile=/tmp/27504                                                                                                    |
| Proxy Adm State                                                                                                    | Op. State                                 | MO                                                                                                    |
| 1240<br>1241<br>1248                                                                                                    | 1 (ENABLED)<br>1 (ENABLED)<br>1 (ENABLED) | NodeBFunction=1.RbsLocalCell=S1C1<br>NodeBFunction=1,RbsLocalCell=S3C1<br>NodeBFunction=1.RhsLocelCell=S2C1                                                                                                    |
| Total: 3 MOs                                                                                                    |                                           |                                                                                                    |
| supply st ef                                                                                                    |                                           |                                                                                                    |
|                                                                                                    |                                           | 090613-21:01:28 10.192.8.41 7.0p RBS NODE MODEL K 2 3 stopfile=/tmp/27504                                                                                                    |
| Proxy Adm State                                                                                                    | Op. State                                 | HO                                                                                                    |
| 136<br>1 (UNLOCKED)<br>137<br>4 (UNLOCKED)<br>1 (UNLOCKED) 1 (ENABLED)<br>138<br>1 (UNLOCKED) 1 (ENABLED)<br>139<br>                             | (ENABLED)<br>1 (ENABLED)                  | Equipment=1.Subrack=1.Slot=1.PlugInUnit=1.Cbu=1.ExchangeTerminal=1.E1PhysPathTerm=pp4<br>Equipment=1,Subrack=1,Slot=1,PlugInUnit=1,Cbu=1,ExchangeTerminal=1,E1PhysPathTerm=pp3<br>Equipment=1.Subrack=1.Slot=1.PlugInUnit=1.Cbu=1.ExchangeTerminal=1.E1PhysPathTerm=po2<br>Equipment=1.Subrack=1.Slot=1.PlugInUnit=1.Cbu=1.ExchangeTerminal=1.E1PhysPathTerm-pp1 |
| Total: 4 MOs                                                                                                    |                                           |                                                                                                    |
| SUTHE> get radio                                                                                                    |                                           |                                                                                                    |
|                                                                                                    |                                           | 090613-21:01:28 10.192.9.41 7.0p RBS NODE MODEL K 2 3 stopfile-/tmp/27504                                                                                                    |
| ****                                                                                                    |                                           |                                                                                                    |
| 1187<br>                                                                                                    |                                           | NodeBFunction=1.Sector=3.Carrier=1.RadioLinks=1                                                                                                    |
| RadioLinksId<br>noOfRadioLinks<br>******************                                                                                             |                                           |                                                                                                    |
| 1205                                                                                                    |                                           | NodeBFunctlon=1,5ector=2,Carrier=1,RadioLinks=1                                                                                                    |
| RadioLinksId                                                                                                    |                                           |                                                                                                    |
| noOfRadioLinks<br>and a                                                                                                    |                                           |                                                                                                    |
| 1223                                                                                                    |                                           | NodeBFunction=1.Sector=1.Carrier=1.RadioLinks=1                                                                                                    |
| <b>THEFT</b><br>RadioLinksId                                                                                                    |                                           |                                                                                                    |
| noOfRadioLinks                                                                                                    |                                           | 9                                                                                                    |
| Total: 3 MOs                                                                                                    |                                           |                                                                                                    |

Gambar 4.5 *Log* status Node B setelah di*restart*

Dari hasil status Node B yang di*restart*, ternyata *sleeping cell* pada suatu Node B dapat diselesaikan dengan melihat status trafik Node B tersebut yang menunjukan adanya perubahan, nilai noOfRadioLinks semua *cell* dari Node B tersebut tidak nol.

## **4.3 Ujicoba program**

Penulis melakukan ujicoba program dengan beberapa tahap pengujian, sebagai berikut:

# **1. Menjalankan dan meng-***Capture file script*

- *File script* **get\_pmr** 

Hasil *running script* get\_pmr berjalan dengan baik, Karen program berhasil mengakses RNJT01 dan selanjutnya menjalankan

command pmr. *running file script* dapat dilihat pada Gambar 4.6 dan hasil keseluruhan dari *file script* dapat dilihat pada lampiran A

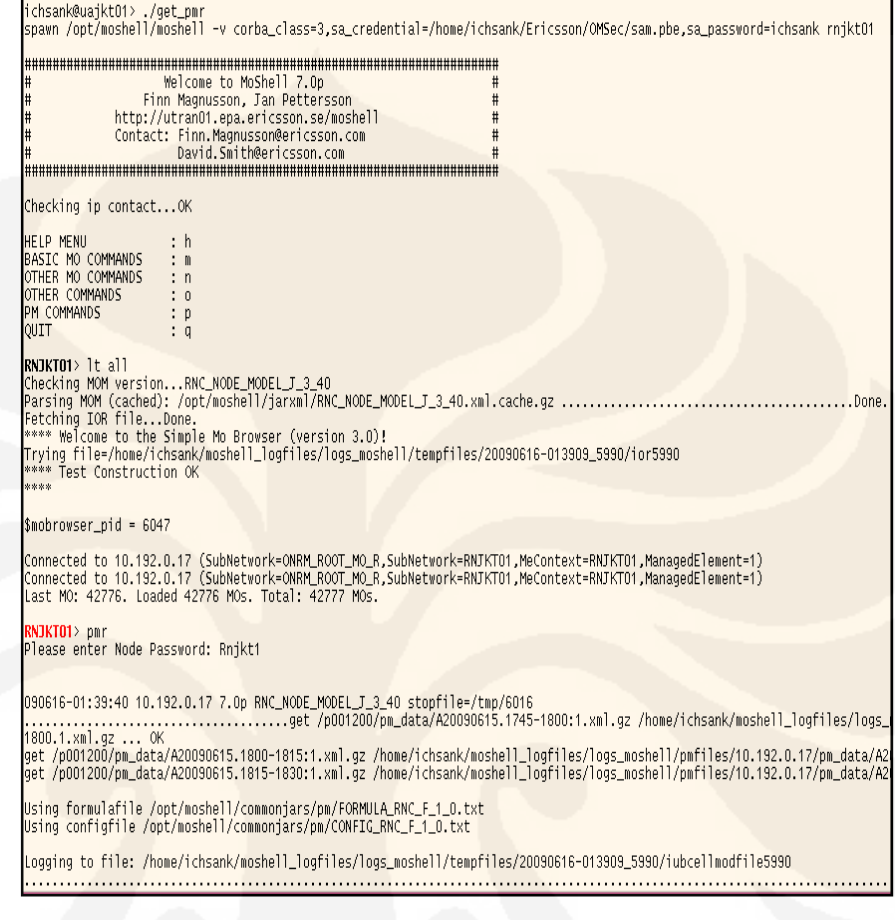

#### Gambar 4.6 *Running* get\_pmr

Pada gambar 4.6 ditunjuk bahwa program berhasil menjalankan command pmr.

#### $\bullet$ *File script* **cek\_nodeB.ksh**

Hasil *running script* cek\_nodeB berjalan dengan baik, terlihat dari program tidak mencek *cell* ID terlebih dahulu sebelum menjalankan file *script* selanjutnya. *running file script* dapat dilihat pada Gambar 4.7

| ichsank@uajkt01> ./cek_nodeB.ksh                                        |
|-------------------------------------------------------------------------|
| Checking cell 7115                                                      |
| Checking cell 7116                                                      |
| Checking cell 8041<br>$\cdots$                                          |
| Checking cell 8042 $\ldots$                                             |
| Checking cell $8115$                                                    |
| Checking cell 8284                                                      |
|                                                                         |
| Checking cell 8285                                                      |
| Checking cell 8286                                                      |
| Checking cell 8314                                                      |
| Checking cell 8315                                                      |
| Checking cell 8316                                                      |
| Checking cell 50231<br>$\sim$ $\sim$ $\sim$                             |
| checking nodeB 5023G                                                    |
| spawn /opt/moshell/moshell -v corba_class=3,sa_credential=/home/ichsank |
|                                                                         |
|                                                                         |
| Welcome to MoShell 7.0p<br>Ħ<br>Ħ.                                      |
| #<br>Finn Magnusson, Jan Pettersson                                     |
| $\frac{1}{11}$<br>♯<br>http://utran01.epa.ericsson.se/moshell           |
| #<br>#<br>Contact: Finn.Magnusson@ericsson.com                          |
| #<br><sup>#</sup><br>David.Smith@ericsson.com                           |
|                                                                         |
|                                                                         |
| Checking ip contactNot OK                                               |
| Unable to connect to 10.192.8.73:23                                     |
| Cannot connect to MO service, exiting                                   |
| send: spawn id exp4 not open                                            |
|                                                                         |
| while executing<br>"send "It all\r""                                    |
|                                                                         |
| (file "/home/ichsank/script/cek_cell" line 8)                           |
| restarting sleeping cell 5023G                                          |
| spawn /opt/moshell/moshell -v corba_class=3,sa_credential=/home/ichsank |

Gambar 4.7 *Running* cek\_nodeB.ksh

#### -*File script* **run\_pmr.ksh**

Hasil *running script* run\_pmr.ksh berjalan dengan baik, *running file script* dapat dilihat pada Gambar 4.8 dan hasil keseluruhan dari *file script* dapat dilihat pada lampiran D

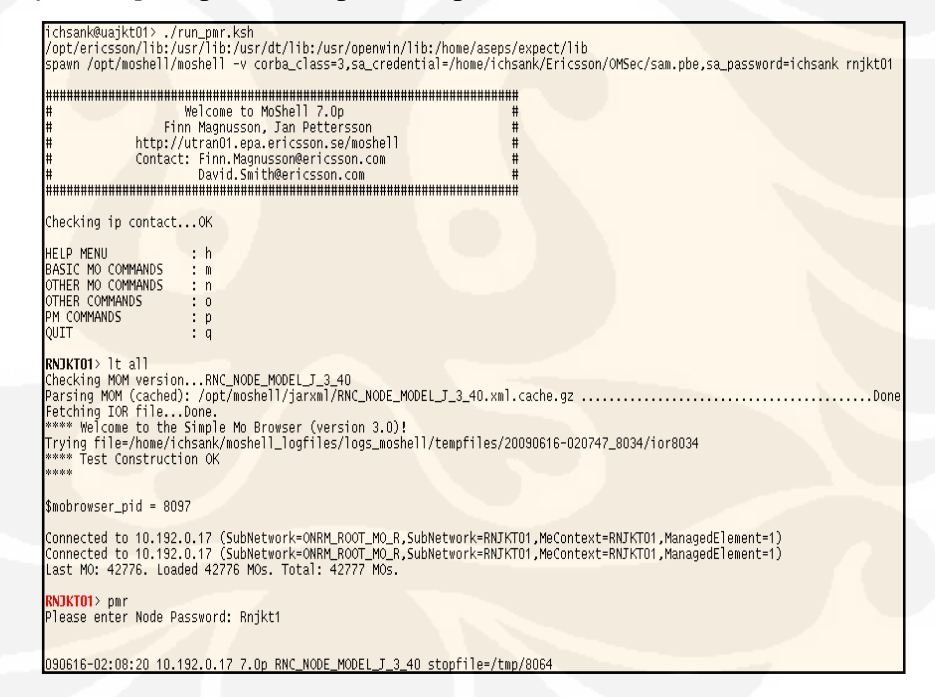

Gambar 4.8 *Running* run\_pmr.ksh

**2. Membandingkan keadaan performansi atau trafik pada salah satu Node B yang terdapat** *Sleeping cell* **sebelum dan sesudah di** *restart***.**

Penulis akan mengambil Node B 5019G sebagai contoh Node B yang mempunyai *sleeping cell*. Penulis akan membandingkan keadaan trafiknya sebelum dan sesudah di *restart*. *Capture* keadaan sebelum di *restart* ditunjukan pada Gambar 4.9 dan *capture* keadan sebelum di *restart* ditunjukan pada Gambar 4.10. Log lengkap hasil proses *restart* Node B ini dapat dilihat pada lampiran E.

| $50190$ st e1                                                                                               |                                                                                               |                                                                                                    |
|----------------------------------------------------------------------------------------------------|-----------------------------------------------------------------------------------------------|----------------------------------------------------------------------------------------------------|
|                                                                                                    |                                                                                               | 090613-20:59:46 10.192.8.41 7.0p RBS_NODE_MODEL_K_2_3 stopfile=/tmp/26830                                                                                                    |
| Proxy Adm State                                                                                             | Op. State                                                                                     |                                                                                                    |
| (UNLOCKED)<br>136<br>137<br>138<br>139                                                                      | 1 (ENABLED)<br>1 (UNLOCKED) 1 (ENABLED)<br>(UNLOCKED) 1 (ENABLED)<br>1 (UNLOCKED) 1 (ENABLED) | Equipment=1.Subrack=1.Slot=1.PlugInUnit=1.Cbu=1.ExchangeTerminal=1.E1PhysPathTerm=pp4<br>Equipment=1,Subrack=1,Slot=1,PlugInUnit=1,Cbu=1,ExchangeTerminal=1,E1PhysPathTerm=pp3<br>Equipment=1,Subrack=1,Slot=1,PlugInUnit=1,Cbu=1,ExchangeTerminal=1,E1PhysPathTerm=pp2<br>Equipment=1.Subrack=1.Slot=1.PlugInUnit=1.Cbu=1.ExchangeTerminal=1.E1PhysPathTerm=pp1 |
| Total: 4 MOs                                                                                                |                                                                                               |                                                                                                    |
| 5019G> get radio                                                                                            |                                                                                               |                                                                                                    |
|                                                                                                    |                                                                                               | 090613-20:59:46 10.192.8.41 7.0p RBS NODE MODEL K 2 3 stopfile=/tmp/26830                                                                                                    |
| 1187                                                                                                    |                                                                                               | NodeBFunction=1.Sector=3.Carrier=1.RadioLinks=1                                                                                                    |
| RadioLinksId<br>noOfRadioLinks                                                                              |                                                                                               |                                                                                                    |
| 1194                                                                                                    |                                                                                               | NodeBFunction=1.Sector=2.Carrier=1.RadioLinks=1                                                                                                    |
| RadioLinksId<br>noOfRadioLinks                                                                              |                                                                                               |                                                                                                    |
|                                                                                                    |                                                                                               | NodeRFunction=1.Sector=1.Carrier=1.Radiolinks=                                                                                                    |
| RadioLinksId<br>noOfRadioLinks                                                                              |                                                                                               |                                                                                                    |
| Total: 3 MOs                                                                                                |                                                                                               |                                                                                                    |
| $50156$ alt                                                                                                 |                                                                                               |                                                                                                    |
| Resolving the alarm service in OMS<br>Simple Alarm Client initialized<br>Starting to retrieve active alarms |                                                                                               | 090613-20:59:47 10.192.8.41 7.0p RBS_NODE_MODEL_K_2_3 stopfile=/tmp/26830<br>Trying file=/home/ichsank/moshell_logfiles/logs_moshell/tempfiles/20090613-205759_26804/ior26804                                                                                                    |

Gambar 4.9 Keadaan 5019G sebelum di *restart*

| get radio                | 5019G> st cell                                                                  |                                                        |                                                                                                    |
|--------------------------|---------------------------------------------------------------------------------|--------------------------------------------------------|----------------------------------------------------------------------------------------------------|
|                          |                                                                                 |                                                        | 090613-21:01:27 10.192.8.41 7.0p RBS_NODE_MODEL_K_2_3 stopfile=/tmp/27504                                                                                                    |
| Proxy                    | Adm State                                                                       | Op. State                                              | 110                                                                                                    |
| 1240<br>1241<br>1248     |                                                                                 | 1 (ENABLED)<br>1 (ENABLED)<br>(FNABLED)                | NodeBFunction=1.RbsLocalCell=S1C1<br>NodeBFunction=1, RbsLocalCell=S3C1<br>NodeRFunction=1.RhsLocalCell=S2C1                                                                                                    |
|                          | Total: 3 MOs                                                                    |                                                        |                                                                                                    |
| a1t                      | $5019G$ st e1                                                                   |                                                        |                                                                                                    |
|                          |                                                                                 | --------                                               | 090613-21:01:28 10.192.8.41 7.0p RBS_NODE_MODEL_K_2_3 stopfile=/tmp/27504                                                                                                    |
| Proxy                    | Adm State                                                                       | State<br>Op.                                           | мо                                                                                                    |
| 136<br>137<br>138<br>139 | $=$ $=$ $=$ $=$<br>1 (UNLOCKED)<br>1 (UNLOCKED)<br>1 (UNLOCKED)<br>1 (UNLOCKED) | 1 (ENABLED)<br>1 (ENABLED)<br>1 (ENABLED)<br>(FNABLED) | Equipment=1,Subrack=1,Slot=1,PlugInUnit=1,Cbu=1,Exchand<br>Equipment=1,Subrack=1,Slot=1,PlugInUnit=1,Cbu=1,Exchand<br>Equipment=1,Subrack=1,Slot=1,PlugInUnit=1,Cbu=1,Exchand<br>Equipment=1.Subrack=1.Slot=1.PlugInUnit=1.Cbu=1.Exchand |
|                          | Total: 4 MOs<br>$5019G$ get radio<br>----------------------                     | -------------------                                    | 090613-21:01:28 10.192.8.41 7.0p RBS NODE MODEL K 2 3 stopfile=/tmp/27504                                                                                                    |
| 1187                     |                                                                                 |                                                        | NodeBFunction=1.Sector=3.Carrier=1.RadioLinks=<br>-------                                                                                                    |
| --------                 | RadioLinksId<br>noOfRadioLinks                                                  |                                                        |                                                                                                    |
| 1205                     |                                                                                 |                                                        | NodeBEunction=1.Sector=2.Carrier=1.RadioLinks=1                                                                                                    |
|                          | RadioLinksId<br>nnOfRadiolinks                                                  |                                                        |                                                                                                    |
| 1223                     |                                                                                 |                                                        | NodeRFunction=1.Sector=1.C<br>arri                                                                                                    |
|                          | RadioLinksId<br>noOfRadioLinks                                                  |                                                        |                                                                                                    |
|                          | Total: 3 MOs                                                                    |                                                        |                                                                                                    |

Gambar 4.10 Keadaan 5019G setelah di *restart*

### **3. Melihat isi email yang dikirim program.**

 Isi dari email sama dengan isi pada *window* moshell pada saat *running* program. Gambar 4.11 menunjukan email yang dikirim program ke michsan@xl.co.id. Untuk melihat data lengkap yang dikirimkan program dapat dilihat pada lampiran D.

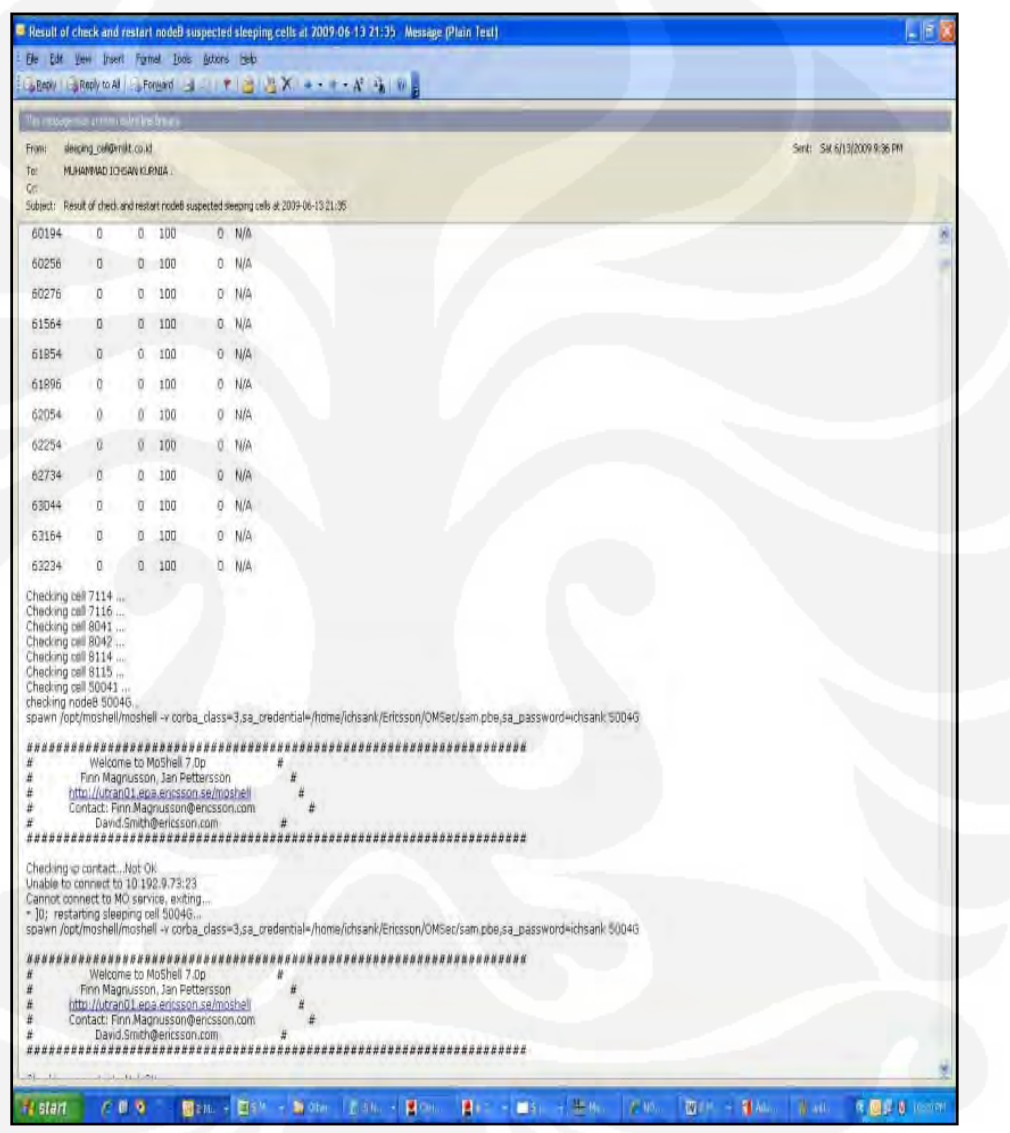

Gambar 4.11 Email dari program ke michsan@xl.co.id

# **4.4 Analisis program**

Tingkat keberhasilan program dalam mengurangi jumlah *sleeping cell* pada RNJKT01 dapat diketahui dengan membandingkan jumlah *sleeping*

*cel ll* sebelum dan sesud ah *running g* program. Data juml ah *sleeping g cell* sebelum *running* program dapat dilihat pada lampiran F dan jumlah sleeping cell setelah running program dapat dilihat pada lampiran G. Jumlah Sleeping cell sebelum *running* program sebanyak 66 cell dan setelah me-*running* program berkurang menjadi 45. Dengan adanya program ini ternyata dapat menurunkan jumlah sleeping cell sebanyak 21 cell atau 32%. Perbandingan jumlah *sleeping cell* sebelum dan sesudah running program ditunjukan pada Gambar 4.12.

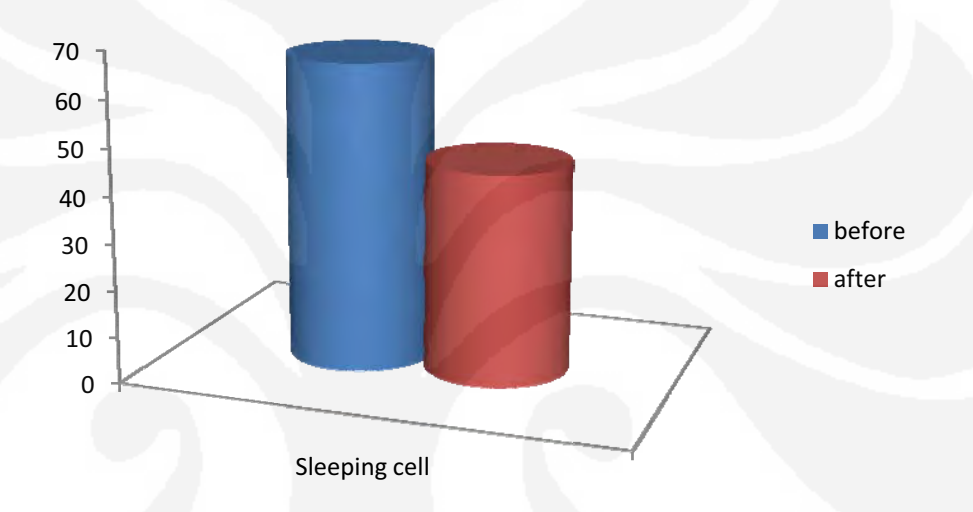

Gambar 4.12 Perbandingan jumlah sleeping cell

Penyebab program tidak berhasil menghilangkan sleeping cell karena beberapa hal, sebagai berikut:

1. Cell ID tidak ditemukan pada database library program (unknown cell ID), jadi program tidak meng - execute script restart pada cell tersebut. Cell ID yang tidak ada pada library database program biasanya adalah Node B baru yang belum selesai di *configure* (IP remote belum aktif) tetapi data cell ID nya sudah ada pada RNJK T01

Beberapa *cell* ID yang tidak ada pada *library database* program ditunjukan pad da lampiran n H

Pada program juga ditampilkan bahwa *cell* ID tersebut tidak dapat diproses. Gambar 4.13 menunjukan *cell* ID yang tidak dapat diproses

| RNJKTO1> ichsank@uajktO1> ./cek_nodeB.ksh<br>Checking cell 7115<br>Checking cell 7116<br>Checking cell.<br>8041<br>Checking cell 8042<br>$\cdot$<br>Checking cell 8115<br>Checking cell 8284                                                                   |
|----------------------------------------------------------------------------------------------------|
| Checking cell 8285<br>Checking cell 8286<br>Checking cell 8314<br>Checking cell 8315<br>Checking cell 8316<br>Checking cell 50231<br>checking nodeB 5023G<br>lspawn /opt/moshell/moshell -v corba_class=3,sa_credential=/home/ichsank/Er                       |
| Welcome to MoShell 7.0p<br>#<br> #<br>#<br>#<br>Finn Magnusson, Jan Pettersson<br>#<br>http://utran01.epa.ericsson.se/moshell<br># #<br>#<br>Contact: Finn.Magnusson@ericsson.com<br>l#<br>David.Smith@ericsson.com<br>#                                       |
| Checking ip contactNot OK<br>Unable to connect to 10.192.8.73:23<br>Cannot connect to MO service, exiting<br>send: spawn id exp4 not open<br>while executing<br>"send "lt all\r""<br>(file "/home/ichsank/script/cek_cell" line 8)<br>ting closeing call conno |

Gambar 4.13 *Cell* ID yang tidak dapat di proses

Untuk kasus *sleeping cell* seperti ini, team fault management mengeskalasi masalah ini pada team configurasi dan optimasi.

2. *Sleeping cell* terdapat pada Node B tipe *picocell. Picocell* adalah Node B yang berada di dalam gedung. Pada umumnya *Picocell* akan mati seiring dengan padamnya listrik gedung tersebut. Sedangkan Node B tipe *picocell* tidak punya battery untuk *power* cadangan ketika listrik padam. Dan jika listrik gedung sudah nyala, maka harus ada orang lapangan yang menghidupkan Node B tersebut manual. Lampiran I menunjukan Node B tipe *picocell*

Pada gambar 4.14 ditunjukan perbandingan *sleeping cell* yang tidak dapat di atasi program berdasarkan penyebabnya.

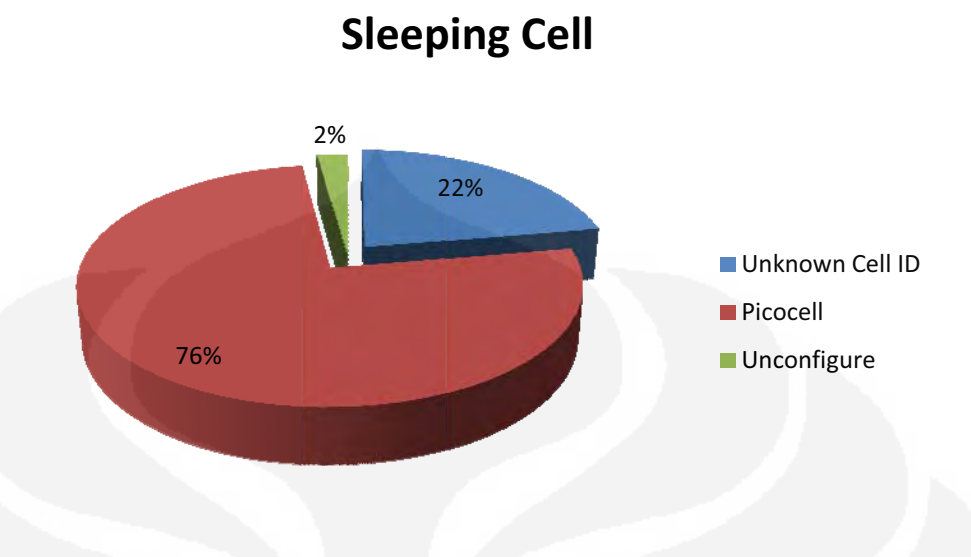

Gambar 4.14 Pie chart perbandingan penyebab sleeping cell

Terdapat beberapa sleeping cell yang penyebabnya bukan karena *unknown* cell ID ataupun *picocell*. Sleeping cell tersebut sebanyak 2%, penyebab sleeping cell ini disebabkan karena cell tersebut secara fisik sudah tidak ada tetapi secara *logic* masih ada di RNJKT01.

# **BAB V KESIMPULAN**

Berdasarkan hasil uji coba dan analisis dari program yang telah buat dapat disimpulkan bahwa:

- 1. Program *Alert sleeping cell* berfungsi dengan baik, hal ini dilihat dari dari setiap *file script* yang berjalan dengan baik dan hasil *file script* pada program sama dengan hasil pengecekan *sleeping cell* secara manual
- 2. Pada keadaan yang jaringan normal, hasil program *Alert sleeping cell* dapat menurunkan jumlah *sleeping cell* pada RNJKT01 dari 66 *cell* menjadi 45 *cell* (21 cell berhasil diselesaikan) dan berhasil mengirimkan notification sleping *cell* beserta log hasil restart berupa email.
- 3. Kegagalan pengeksekusian beberapa cell pada program disebabkan factor *external* dari Node B, seperti power PLN (picocell) dan configurasi Node B yang belum sempurna (unknown cell ID).

#### **DAFTAR ACUAN**

[1] Ericsson Internal, *WDCMA RNC* 3810, *Radio Network Controller Product Description* Doc. No : ERA/FRX-99:132 R1A. Ericsson AB, 2007

[2] Ericsson Internal, *Operation Support System (OSS) RC R2 CP2 GA*, Doc. No : EN/LZN 703 0060 R1A. Ericsson AB, 2005

[3] Ericsson Internal, *RNC Introduction course* , Doc. No : ERA/RY-99:197 Uen. Ericsson AB, 2006

[4] Ericsson Internal, *WCDMA RRC Protocol*, Doc. No : EN/LZU 108 6245 PA2. Ericsson AB, 2005

[5] Ericsson Internal, *RBS* 3202 *Product Description*, Doc. No : EAB/RNX-03:0064, Rev A. Ericsson AB, 2006

#### **DAFTAR PUSTAKA**

Eberspächer, Jörg, Hans-Jörg Vogel, Christian Bettstette, *GSM Switching, Services and Protocols 2nd Edition* (England: John Wiley & Sons Ltd, 2001), hal 30

Ericsson Internal, *WDCMA RNC* 3810, *Radio Network Controller Product Description* Doc. No : ERA/FRX-99:132 R1A. Ericsson AB, 2007

Ericsson Internal, *Operation Support System (OSS) RC R2 CP2 GA*, Doc. No : EN/LZN 703 0060 R1A. Ericsson AB, 2005

Goltom, Jon Lisbet. "Peranan Network Surveillance Terhadap Performansi Jaringan *Mobile* WCDMA *Radio Access Network* (WCDMA-RAN)." Skripsi, Program Sarjana Fakultas Teknik UI, Depok, 2007

Murtiyanto, Widya. "Rancang Bangun Rule Alarm Menggunakan *Fault Management Expert* (FMX) Pada *Operation Support System-Radio And Core*." Skripsi, Program Sarjana Fakultas Teknik UI, Depok, 2008

Ericsson Internal, *RNC Introduction course* , Doc. No : ERA/RY-99:197 Uen. Ericsson AB, 2006

Ericsson Internal, *WCDMA RRC Protocol*, Doc. No : EN/LZU 108 6245 PA2. Ericsson AB, 2005

Ericsson Internal, *RBS* 3202 *Product Description*, Doc. No : EAB/RNX-03:0064, Rev A. Ericsson AB, 2006

#### **DAFTAR LAMPIRAN**

#### **LAMPIRAN A**

#### **Hasil** *script* **get\_pmr**

#### **ichsank@uajkt01> ./get\_pmr**

spawn /opt/moshell/moshell -v corba\_class=3,sa\_credential=/home/ichsank/Ericsson/OMSec/sam.pbe,sa\_password=ichsa nk rnjkt01 #################################################################### Welcome to MoShell 7.0p # Finn Magnusson, Jan Pettersson<br>
a://utran01.epa.ericsson.se/moshell # # http://utran01.epa.ericsson.se/moshell # # Contact: Finn.Magnusson@ericsson.com # David.Smith@ericsson.com # #################################################################### Checking ip contact...OK HELP MENU : h BASIC MO COMMANDS : m<br>OTHER MO COMMANDS : n OTHER MO COMMANDS OTHER COMMANDS : o<br>PM COMMANDS : p PM COMMANDS : p<br>QUIT : q QUIT : q RNJKT01> lt all Checking MOM version...RNC\_NODE\_MODEL\_J\_3\_40 Parsing MOM (cached): /opt/moshell/jarxml/RNC\_NODE\_MODEL\_J\_3\_40.xml.cache.gz ..........................................Done. Fetching IOR file...Done. \*\*\*\* Welcome to the Simple Mo Browser (version 3.0)!<br>Trving file=/home/ichsank/moshell\_logfiles/lo Trying file=/home/ichsank/moshell\_logfiles/logs\_moshell/tempfiles/20090615- 213412\_2857/ior2857 \*\*\*\* Test Construction OK \*\*\*\* \$mobrowser\_pid = 2925 Connected to 10.192.0.17 (SubNetwork=ONRM\_ROOT\_MO\_R,SubNetwork=RNJKT01,MeContext=RNJKT01,ManagedElement=1) Connected to 10.192.0.17 (SubNetwork=ONRM\_ROOT\_MO\_R,SubNetwork=RNJKT01,MeContext=RNJKT01,ManagedElement=1) Last MO: 42776. Loaded 42776 MOs. Total: 42777 MOs. RNJKT01> pmr Please enter Node Password: Rnjkt1 090615-21:34:50 10.192.0.17 7.0p RNC\_NODE\_MODEL\_J\_3\_40 stopfile=/tmp/2883 ......................................get /p001200/pm\_data/A20090615.1330- 1345:1.xml.gz /home/ichsank/moshell\_logfiles/logs\_moshell/pmfiles/10.192.0.17/pm\_data/A20090615. 1330-1345.1.xml.gz ... OK /p001200/pm\_data/A20090615.1345-1400:1.xml.gz /home/ichsank/moshell\_logfiles/logs\_moshell/pmfiles/10.192.0.17/pm\_data/A20090615. 1345-1400.1.xml.gz ... OK /p001200/pm\_data/A20090615.1400-1415:1.xml.gz /home/ichsank/moshell\_logfiles/logs\_moshell/pmfiles/10.192.0.17/pm\_data/A20090615. 1400-1415.1.xml.gz ... FAIL Protocol error 550 /p001200/pm\_data: Permission denied get /p001200/pm\_data/A20090615.1415-1430:1.xml.gz /home/ichsank/moshell\_logfiles/logs\_moshell/pmfiles/10.192.0.17/pm\_data/A20090615. 1415-1430.1.xml.gz ... OK

Using formulafile /opt/moshell/commonjars/pm/FORMULA\_RNC\_F\_1\_0.txt

Using configfile /opt/moshell/commonjars/pm/CONFIG\_RNC\_F\_1\_0.txt

Logging to file: /home/ichsank/moshell\_logfiles/logs\_moshell/tempfiles/20090615- 213412\_2857/iubcellmodfile2857 .................................................................................. .................................................................................. .................................................................................. .................................................................................. .................................................................................. .................................................................................. ......................................................................... Log close: /home/ichsank/moshell\_logfiles/logs\_moshell/tempfiles/20090615- 213412\_2857/iubcellmodfile2857

#### gzip -dc

/home/ichsank/moshell\_logfiles/logs\_moshell/pmfiles/10.192.0.17/pm\_data/A20090615. 1330-1345.1.xml.gz

/home/ichsank/moshell\_logfiles/logs\_moshell/pmfiles/10.192.0.17/pm\_data/A20090615. 1345-1400.1.xml.gz

/home/ichsank/moshell\_logfiles/logs\_moshell/pmfiles/10.192.0.17/pm\_data/A20090615. /opt/moshell/pmExtract -u "ManagedElement" "^(pmCellDowntimeAuto|pmCellDowntimeMan|pmNoAttOutIratHoSpeech|pmNoHsCcAttempt|pmN

oHsCcSuccess|pmNoHsHardHoReturnOldChSource|pmNoHsHardHoReturnOldChTarget|pmNoIncom ingHsHardHoAttempt|pmNoLoadSharingRrcConn|pmNoNormalRabReleaseCs64|pmNoNormalRabRe leaseCsStream|pmNoNormalRabReleasePacket|pmNoNormalRabReleaseSpeech|pmNoNormalRbRe leaseHs|pmNoOutIratCcAtt|pmNoOutIratCcReturnOldCh|pmNoOutgoingHsHardHoAttempt|pmNo RabEstablishAttemptCs57|pmNoRabEstablishAttemptCs64|pmNoRabEstablishAttemptPacketI nteractive|pmNoRabEstablishAttemptPacketInteractiveHs|pmNoRabEstablishAttemptSpeec h|pmNoRabEstablishSuccessCs57|pmNoRabEstablishSuccessCs64|pmNoRabEstablishSuccessP acketInteractive|pmNoRabEstablishSuccessPacketInteractiveHs|pmNoRabEstablishSucces sSpeech|pmNoSuccessOutIratHoSpeech|pmNoSystemRabReleaseCs64|pmNoSystemRabReleaseCs Stream|pmNoSystemRabReleasePacket|pmNoSystemRabReleaseSpeech|pmNoSystemRbReleaseHs |pmNoTimesCellFailAddToActSet|pmNoTimesRlAddToActSet|pmSamplesBestPsHsAdchRabEstab lish|pmSamplesMeasuredLoad|pmSentPacketDataHs1|pmSentPacketDataHs2|pmSentPacketDat aHs3|pmSentPacketDataHs4|pmSentPacketDataInclRetransHs1|pmSentPacketDataInclRetran sHs2|pmSentPacketDataInclRetransHs3|pmSentPacketDataInclRetransHs4|pmSuccInConnsRe mote|pmSuccOutConnsRemote|pmSumBestPsHsAdchRabEstablish|pmSumMeasuredLoad|pmTotNoR rcConnectReq|pmTotNoRrcConnectReqCs|pmTotNoRrcConnectReqCsSucc|pmTotNoRrcConnectRe qPs|pmTotNoRrcConnectReqPsSucc|pmTotNoRrcConnectReqSuccess|pmTotalPacketDurationHs 3|pmTotalPacketDurationHs4|pmUnSuccInConnsLocal|pmUnSuccInConnsRemote|pmUnSuccOutC onnsLocal|pmUnSuccOutConnsRemote|sum|time)\$"

```
..................................................................................
```
...................................

```
 1) RNC Node Traffic Performance
  2) RNC Node Traffic Performance, Hour by Hour 
 3) RNC Module Traffic Performance 
 4) RNC MP Load 
 5) RNC MP Load, Hour by hour 
  6) RNC UtranCell RRC Performance 
  7) RNC UtranCell Speech Performance
 8) RNC UtranCell Data Performance 
 9) RNC UtranCell HSDPA Performance 
10) RNC HSDPA Average Number of Users, Hour by Hour 
11) RNC UtranCell IRAT Performance 
12) RNC UtranCell Soft HO Performance 
13) RNC Worst 20 UtranCells for RRC Failure Rate Contribution 
14) RNC Worst 20 UtranCells for Speech Drop Rate Contribution 
15) RNC Worst 20 UtranCells for HS Drop Rate Contribution 
16) RNC Worst 20 UtranCells for Soft HO Failure Contribution 
17) RNC IubLink RRC Performance 
18) RNC IubLink Speech Performance
19) RNC IubLink Data Performance 
20) RNC IubLink Soft HO Performance 
21) RNC AtmPort RRC Performance 
22) RNC AtmPort Speech Performance
23) RNC AtmPort Data Performance 
24) RNC UtranCell Availability Report, Hour by Hour 
25) RNC Q.Aal2 Setup Performance (Aal2Ap) 
Enter the report number followed by a piping command if postprocessing required. 
Eg "1" (no piping) or "3 | sort +2n". Type "m" to view the menu, type "x" to exit.
Your Choice: 6
```
6 gzip -dc /home/ichsank/moshell\_logfiles/logs\_moshell/tempfiles/20090615- 213412\_2857/pmrbuffer2857.gz | grep -v ";\$" | /opt/moshell/pmXtab -fdef /opt/moshell/commonjars/pm/FORMULA\_RNC\_F\_1\_0.txt -x -x "^(NoRrcConnReq|NoRrcConnSuc|RrcFail|RrcFailContrib|RrcSuc)\$" -i<br>"NoRrcConnReq|NoRrcConnSuc|RrcFail|RrcFailContrib|RrcSuc" - m "NoRrcConnReq|NoRrcConnSuc|RrcFail|RrcFailContrib|RrcSuc" -m "UtranCell= $([\wedge\ s,-\t\td]_+)$ " -a -p 6.1 -fmt txt

 6) RNC UtranCell RRC Performance Report from 2009-06-15 13:30 UTC to 2009-06-15 14:29 UTC

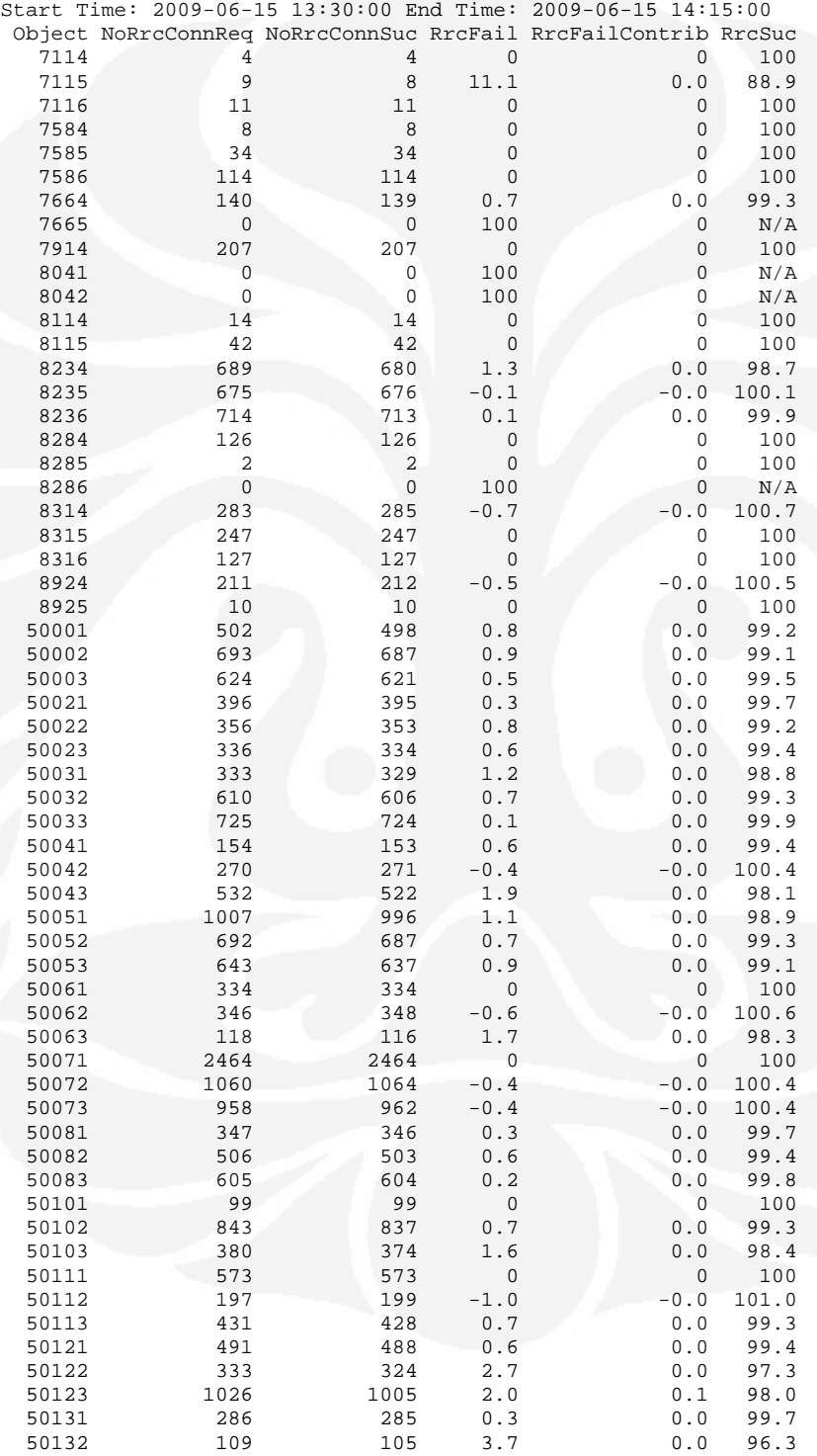

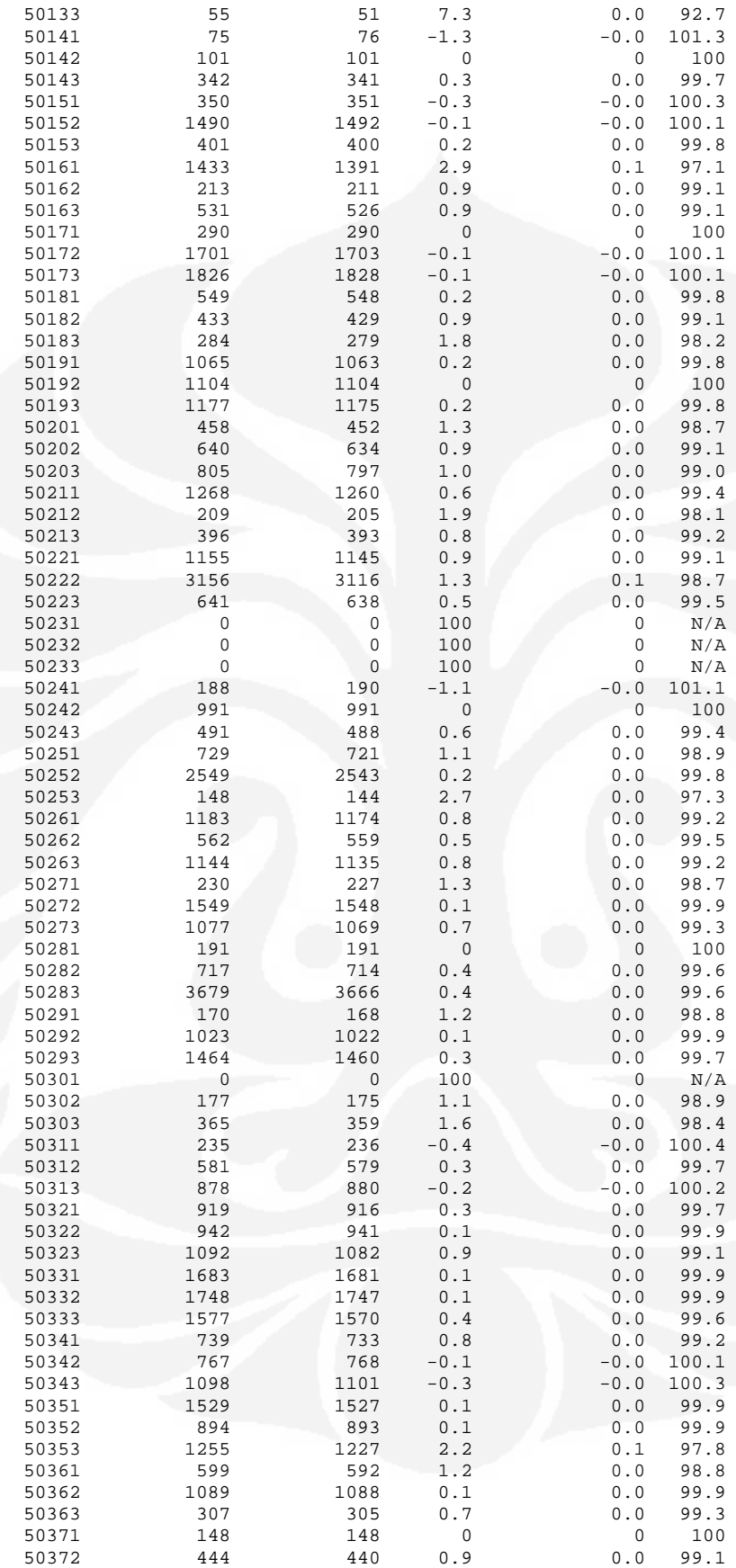
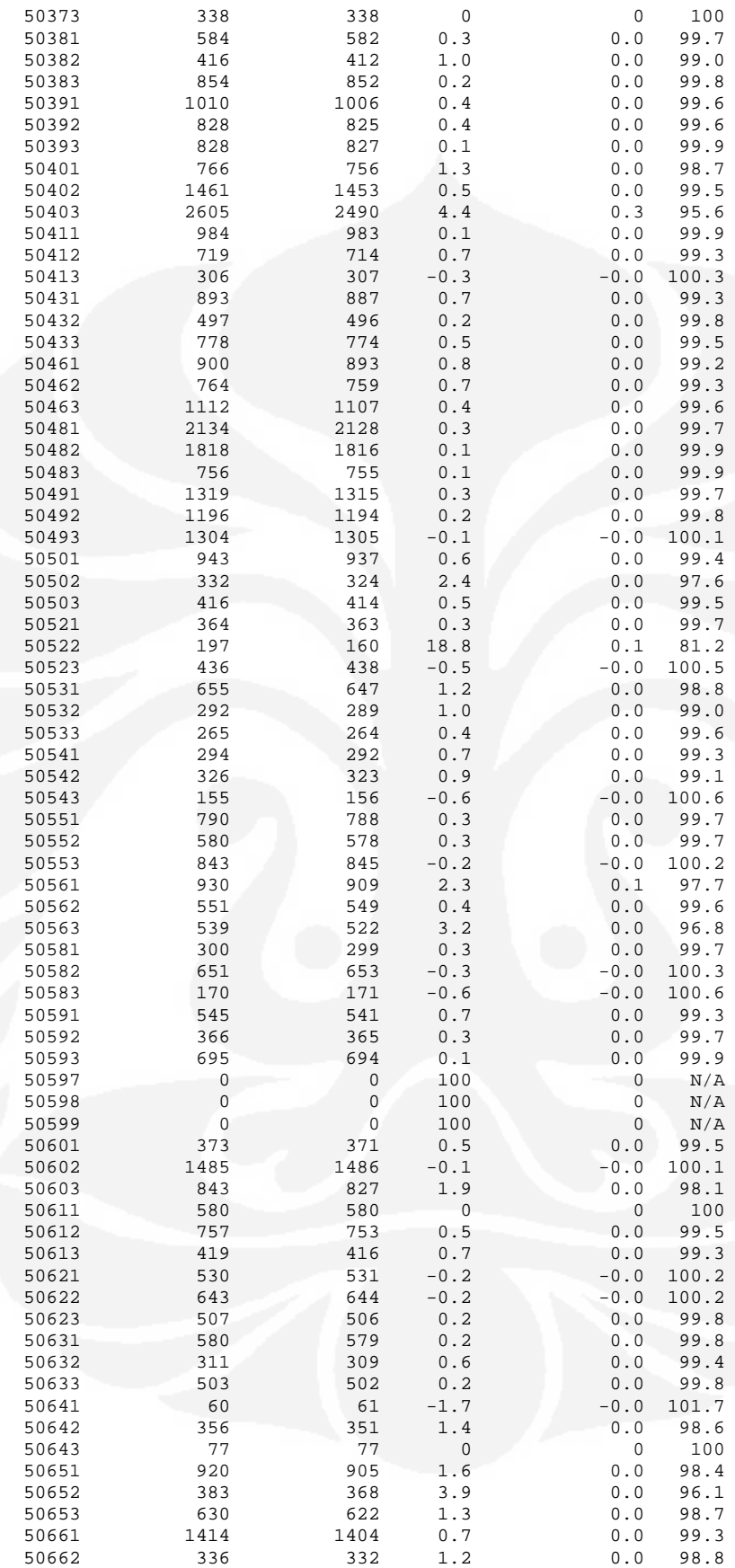

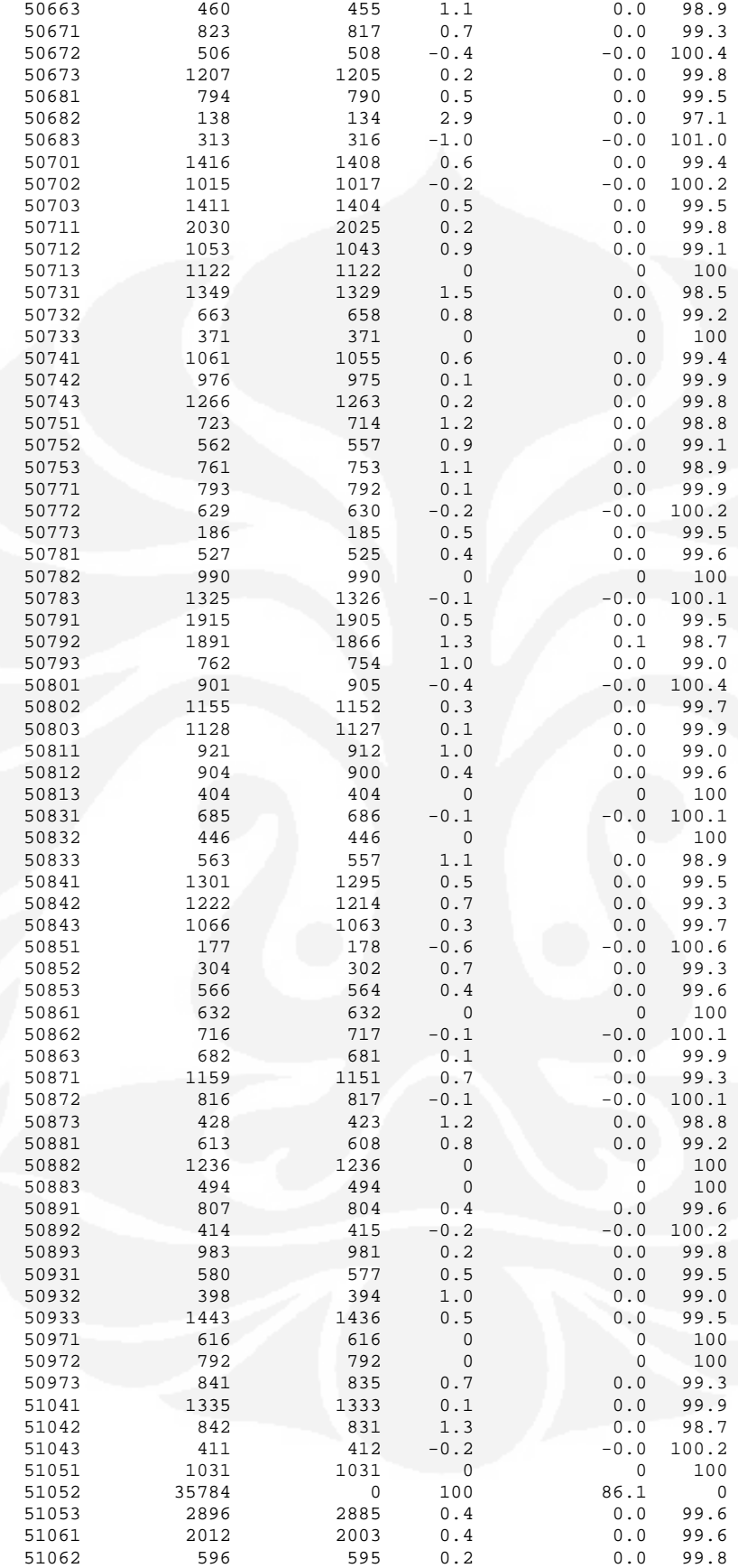

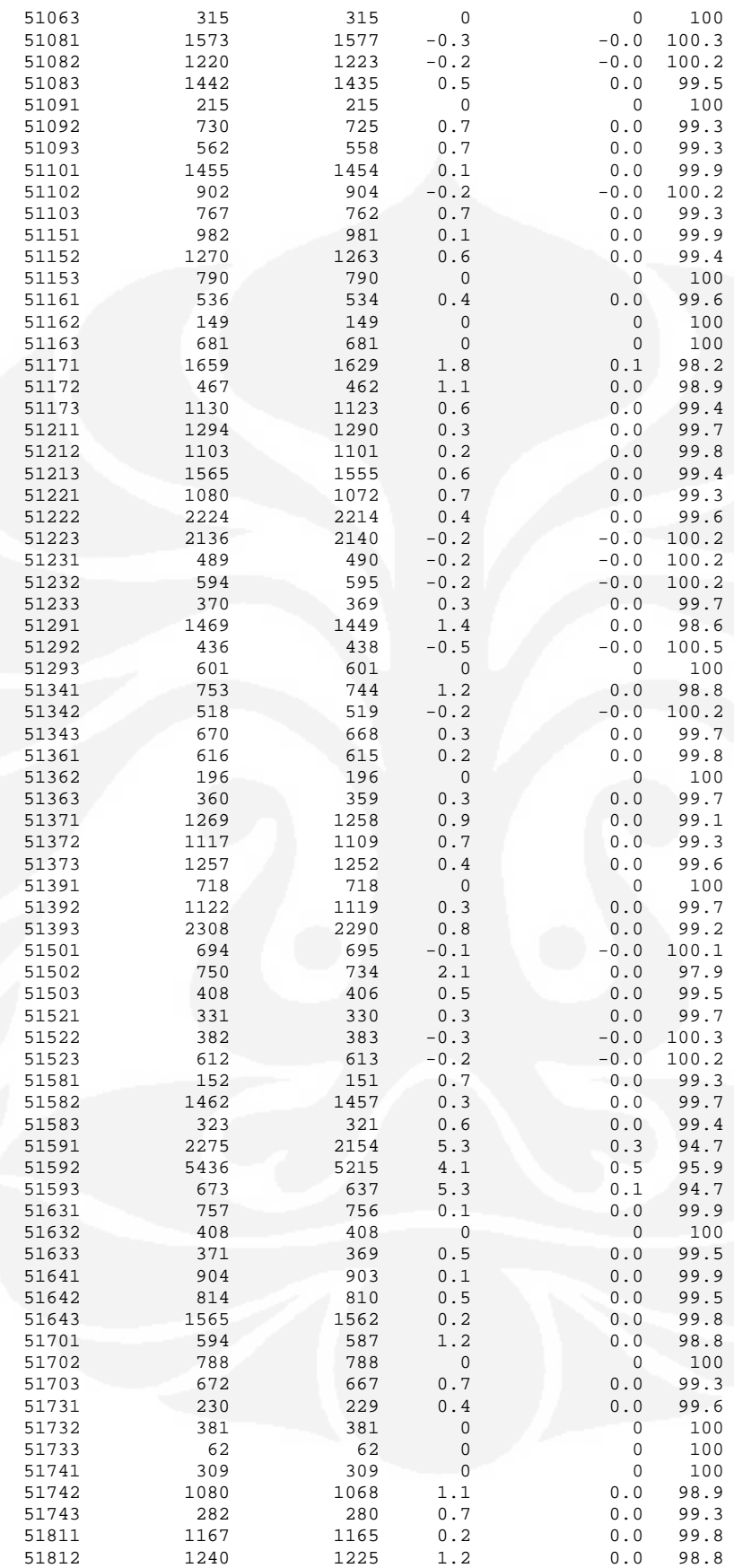

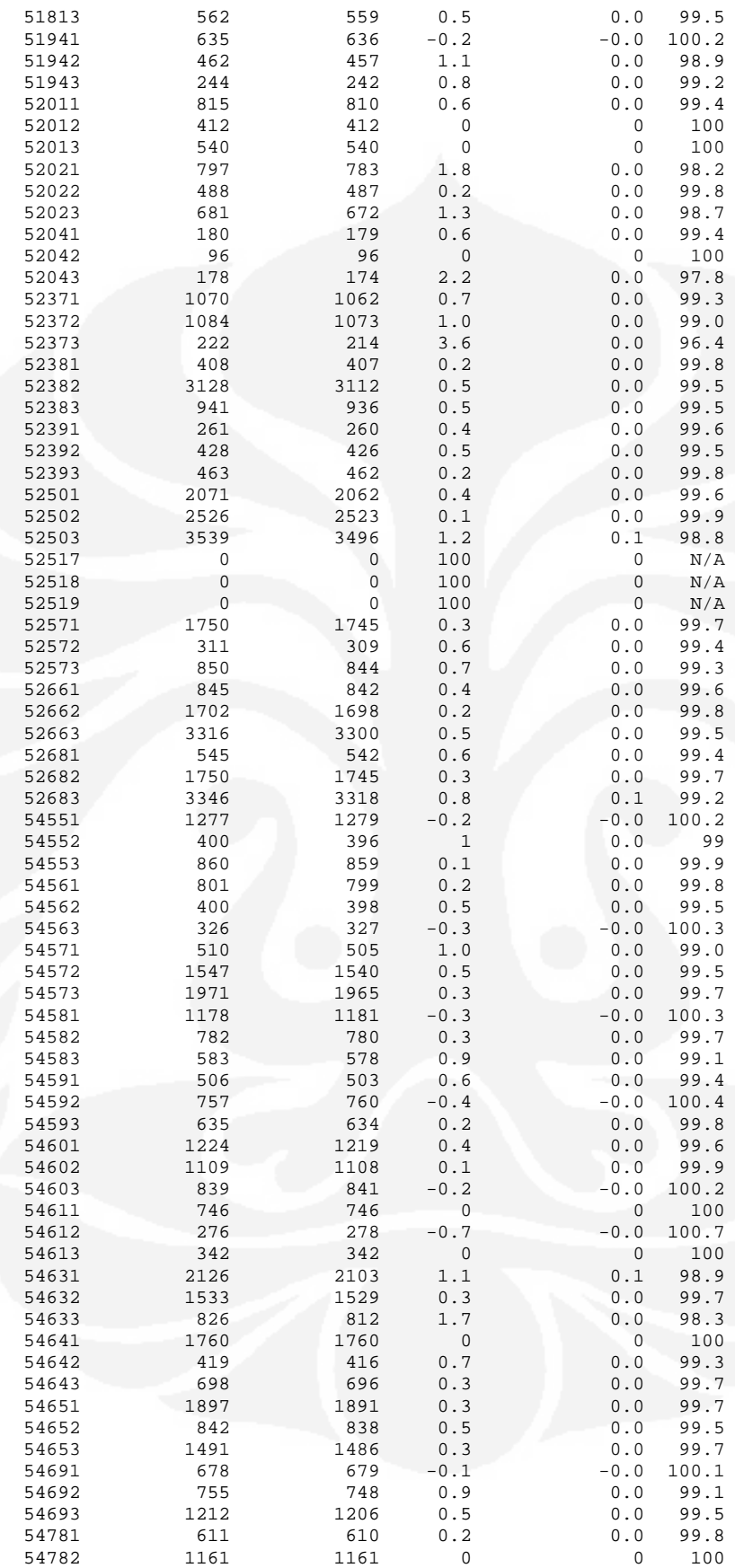

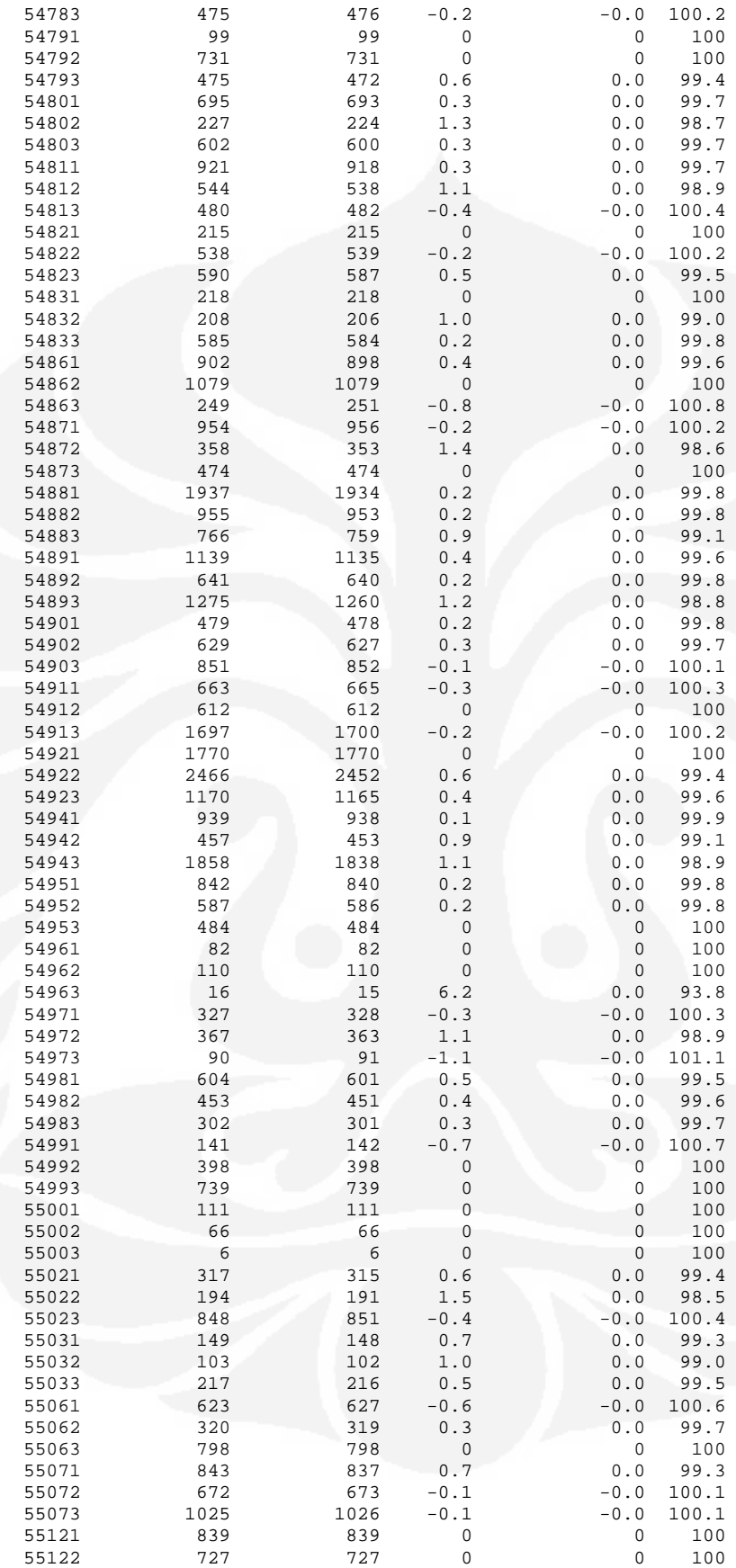

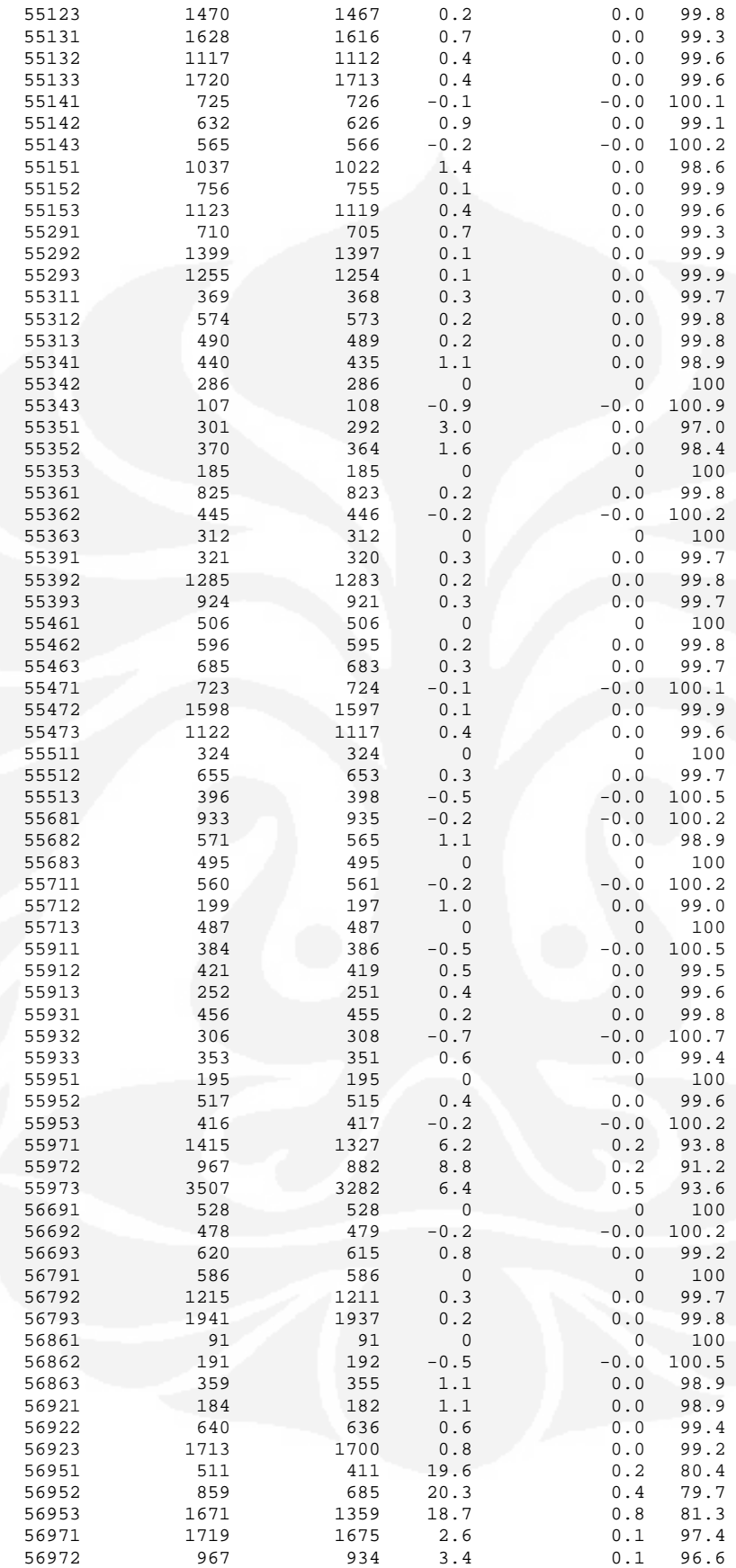

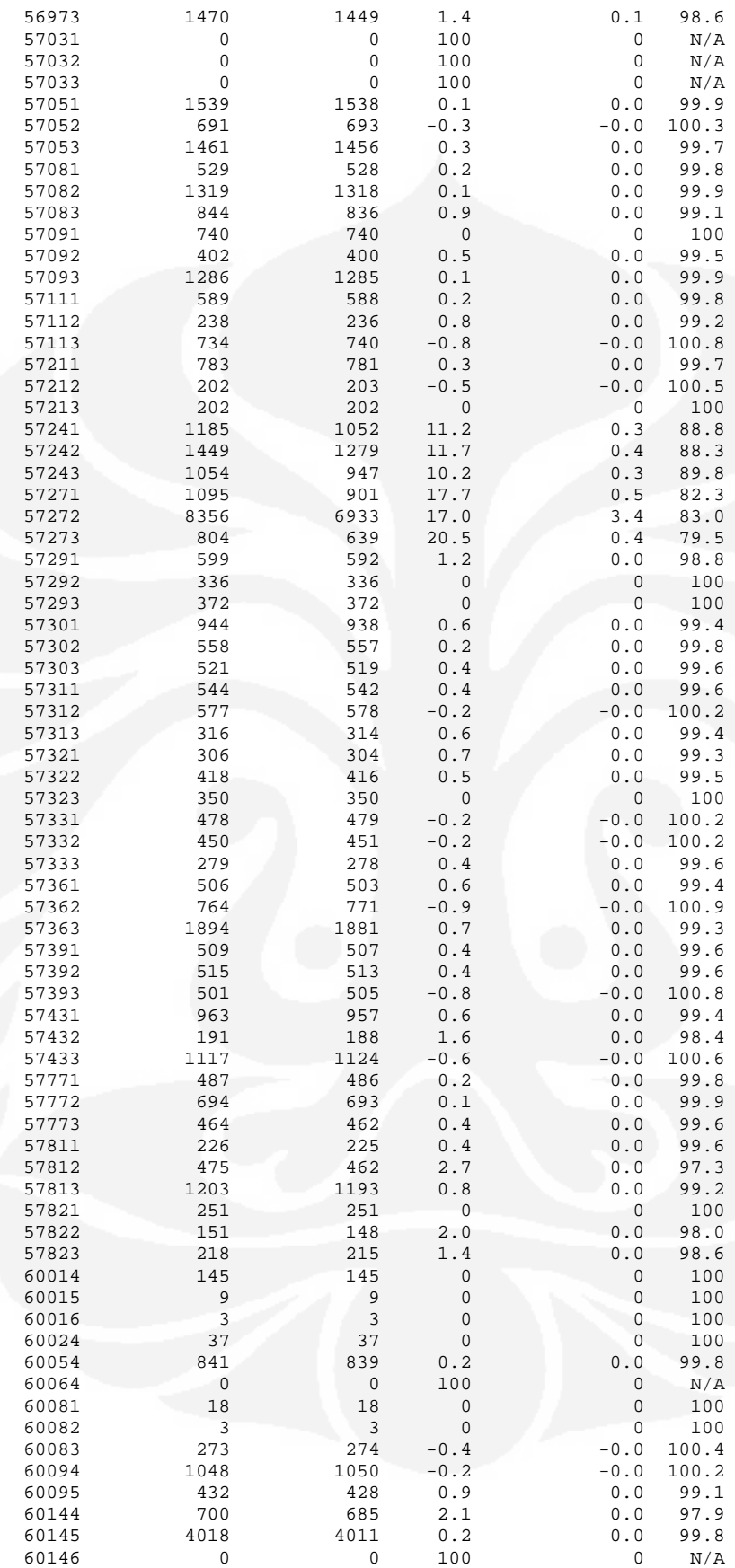

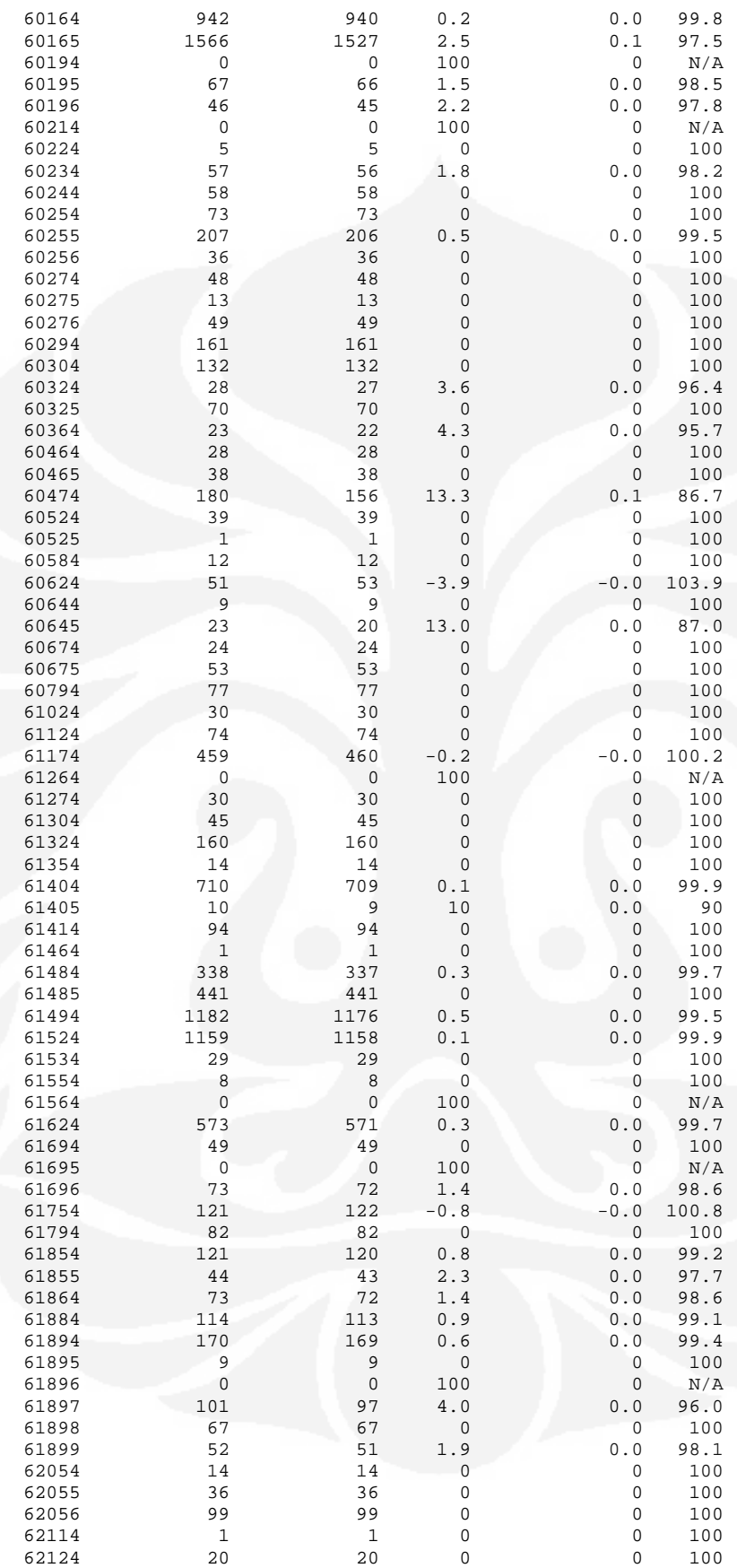

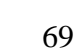

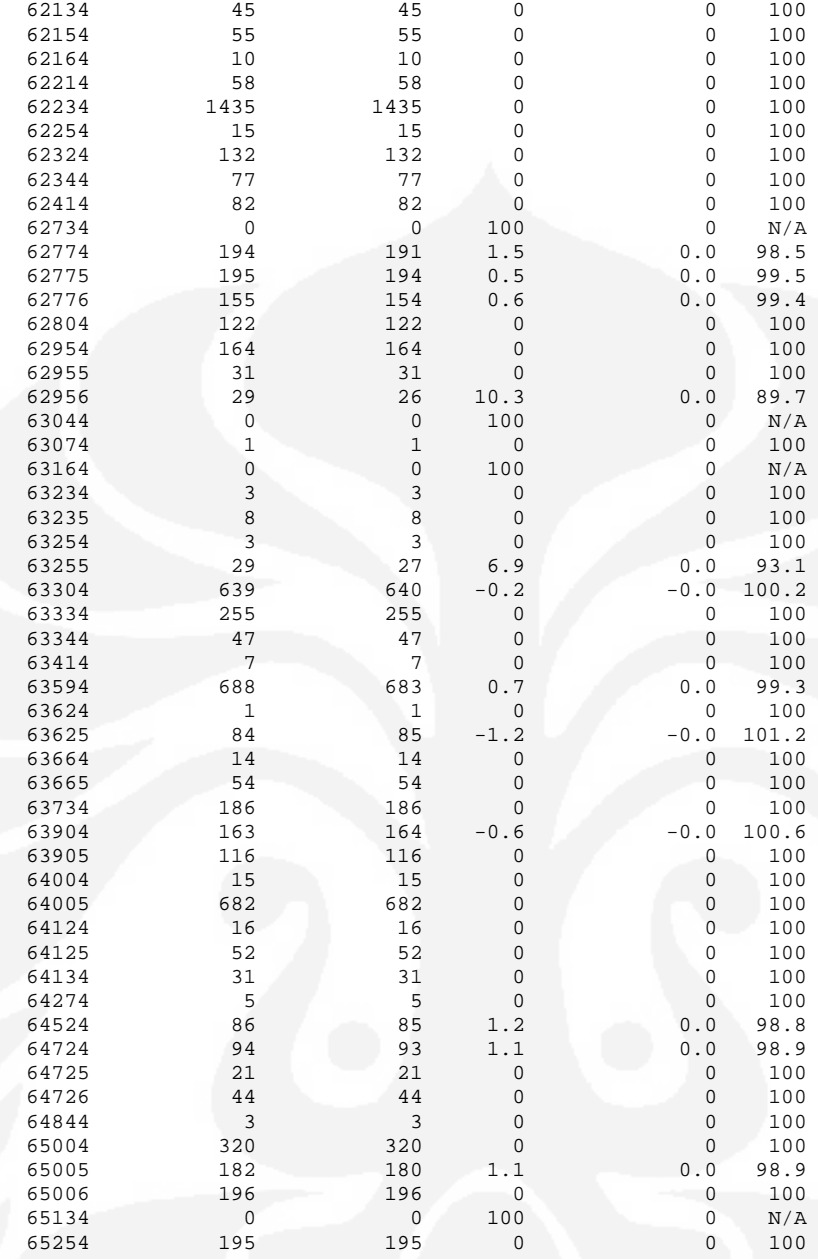

Enter the report number followed by a piping command if postprocessing required. Eg "1" (no piping) or "3 | sort +2n". Type "m" to view the menu, type "x" to exit. Your Choice: x

X

# **LAMPIRAN B**

# **Data pada file sleeping\_cell.txt**

### **ichsank@uajkt01> more sleeping\_cell.txt**

Start Time: 2009-06-13 12:45:00 End Time: 2009-06-13 13:30:00

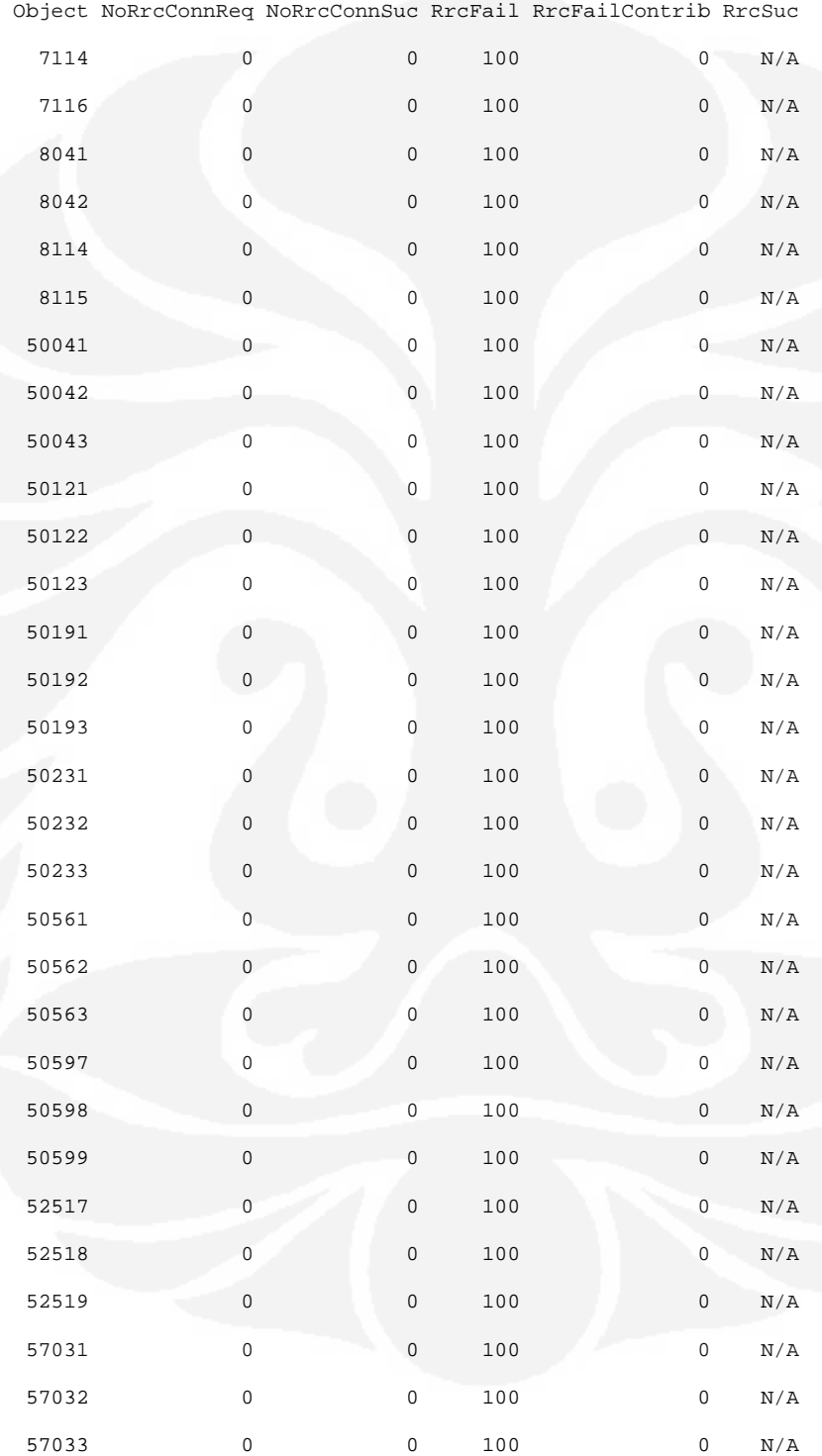

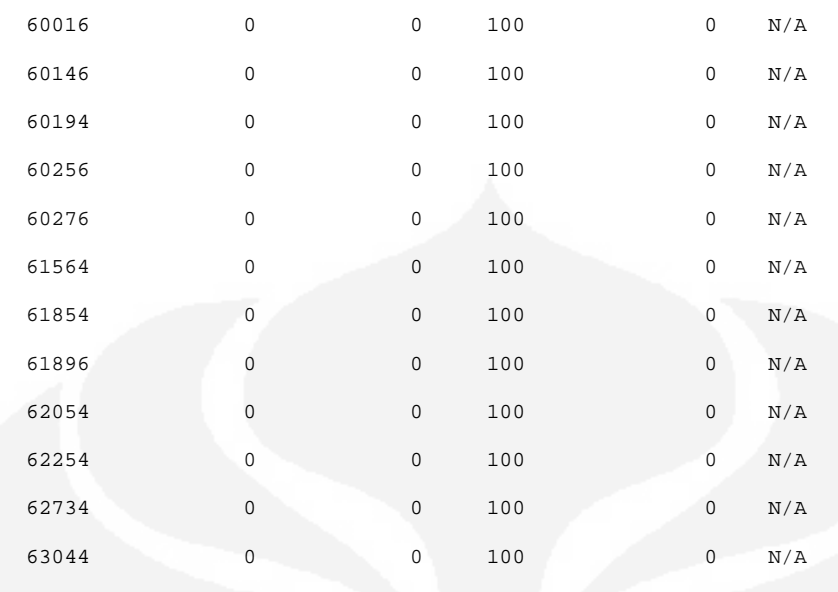

### **LAMPIRAN C**

### **Script cek\_nodeB.ksh**

```
ichsank@uajkt01> more cek_nodeB.ksh 
#!/bin/ksh
path=/home/ichsank/script 
for cell in `cat $path/sleeping_cell.txt | nawk '$4==100 {print $1}'` 
do 
     echo Checking cell $cell ..
      cell_id=`echo $cell | awk '{print substr($0,0,4)}'` 
     sector=`echo $cell | awk '{print substr($0,5,1)}'
      firs_digit=`echo $cell | awk '{print substr($0,0,1)}'` 
      original_cell_id=$cell_id
      if [ "$cur_cell" != $original_cell_id ] 
      then 
           if [ "$firs_digit" == 5 ] 
           then 
                case $sector in 
                     4|5|6)char=E;; 
                      *)char="";; 
                esac 
                if [ "$char" == "E" ] 
                then 
                     cid=`echo $cell_id | nawk '{print substr($1,2,3)}'` 
                     cell_id="E${cid}G" 
                else 
                     cell_id="${cell_id}G" 
                fi 
               if [ "$sector" == 7 ] \| [ "$sector" == 8 ] \| [ "$sector" == 9 ]
                then 
                     echo "Ignored due to unkown sector ID" 
                else 
                     echo checking nodeB ${cell_id}... 
                     $path/cek_cell ${cell_id} 
                     echo restarting sleeping cell ${cell_id}... 
                     $path/restart_cell ${cell_id} 
                     echo Done restarting nodeB ${cell_id}... 
                     echo; echo 
                     echo sleeping for 1 mintes... 
                     sleep 60 
                     echo Checking cell status again... 
                     $path/cek_cell ${cell_id} 
                     echo Done processing nodeb ${cell_id} 
                     echo ; echo 
 fi 
          elif [ "$firs_digit" == 6 ]
           then 
               cid=`echo $cell_id | nawk '{print substr($1,2,3)}'`
                cell_id="PC${cid}G" 
                echo checking nodeB ${cell_id}... 
                $path/cek_cell ${cell_id} 
                echo restarting sleeping cell ${cell_id}... 
               $path/restart_cell ${cell_id}
                echo Done restarting nodeB ${cell_id}... 
                echo; echo 
                echo sleeping for 1 mintes... 
                sleep 60 
                echo Checking cell status again... 
                $path/cek_cell ${cell_id} 
                echo Done processing nodeb ${cell_id} 
                echo ; echo 
           fi 
      else 
           echo Ignored to check due to has been checked in the previous process.. 
      fi 
      cur_cell=$original_cell_id.done
```
# **LAMPIRAND**

 $#$ 

 $\overline{H}$ 

### Hasil Notification atau run\_pmr.ksh

Checking cell 7114 ... Checking cell 7116 ... Checking cell 8041 ... Checking cell 8042 ... Checking cell 8114 ... Checking cell 8115 ... Checking cell 50041 .. checking nodeB 5004G... spawn /opt/moshell/moshell -v corba\_class=3,sa\_credential=/home/ichsank/Ericsson/OMSec/sam.pbe,sa\_password=ichsank 5004G

 $#$ 

 $#$ 

 $#$ 

- Welcome to MoShell 7.0p  $#$  $#$
- Finn Magnusson, Jan Pettersson
- http://utran01.epa.ericsson.se/moshell
- Contact: Finn.Magnusson@ericsson.com
- $#$

 $#$ David.Smith@ericsson.com  $#$ 

Checking ip contact...Not OK Unable to connect to 10.192.9.73:23 Cannot connect to MO service, exiting... 0; restarting sleeping cell 5004G... spawn /opt/moshell/moshell -v corba\_class=3,sa\_credential=/home/ichsank/Ericsson/OMSec/sam.pbe,sa\_password=ichsank 5004G

 $#$ 

 $#$ 

 $#$ 

#### 

- $#$ Welcome to MoShell 7.0p
- Finn Magnusson, Jan Pettersson
- http://utran01.epa.ericsson.se/moshell  $#$
- $#$ Contact: Finn.Magnusson@ericsson.com
- David.Smith@ericsson.com  $#$

Checking ip contact...Not OK Unable to connect to 10.192.9.73:23 Cannot connect to MO service, exiting... 0; Done restarting nodeB 5004G...

sleeping for 1 mintes... Checking cell status again... spawn /opt/moshell/moshell -v corba\_class=3,sa\_credential=/home/ichsank/Ericsson/OMSec/sam.pbe,sa\_password=ichsank 5004G

 $#$ 

#### 

- $#$ Welcome to MoShell 7.0p
- $#$ Finn Magnusson, Jan Pettersson
- http://utran01.epa.ericsson.se/moshell  $#$
- $#$
- Contact: Finn.Magnusson@ericsson.com David.Smith@ericsson.com  $#$

Checking ip contact...Not OK Unable to connect to 10.192.9.73:23 Cannot connect to MO service, exiting... 0; Done processing nodeb 5004G

Checking cell 50042 ... Ignored to check due to has been checked in the previous process.. Checking cell 50043 ... Ignored to check due to has been checked in the previous process.. Checking cell 50121. checking nodeB 5012G...

spawn /opt/moshell/moshell -v

corba\_class=3,sa\_credential=/home/ichsank/Ericsson/OMSec/sam.pbe,sa\_password=ichsank 5012G Welcome to MoShell 7.0p  $#$ Finn Magnusson, Jan Pettersson  $#$  $#$ http://utran01.epa.ericsson.se/moshell  $#$ Contact: Finn.Magnusson@ericsson.com  $#$  $#$  $#$ David.Smith@ericsson.com  $#$ Checking ip contact...Not OK Unable to connect to 10.192.6.41:23 Cannot connect to MO service, exiting... 0; restarting sleeping cell 5012G... spawn /opt/moshell/moshell -v corba\_class=3,sa\_credential=/home/ichsank/Ericsson/OMSec/sam.pbe.sa\_password=ichsank 5012G Welcome to MoShell 7.0p  $#$  $#$ Finn Magnusson, Jan Pettersson  $#$  $#$ http://utran01.epa.ericsson.se/moshell  $#$  $#$ Contact: Finn.Magnusson@ericsson.com  $#$ David.Smith@ericsson.com  $#$ Checking ip contact...Not OK Unable to connect to 10.192.6.41:23 Cannot connect to MO service, exiting... 0; Done restarting nodeB 5012G... sleeping for 1 mintes... Checking cell status again... spawn /opt/moshell/moshell -v corba\_class=3,sa\_credential=/home/ichsank/Ericsson/OMSec/sam.pbe,sa\_password=ichsank 5012G

 $#$ 

 $#$ 

 $#$ 

 $#$ 

- Welcome to MoShell 7.0p  $#$  $#$ Finn Magnusson, Jan Pettersson
- $#$ http://utran01.epa.ericsson.se/moshell
- $#$ Contact: Finn.Magnusson@ericsson.com  $#$
- David.Smith@ericsson.com  $#$

Checking ip contact...Not OK Unable to connect to 10.192.6.41:23 Cannot connect to MO service, exiting... 0; Done processing nodeb 5012G

Checking cell 50122 ... Ignored to check due to has been checked in the previous process.. Checking cell 50123 ... Ignored to check due to has been checked in the previous process... Checking cell 50191 ... checking nodeB 5019G... spawn /opt/moshell/moshell -v corba\_class=3,sa\_credential=/home/ichsank/Ericsson/OMSec/sam.pbe,sa\_password=ichsank 5019G

 $#$ 

 $#$ 

- Welcome to MoShell 7.0p  $#$  $#$ Finn Magnusson, Jan Pettersson  $#$
- http://utran01.epa.ericsson.se/moshell  $#$
- $\pm$ Contact: Finn.Magnusson@ericsson.com  $\pm$
- David.Smith@ericsson.com

Checking ip contact...OK

**HELP MENU**  $\cdot$  h

BASIC MO COMMANDS : m OTHER MO COMMANDS : n OTHER COMMANDS : o PM COMMANDS : p<br>OUIT : a QUIT : q 0;5019G - MOSHELL 7.0p - Stopfile=/tmp/26830 1m5019G0m> lt all Checking MOM version...RBS\_NODE\_MODEL\_K\_2\_3 Parsing MOM (cached): /opt/moshell/jarxml/RBS\_NODE\_MODEL\_K\_2\_3.xml.cache.gz ..................................Done. Fetching IOR file...Done. \*\*\*\* Welcome to the Simple Mo Browser (version 3.0)! Trying file=/home/ichsank/moshell\_logfiles/logs\_moshell/tempfiles/20090613-205759\_26804/ior26804 \*\* Test Construction OK \*\*\*\*

\$mobrowser  $pid = 26863$ 

Connected to 10.192.8.41 (SubNetwork=ONRM\_ROOT\_MO\_R,SubNetwork=RNJKT01,MeContext=5019G,ManagedElement=1) 0;5019G - MOSHELL 7.0p - Stopfile=/tmp/26830Connected to 10.192.8.41 (SubNetwork=ONRM\_ROOT\_MO\_R,SubNetwork=RNJKT01,MeContext=5019G,ManagedElement=1) Last MO: 1226. Loaded 1226 MOs. Total: 1227 MOs.

1;32m5019G0m> st cell

090613-20:58:06 10.192.8.41 7.0p RBS\_NODE\_MODEL\_K\_2\_3 stopfile=/tmp/26830

Proxy Adm State Op. State MO

=================================================================================== 1217 !!!! Processing failure :se.ericsson.wcdma.rbs.boam.common.FroNotAccessibleException TAG :"FroNotAccessible" VARIABLES :"\$MO typename" = "se.ericsson.wcdma.rbs.boam.fpx.scmi.proxies.ScCellProxy", "\$FRO typename" = "bcCemCellManager", "\$Additional information" = "No response signal is received!! Probably problem in the TA application. Problem can be caused if: NodeBFunction=1,RbsLocalCell=S1C1

===================================================================================

 1218 !!!! Processing failure :se.ericsson.wcdma.rbs.boam.common.FroNotAccessibleException TAG :"FroNotAccessible" VARIABLES :"\$MO typename" = "se.ericsson.wcdma.rbs.boam.fpx.scmi.proxies.ScCellProxy", "\$FRO typename" = "bcCemCellManager", "\$Additional information" = "No response signal is received!! Probably problem in the TA application. Problem can be caused if: NodeBFunction=1,RbsLocalCell=S3C1

 1225 !!!! Processing failure :se.ericsson.wcdma.rbs.boam.common.FroNotAccessibleException TAG :"FroNotAccessible" VARIABLES :"\$MO typename" = "se.ericsson.wcdma.rbs.boam.fpx.scmi.proxies.ScCellProxy", "\$FRO typename" = "bcCemCellManager", "\$Additional information" = "No response signal is received!! Probably problem in the TA application. Problem can be caused if: NodeBFunction=1,RbsLocalCell=S2C1

===================================================================================

===================================================================================

Total: 3 MOs

1;32m5019G0m> st e1

090613-20:59:46 10.192.8.41 7.0p RBS\_NODE\_MODEL\_K\_2\_3 stopfile=/tmp/26830

Proxy Adm State Op. State MO

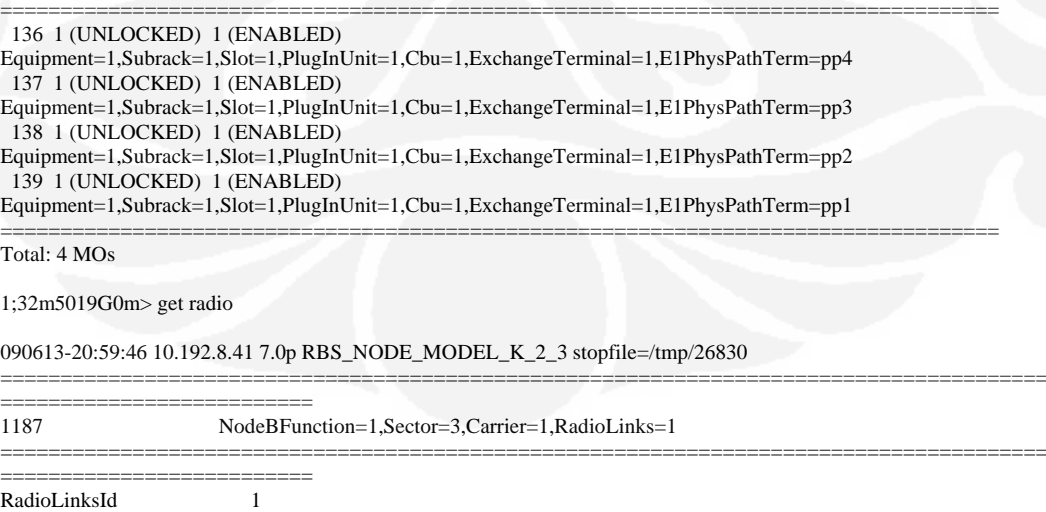

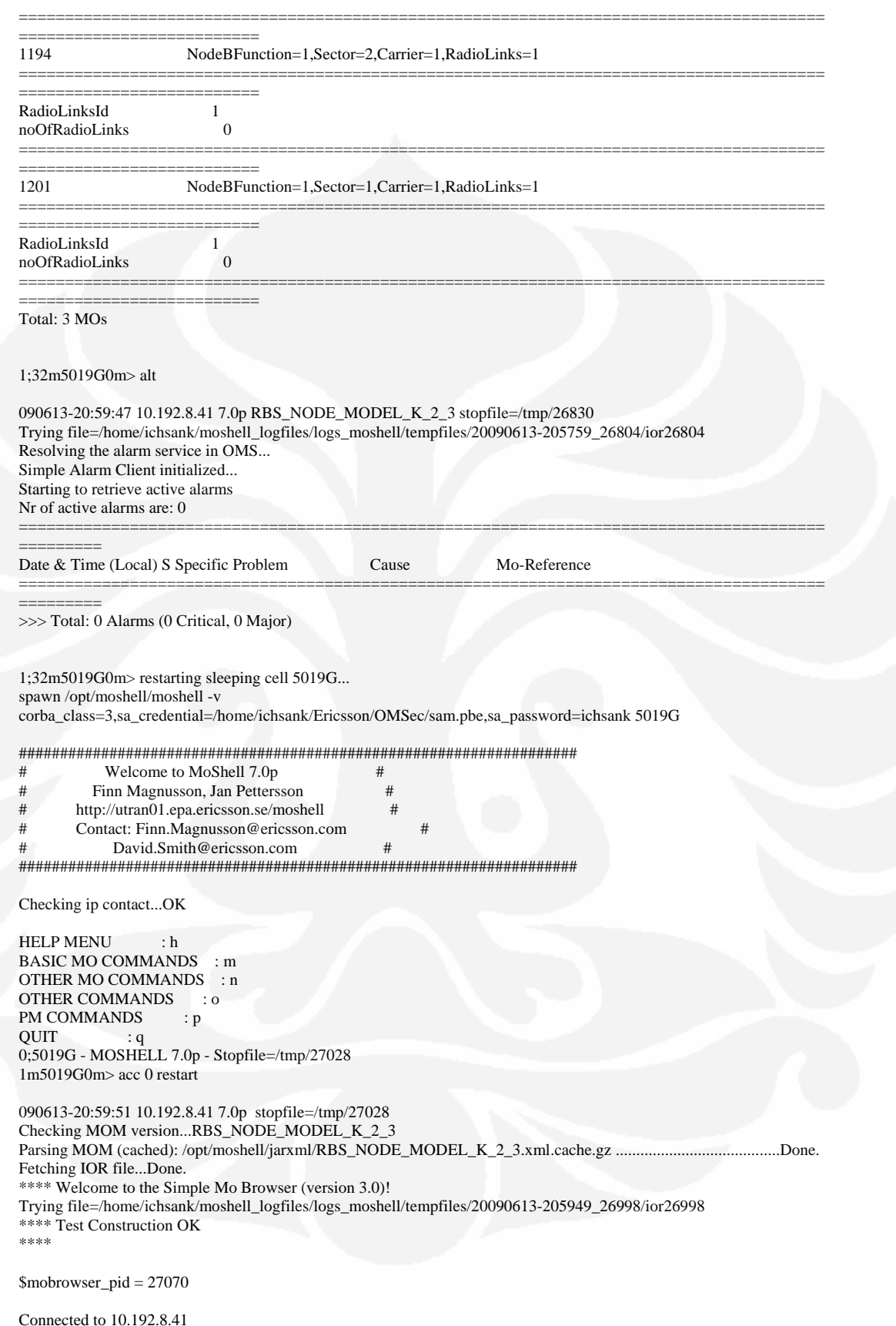

(SubNetwork=ONRM\_ROOT\_MO\_R,SubNetwork=RNJKT01,MeContext=5019G,ManagedElement=1)

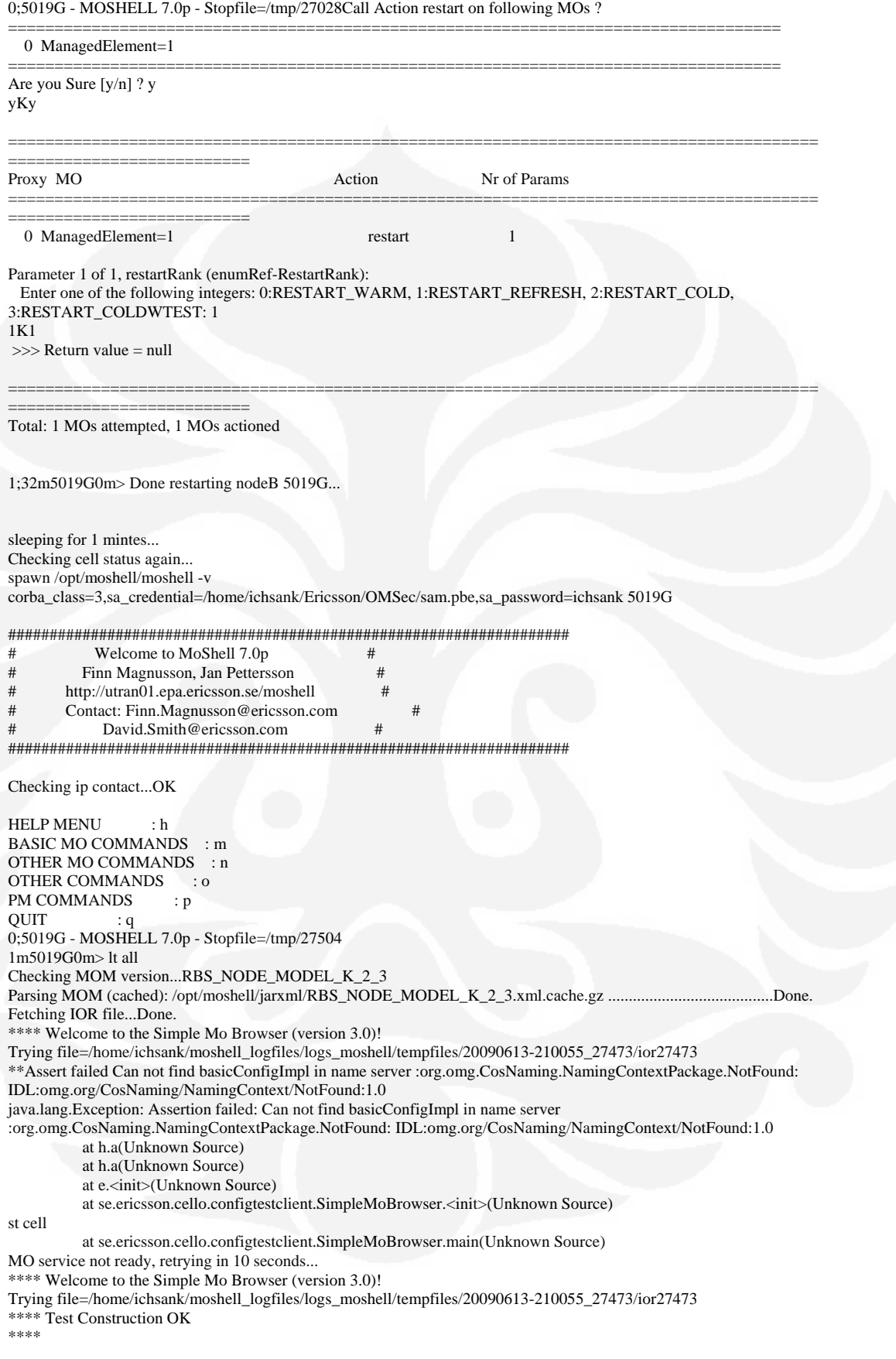

 $$mobrowser\_pid = 27582$ 

Connected to 10.192.8.41 (SubNetwork=ONRM\_ROOT\_MO\_R,SubNetwork=RNJKT01,MeContext=5019G,ManagedElement=1) 0;5019G - MOSHELL 7.0p - Stopfile=/tmp/27504Connected to 10.192.8.41 (SubNetwork=ONRM\_ROOT\_MO\_R,SubNetwork=RNJKT01,MeContext=5019G,ManagedElement=1) Last MO: 1249. Loaded 1249 MOs. Total: 1250 MOs.

1;32m5019G0m> st cellK1;32m5019G0m> st cell get radio

090613-21:01:27 10.192.8.41 7.0p RBS\_NODE\_MODEL\_K\_2\_3 stopfile=/tmp/27504

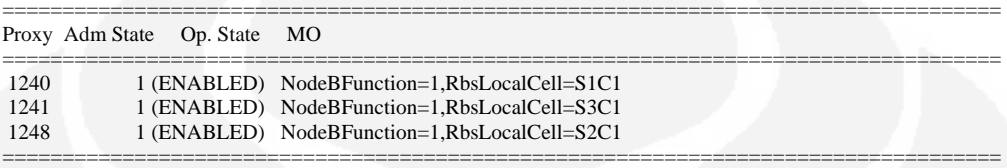

===================================================================================

Total: 3 MOs

1;32m5019G0m> st e1 alt

090613-21:01:28 10.192.8.41 7.0p RBS\_NODE\_MODEL\_K\_2\_3 stopfile=/tmp/27504

```
Proxy Adm State Op. State MO 
=================================================================================== 
 136 1 (UNLOCKED) 1 (ENABLED) 
Equipment=1,Subrack=1,Slot=1,PlugInUnit=1,Cbu=1,ExchangeTerminal=1,E1PhysPathTerm=pp4 
 137 1 (UNLOCKED) 1 (ENABLED) 
Equipment=1,Subrack=1,Slot=1,PlugInUnit=1,Cbu=1,ExchangeTerminal=1,E1PhysPathTerm=pp3 
 138 1 (UNLOCKED) 1 (ENABLED) 
Equipment=1,Subrack=1,Slot=1,PlugInUnit=1,Cbu=1,ExchangeTerminal=1,E1PhysPathTerm=pp2 
 139 1 (UNLOCKED) 1 (ENABLED) 
Equipment=1,Subrack=1,Slot=1,PlugInUnit=1,Cbu=1,ExchangeTerminal=1,E1PhysPathTerm=pp1 
===================================================================================
```

```
Total: 4 MOs
```
1;32m5019G0m> get radioK1;32m5019G0m> get radio

```
090613-21:01:28 10.192.8.41 7.0p RBS_NODE_MODEL_K_2_3 stopfile=/tmp/27504
```
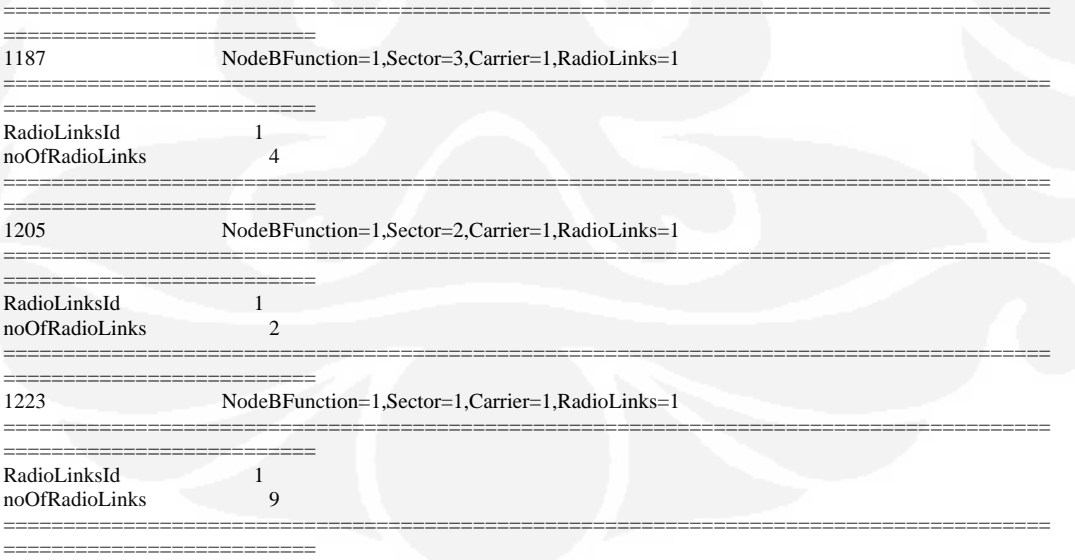

Total: 3 MOs

1;32m5019G0m> altK1;32m5019G0m> alt

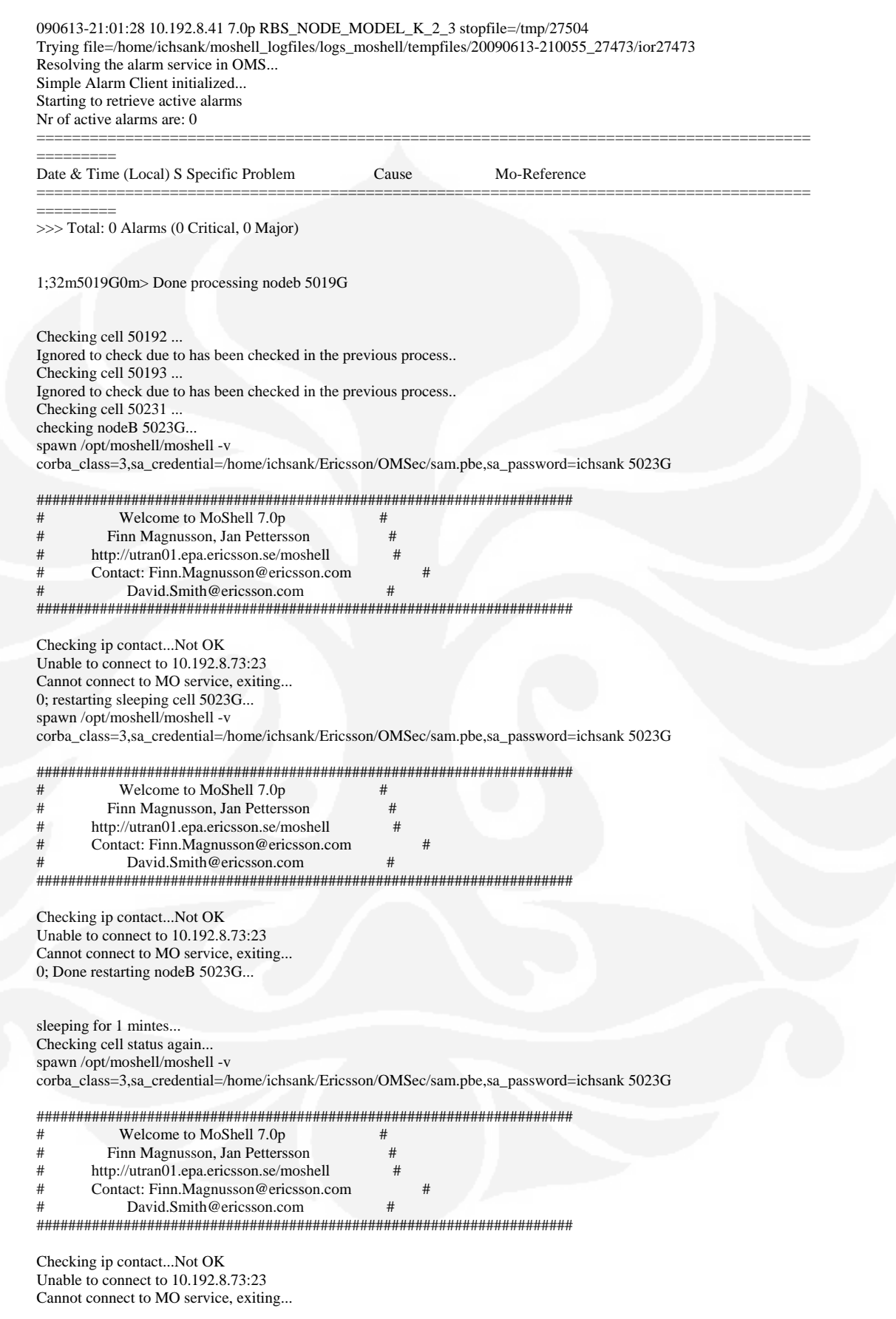

#### 0; Done processing nodeb 5023G

Checking cell 50232 ... Ignored to check due to has been checked in the previous process... Checking cell 50233 ... Ignored to check due to has been checked in the previous process.. Checking cell 50561 ... checking nodeB 5056G. spawn /opt/moshell/moshell -v corba\_class=3,sa\_credential=/home/ichsank/Ericsson/OMSec/sam.pbe,sa\_password=ichsank 5056G

#### 

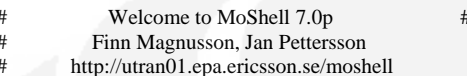

- Contact: Finn.Magnusson@ericsson.com
- David.Smith@ericsson.com  $#$

 $\overline{H}$ 

#### Checking ip contact...Not OK

Unable to connect to 10.192.9.57:23 Cannot connect to MO service, exiting... 0; restarting sleeping cell 5056G... spawn /opt/moshell/moshell -v corba\_class=3,sa\_credential=/home/ichsank/Ericsson/OMSec/sam.pbe,sa\_password=ichsank 5056G

#### 

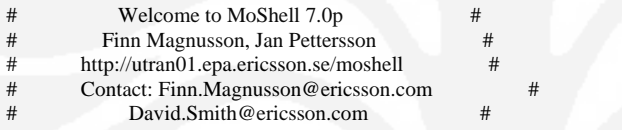

Checking ip contact...Not OK Unable to connect to 10.192.9.57:23 Cannot connect to MO service, exiting... 0; Done restarting nodeB 5056G...

sleeping for 1 mintes... Checking cell status again... spawn /opt/moshell/moshell -v corba\_class=3,sa\_credential=/home/ichsank/Ericsson/OMSec/sam.pbe,sa\_password=ichsank 5056G

 $#$ 

 $#$ 

 $#$ 

 $#$ 

#### 

- $#$ Welcome to MoShell 7.0p
- Finn Magnusson, Jan Pettersson  $#$
- http://utran01.epa.ericsson.se/moshell
- Contact: Finn.Magnusson@ericsson.com
- David.Smith@ericsson.com  $#$

#### 

Checking ip contact...Not OK Unable to connect to 10.192.9.57:23 Cannot connect to MO service, exiting... 0; Done processing nodeb 5056G

 $\overline{H}$  $\pm$ 

Checking cell 50562 ... Ignored to check due to has been checked in the previous process.. Checking cell 50563... Ignored to check due to has been checked in the previous process.. Checking cell 50597 ... Ignored due to unkown sector ID Checking cell 50598 ... Ignored to check due to has been checked in the previous process.. Checking cell 50599 ... Ignored to check due to has been checked in the previous process... Checking cell 52517 ...

Ignored due to unkown sector ID Checking cell 52518... Ignored to check due to has been checked in the previous process.. Checking cell 52519 ... Ignored to check due to has been checked in the previous process... Checking cell 57031 ... checking nodeB 5703G... spawn /opt/moshell/moshell -v corba\_class=3,sa\_credential=/home/ichsank/Ericsson/OMSec/sam.pbe.sa\_password=ichsank 5703G

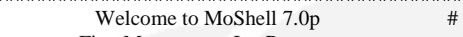

 $\overline{H}$ Finn Magnusson, Jan Pettersson

 $#$ 

- $#$ http://utran01.epa.ericsson.se/moshell  $#$
- Contact: Finn.Magnusson@ericsson.com  $#$
- $#$ David.Smith@ericsson.com

Checking ip contact...Not OK Unable to connect to 5703G:23 Cannot connect to MO service, exiting... 0; restarting sleeping cell 5703G... spawn /opt/moshell/moshell -v corba\_class=3,sa\_credential=/home/ichsank/Ericsson/OMSec/sam.pbe,sa\_password=ichsank 5703G

 $#$ 

 $\overline{H}$  $#$ 

 $#$ 

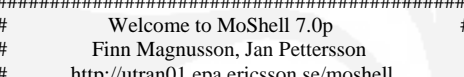

- Contact: Finn.Magnusson@ericsson.com
- David.Smith@ericsson.com

 $\#$ 

Checking ip contact...Not OK Unable to connect to 5703G:23 Cannot connect to MO service, exiting... 0; Done restarting nodeB 5703G...

sleeping for 1 mintes... Checking cell status again... spawn /opt/moshell/moshell -v corba\_class=3,sa\_credential=/home/ichsank/Ericsson/OMSec/sam.pbe,sa\_password=ichsank 5703G

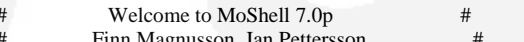

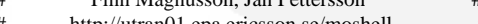

- http://utran01.epa.ericsson.se/moshell
- Contact: Finn.Magnusson@ericsson.com

David.Smith@ericsson.com  $#$ 

Checking ip contact...Not OK Unable to connect to 5703G:23 Cannot connect to MO service, exiting... 0; Done processing nodeb 5703G

Checking cell 57032 ... Ignored to check due to has been checked in the previous process.. Checking cell 57033 ... Ignored to check due to has been checked in the previous process.. Checking cell 60016... checking nodeB PC001G... spawn /opt/moshell/moshell -v corba\_class=3,sa\_credential=/home/ichsank/Ericsson/OMSec/sam.pbe,sa\_password=ichsank PC001G

 $#$ 

 $#$ 

 $#$ 

- $#$ Welcome to MoShell 7.0p
- $#$ Finn Magnusson, Jan Pettersson
- http://utran01.epa.ericsson.se/moshell  $#$

Checking ip contact...OK

HELP MENU : h BASIC MO COMMANDS : m OTHER MO COMMANDS : n OTHER COMMANDS : 0 PM COMMANDS : p  $QUIT$  : q 0;PC001G - MOSHELL 7.0p - Stopfile=/tmp/28342 1mPC001G0m> lt all Checking MOM version...RBS\_NODE\_MODEL\_K\_2\_3 Parsing MOM (cached): /opt/moshell/jarxml/RBS\_NODE\_MODEL\_K\_2\_3.xml.cache.gz .................................Done. Fetching IOR file...Done. \*\*\*\* Welcome to the Simple Mo Browser (version 3.0)! Trying file=/home/ichsank/moshell\_logfiles/logs\_moshell/tempfiles/20090613-210647\_28311/ior28311 \*\*\* Test Construction OK \*\*\*\*

\$mobrowser\_pid = 28382

Connected to 10.192.21.41 (SubNetwork=ONRM\_ROOT\_MO\_R,SubNetwork=RNJKT01,MeContext=PC001G,ManagedElement=1) 0;PC001G - MOSHELL 7.0p - Stopfile=/tmp/28342Connected to 10.192.21.41 (SubNetwork=ONRM\_ROOT\_MO\_R,SubNetwork=RNJKT01,MeContext=PC001G,ManagedElement=1) Last MO: 1208. Loaded 1208 MOs. Total: 1209 MOs.

1;32mPC001G0m> st cell

090613-21:06:55 10.192.21.41 7.0p RBS\_NODE\_MODEL\_K\_2\_3 stopfile=/tmp/28342

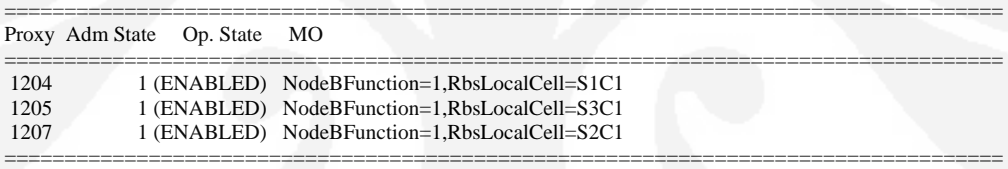

===================================================================================

Total: 3 MOs

1;32mPC001G0m> st e1

090613-21:06:56 10.192.21.41 7.0p RBS\_NODE\_MODEL\_K\_2\_3 stopfile=/tmp/28342

Proxy Adm State Op. State MO

```
=================================================================================== 
  117 1 (UNLOCKED) 1 (ENABLED) 
Equipment=1,Subrack=1,Slot=1,PlugInUnit=1,Cbu=1,ExchangeTerminal=1,E1PhysPathTerm=pp4 
  118 1 (UNLOCKED) 1 (ENABLED) 
Equipment=1,Subrack=1,Slot=1,PlugInUnit=1,Cbu=1,ExchangeTerminal=1,E1PhysPathTerm=pp3 
  119 1 (UNLOCKED) 1 (ENABLED) 
Equipment=1,Subrack=1,Slot=1,PlugInUnit=1,Cbu=1,ExchangeTerminal=1,E1PhysPathTerm=pp2 
  120 1 (UNLOCKED) 1 (ENABLED) 
Equipment=1,Subrack=1,Slot=1,PlugInUnit=1,Cbu=1,ExchangeTerminal=1,E1PhysPathTerm=pp1 
=================================================================================== 
Total: 4 MOs 
1;32mPC001G0m> get radio 
090613-21:06:56 10.192.21.41 7.0p RBS_NODE_MODEL_K_2_3 stopfile=/tmp/28342 
              =======================================================================================
===============================
1151 NodeBFunction=1,Sector=3,Carrier=1,RadioLinks=1 
=======================================================================================
                  ========================== 
RadioLinksId 1<br>noOfRadioLinks 0
noOfRadioLinks 0 
=======================================================================================
```
===========================

1169 NodeBFunction=1,Sector=2,Carrier=1,RadioLinks=1 ======================================================================================= ========================== RadioLinksId 1<br>noOfRadioLinks 0 noOfRadioLinks 0 ======================================================================================= ========================== 1187 NodeBFunction=1,Sector=1,Carrier=1,RadioLinks=1 ======================================================================================= ========================== RadioLinksId 1<br>noOfRadioLinks 0  $noOfRadioLinks$ ======================================================================================= ============================= Total: 3 MOs 1;32mPC001G0m> alt 090613-21:06:56 10.192.21.41 7.0p RBS\_NODE\_MODEL\_K\_2\_3 stopfile=/tmp/28342 Trying file=/home/ichsank/moshell\_logfiles/logs\_moshell/tempfiles/20090613-210647\_28311/ior28311 Resolving the alarm service in OMS... Simple Alarm Client initialized... Starting to retrieve active alarms Nr of active alarms are: 0 ======================================================================================= ========= Date & Time (Local) S Specific Problem Cause Mo-Reference ======================================================================================= ========= >>> Total: 0 Alarms (0 Critical, 0 Major) 1;32mPC001G0m> restarting sleeping cell PC001G... spawn /opt/moshell/moshell -v corba\_class=3,sa\_credential=/home/ichsank/Ericsson/OMSec/sam.pbe,sa\_password=ichsank PC001G #################################################################### # Welcome to MoShell 7.0p # # Finn Magnusson, Jan Pettersson # # http://utran01.epa.ericsson.se/moshell # # Contact: Finn.Magnusson@ericsson.com # # David.Smith@ericsson.com # #################################################################### Checking ip contact...OK HELP MENU : h BASIC MO COMMANDS : m OTHER MO COMMANDS : n OTHER COMMANDS : o PM COMMANDS : p **OUIT** 0;PC001G - MOSHELL 7.0p - Stopfile=/tmp/28478 1mPC001G0m> acc 0 restart 090613-21:07:01 10.192.21.41 7.0p stopfile=/tmp/28478 Checking MOM version...RBS\_NODE\_MODEL\_K\_2\_3 Parsing MOM (cached): /opt/moshell/jarxml/RBS\_NODE\_MODEL\_K\_2\_3.xml.cache.gz ........................................Done. Fetching IOR file...Done. \*\*\*\* Welcome to the Simple Mo Browser (version 3.0)! Trying file=/home/ichsank/moshell\_logfiles/logs\_moshell/tempfiles/20090613-210700\_28447/ior28447 \*\*\*\* Test Construction OK \*\*\*\* \$mobrowser\_pid = 28511 Connected to 10.192.21.41 (SubNetwork=ONRM\_ROOT\_MO\_R,SubNetwork=RNJKT01,MeContext=PC001G,ManagedElement=1) 0;PC001G - MOSHELL 7.0p - Stopfile=/tmp/28478Call Action restart on following MOs ?

**Universitas Indonesia** 

===================================================================================

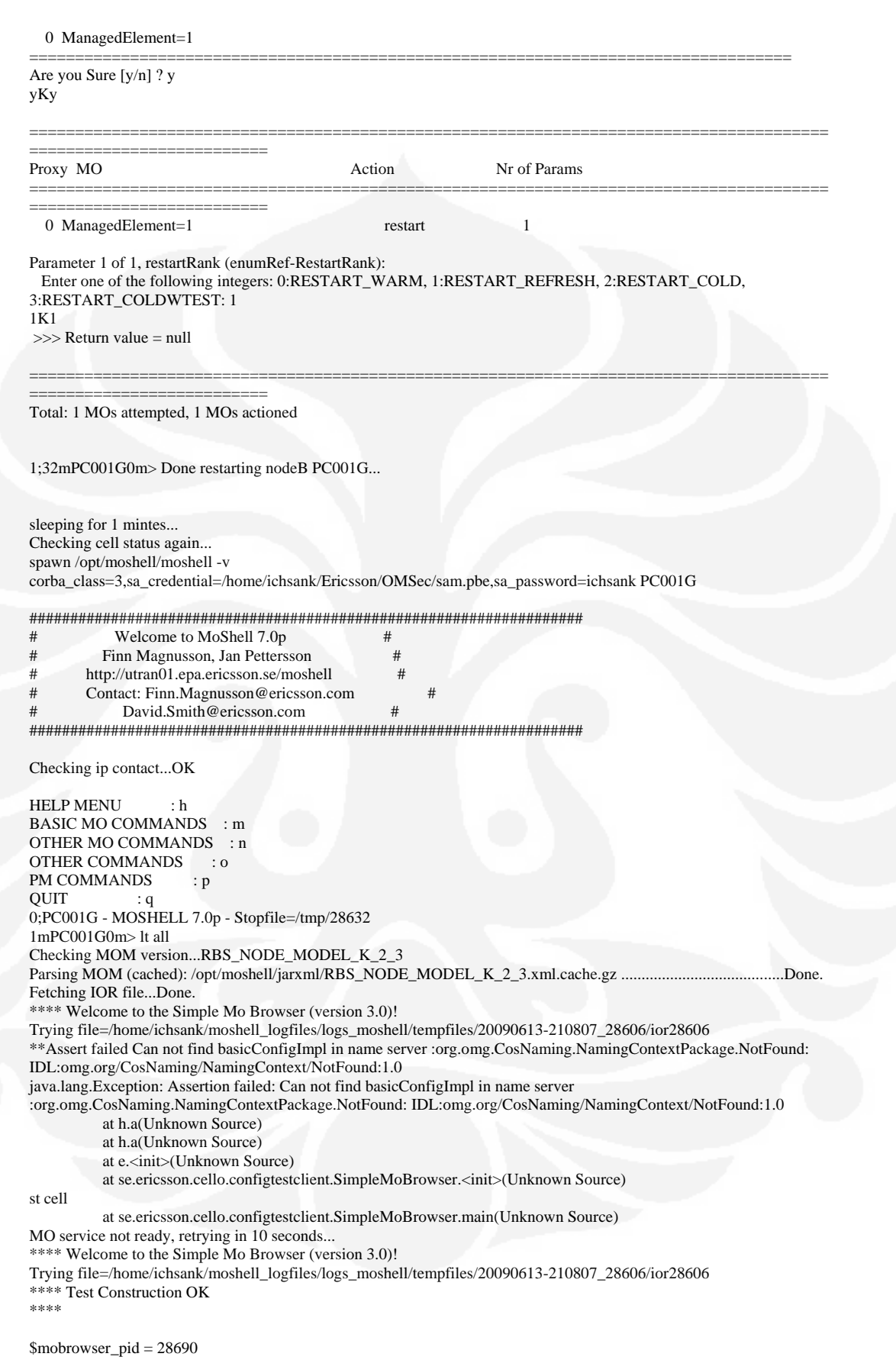

Connected to 10.192.21.41

(SubNetwork=ONRM\_ROOT\_MO\_R,SubNetwork=RNJKT01,MeContext=PC001G,ManagedElement=1) 0;PC001G - MOSHELL 7.0p - Stopfile=/tmp/28632Connected to 10.192.21.41 (SubNetwork=ONRM\_ROOT\_MO\_R,SubNetwork=RNJKT01,MeContext=PC001G,ManagedElement=1) Last MO: 1208. Loaded 1208 MOs. Total: 1209 MOs.

1;32mPC001G0m> st cellK1;32mPC001G0m> st cell get radio

090613-21:08:39 10.192.21.41 7.0p RBS\_NODE\_MODEL\_K\_2\_3 stopfile=/tmp/28632

Proxy Adm State Op. State MO

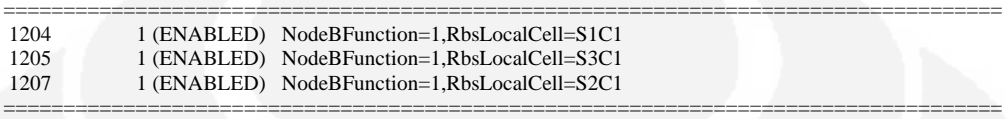

===================================================================================

Total: 3 MOs

1;32mPC001G0m> st e1

alt

090613-21:08:39 10.192.21.41 7.0p RBS\_NODE\_MODEL\_K\_2\_3 stopfile=/tmp/28632

Proxy Adm State Op. State MO

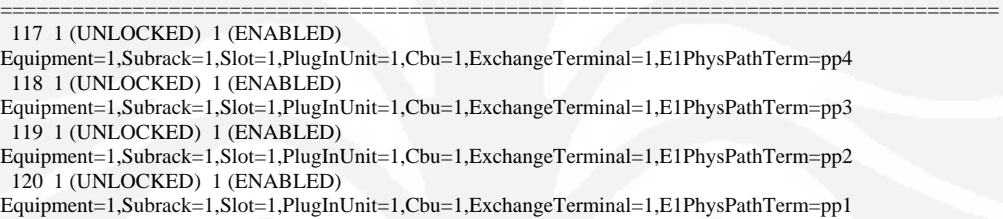

===================================================================================

===================================================================================

Total: 4 MOs

1;32mPC001G0m> get radioK1;32mPC001G0m> get radio

090613-21:08:39 10.192.21.41 7.0p RBS\_NODE\_MODEL\_K\_2\_3 stopfile=/tmp/28632

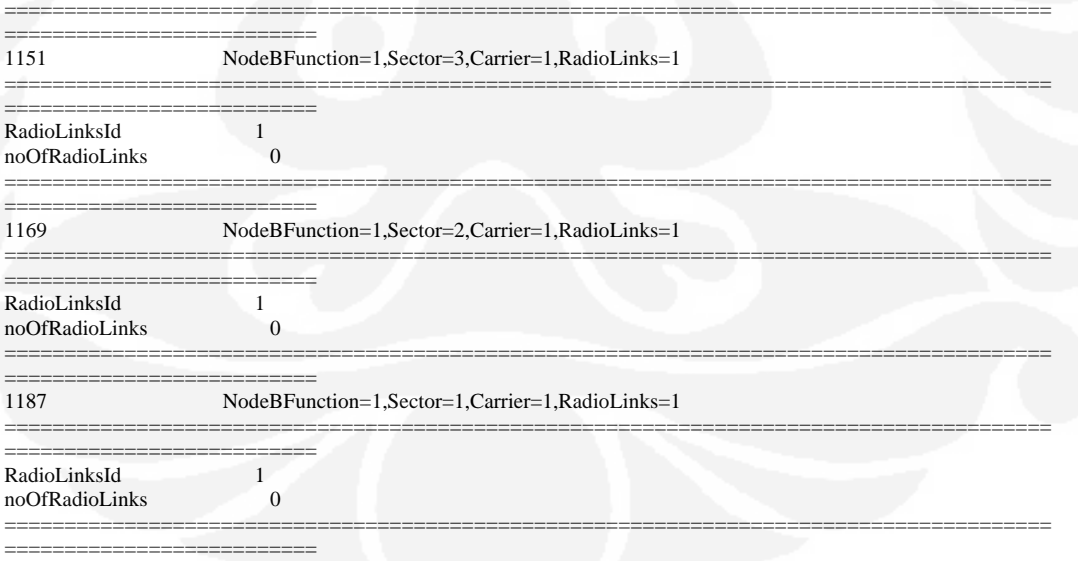

Total: 3 MOs

1;32mPC001G0m> altK1;32mPC001G0m> alt

090613-21:08:39 10.192.21.41 7.0p RBS\_NODE\_MODEL\_K\_2\_3 stopfile=/tmp/28632 Trying file=/home/ichsank/moshell\_logfiles/logs\_moshell/tempfiles/20090613-210807\_28606/ior28606

Resolving the alarm service in OMS... Simple Alarm Client initialized... Starting to retrieve active alarms Nr of active alarms are: 0 ======================================================================================= ========= Date & Time (Local) S Specific Problem Cause Mo-Reference ======================================================================================= ========= >>> Total: 0 Alarms (0 Critical, 0 Major) 1;32mPC001G0m> Done processing nodeb PC001G Checking cell 60146 ... checking nodeB PC014G... spawn /opt/moshell/moshell -v corba\_class=3,sa\_credential=/home/ichsank/Ericsson/OMSec/sam.pbe,sa\_password=ichsank PC014G #################################################################### # Welcome to MoShell 7.0p #<br># Finn Magnusson. Jan Pettersson # Finn Magnusson, Jan Pettersson # http://utran01.epa.ericsson.se/moshell # # Contact: Finn.Magnusson@ericsson.com # # David.Smith@ericsson.com # #################################################################### Checking ip contact...OK HELP MENU : h BASIC MO COMMANDS : m OTHER MO COMMANDS : n OTHER COMMANDS : 0 PM COMMANDS : p QUIT : q 0;PC014G - MOSHELL 7.0p - Stopfile=/tmp/28786 1mPC014G0m> lt all Checking MOM version...RBS\_NODE\_MODEL\_K\_2\_3 Parsing MOM (cached): /opt/moshell/jarxml/RBS\_NODE\_MODEL\_K\_2\_3.xml.cache.gz ..................................Done. Fetching IOR file...Done. \*\*\*\* Welcome to the Simple Mo Browser (version 3.0)! Trying file=/home/ichsank/moshell\_logfiles/logs\_moshell/tempfiles/20090613-210843\_28760/ior28760 \*\*\*\* Test Construction OK \*\*\*\* \$mobrowser\_pid = 28819 Connected to 10.192.23.9 (SubNetwork=ONRM\_ROOT\_MO\_R,SubNetwork=RNJKT01,MeContext=PC014G\_1,ManagedElement=1) 0;PC014G\_1 - MOSHELL 7.0p - Stopfile=/tmp/28786Connected to 10.192.23.9 (SubNetwork=ONRM\_ROOT\_MO\_R,SubNetwork=RNJKT01,MeContext=PC014G\_1,ManagedElement=1) Last MO: 1156. Loaded 1156 MOs. Total: 1157 MOs. 1;32mPC014G\_10m> st cell 090613-21:08:51 10.192.23.9 7.0p RBS\_NODE\_MODEL\_K\_2\_3 stopfile=/tmp/28786 =================================================================================== Proxy Adm State Op. State MO =================================================================================== 1154 1 (ENABLED) NodeBFunction=1,RbsLocalCell=S1C1 ===================================================================================

Total: 1 MOs

1;32mPC014G\_10m> st e1

090613-21:08:51 10.192.23.9 7.0p RBS\_NODE\_MODEL\_K\_2\_3 stopfile=/tmp/28786

Proxy Adm State Op. State MO

**Universitas Indonesia** 

===================================================================================

===================================================================================

211 1 (UNLOCKED) 1 (ENABLED) Equipment=1,Subrack=1,Slot=1,PlugInUnit=1,Cbu=1,ExchangeTerminal=1,E1PhysPathTerm=pp2 212 1 (UNLOCKED) 1 (ENABLED) Equipment=1,Subrack=1,Slot=1,PlugInUnit=1,Cbu=1,ExchangeTerminal=1,E1PhysPathTerm=pp1

### Total: 2 MOs

1;32mPC014G\_10m> get radio

090613-21:08:51 10.192.23.9 7.0p RBS\_NODE\_MODEL\_K\_2\_3 stopfile=/tmp/28786

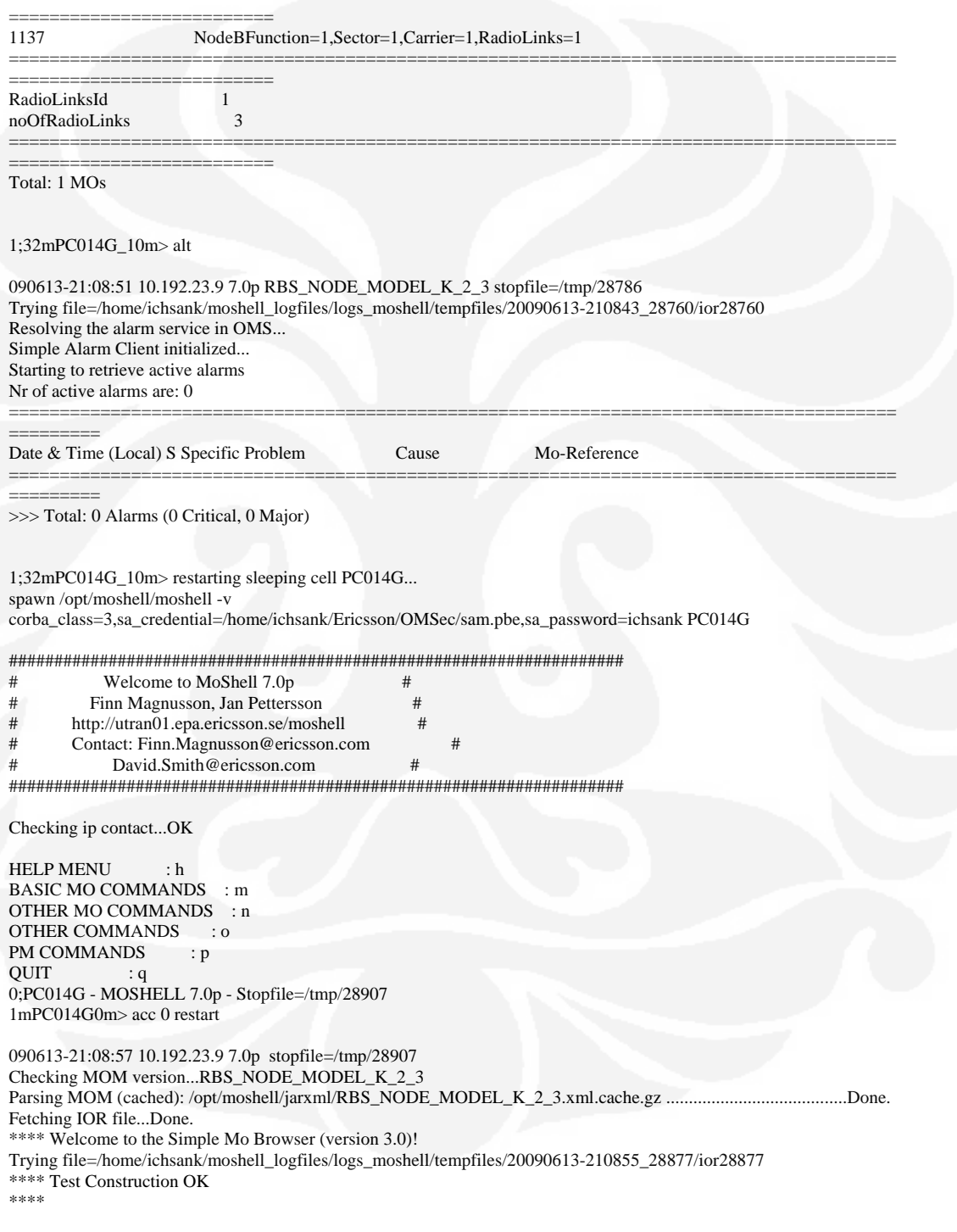

 $$mobrowser\_pid = 28947$ 

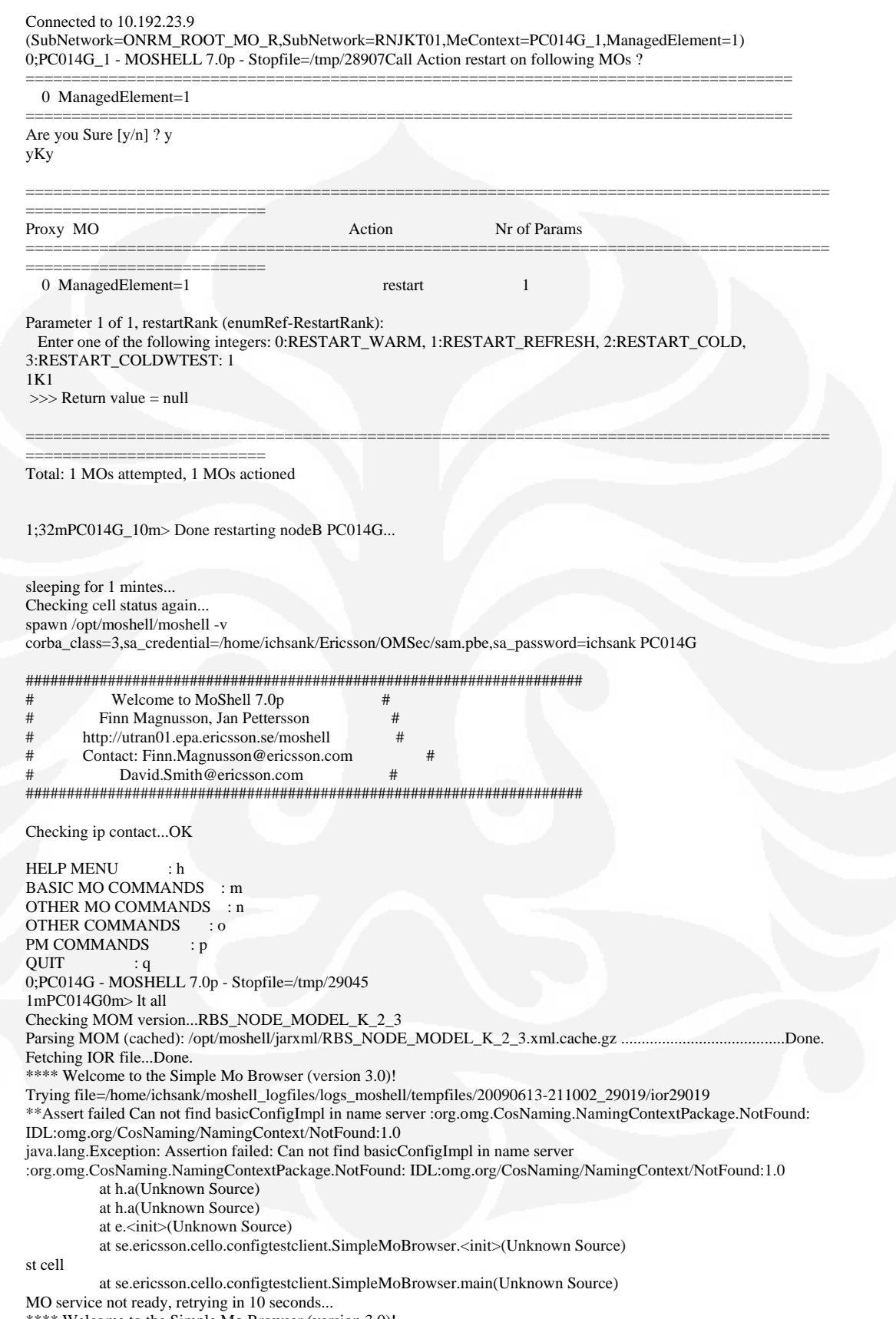

\*\*\*\* Welcome to the Simple Mo Browser (version 3.0)!

Trying file=/home/ichsank/moshell\_logfiles/logs\_moshell/tempfiles/20090613-211002\_29019/ior29019 \*\*\*\* Test Construction OK \*\*\*\*

\$mobrowser\_pid = 29094

Connected to 10.192.23.9 (SubNetwork=ONRM\_ROOT\_MO\_R,SubNetwork=RNJKT01,MeContext=PC014G\_1,ManagedElement=1) 0;PC014G\_1 - MOSHELL 7.0p - Stopfile=/tmp/29045Connected to 10.192.23.9 (SubNetwork=ONRM\_ROOT\_MO\_R,SubNetwork=RNJKT01,MeContext=PC014G\_1,ManagedElement=1) Last MO: 1156. Loaded 1156 MOs. Total: 1157 MOs.

1;32mPC014G\_10m> st cellK1;32mPC014G\_10m> st cell get radio

090613-21:10:33 10.192.23.9 7.0p RBS\_NODE\_MODEL\_K\_2\_3 stopfile=/tmp/29045

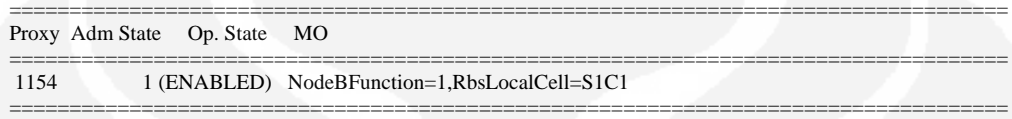

===================================================================================

===================================================================================

=======================================================================================

Total: 1 MOs

1;32mPC014G\_10m> st e1

alt

090613-21:10:33 10.192.23.9 7.0p RBS\_NODE\_MODEL\_K\_2\_3 stopfile=/tmp/29045

Proxy Adm State Op. State MO

```
=================================================================================== 
 211 1 (UNLOCKED) 1 (ENABLED) 
Equipment=1,Subrack=1,Slot=1,PlugInUnit=1,Cbu=1,ExchangeTerminal=1,E1PhysPathTerm=pp2 
 212 1 (UNLOCKED) 1 (ENABLED)
```
Equipment=1,Subrack=1,Slot=1,PlugInUnit=1,Cbu=1,ExchangeTerminal=1,E1PhysPathTerm=pp1

Total: 2 MOs

1;32mPC014G\_10m> get radioK1;32mPC014G\_10m> get radio

090613-21:10:33 10.192.23.9 7.0p RBS\_NODE\_MODEL\_K\_2\_3 stopfile=/tmp/29045

============================ 1137 NodeBFunction=1,Sector=1,Carrier=1,RadioLinks=1

======================================================================================= ============================= RadioLinksId 1

noOfRadioLinks 3

======================================================================================= ==========================

Total: 1 MOs

### 1;32mPC014G\_10m> altK1;32mPC014G\_10m> alt

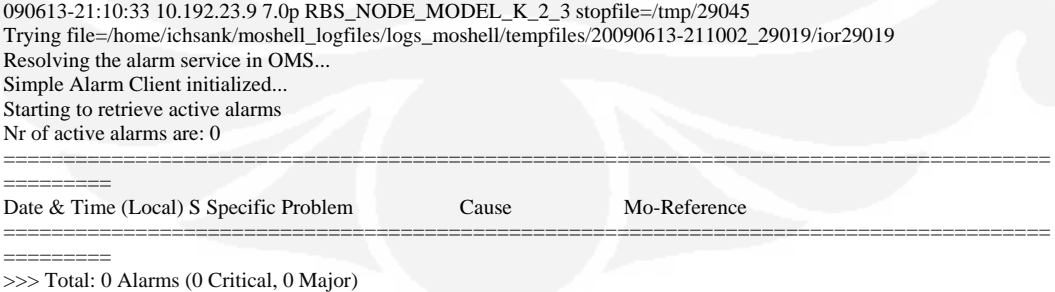

1;32mPC014G\_10m> Done processing nodeb PC014G

Checking cell 60194 .. checking nodeB PC019G... spawn /opt/moshell/moshell -v corba\_class=3,sa\_credential=/home/ichsank/Ericsson/OMSec/sam.pbe,sa\_password=ichsank PC019G

 $\#$ Welcome to MoShell 7.0p  $\#$ Finn Magnusson, Jan Pettersson  $#$  $#$  $#$ http://utran01.epa.ericsson.se/moshell  $#$  $#$ Contact: Finn Magnusson@ericsson.com David.Smith@ericsson.com  $#$  $#$ 

Checking ip contact...OK

**HELP MENU**  $\cdot h$ BASIC MO COMMANDS : m OTHER MO COMMANDS : n OTHER COMMANDS : 0 PM COMMANDS  $\mathbf{p}$ : **OUIT**  $\therefore$  q 0;PC019G - MOSHELL 7.0p - Stopfile=/tmp/29199 1mPC019G0m> lt all Checking MOM version...RBS\_NODE\_MODEL\_K\_2\_3 Parsing MOM (cached): /opt/moshell/jarxml/RBS\_NODE\_MODEL\_K\_2\_3.xml.cache.gz .................................Done. Fetching IOR file...Done. \*\*\*\* Welcome to the Simple Mo Browser (version 3.0)! Trying file=/home/ichsank/moshell\_logfiles/logs\_moshell/tempfiles/20090613-211037\_29172/ior29172 \*\*\*\* Test Construction OK .<br>Skok skok

 $$mobrowser\_pid = 29232$ 

#### Connected to 10.192.22.137

(SubNetwork=ONRM ROOT MO R,SubNetwork=RNJKT01,MeContext=PC019G,ManagedElement=1) 0;PC019G - MOSHELL 7.0p - Stopfile=/tmp/29199Connected to 10.192.22.137 (SubNetwork=ONRM\_ROOT\_MO\_R,SubNetwork=RNJKT01,MeContext=PC019G,ManagedElement=1) Last MO: 1222. Loaded 1222 MOs. Total: 1223 MOs.

1;32mPC019G0m> st cell

090613-21:10:45 10.192.22.137 7.0p RBS NODE MODEL K 2 3 stopfile=/tmp/29199

Proxy Adm State Op. State MO

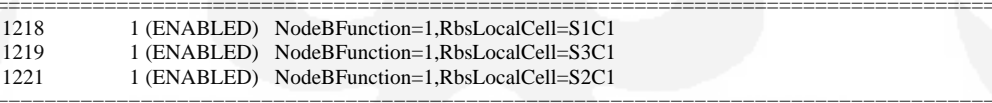

Total: 3 MOs

1;32mPC019G0m> st e1

090613-21:10:45 10.192.22.137 7.0p RBS\_NODE\_MODEL\_K\_2\_3 stopfile=/tmp/29199

================ Proxy Adm State Op. State MO

```
134 1 (UNLOCKED) 1 (ENABLED)
Equipment=1,Subrack=1,Slot=1,PlugInUnit=1,Cbu=1,ExchangeTerminal=1,E1PhysPathTerm=pp2
135 1 (UNLOCKED) 1 (ENABLED)
Equipment=1,Subrack=1,Slot=1,PlugInUnit=1,Cbu=1,ExchangeTerminal=1,E1PhysPathTerm=pp1
Total: 2 MOs
```
1;32mPC019G0m> get radio

090613-21:10:45 10.192.22.137 7.0p RBS\_NODE\_MODEL\_K\_2\_3 stopfile=/tmp/29199

---------

1165

NodeBFunction=1,Sector=3,Carrier=1,RadioLinks=1

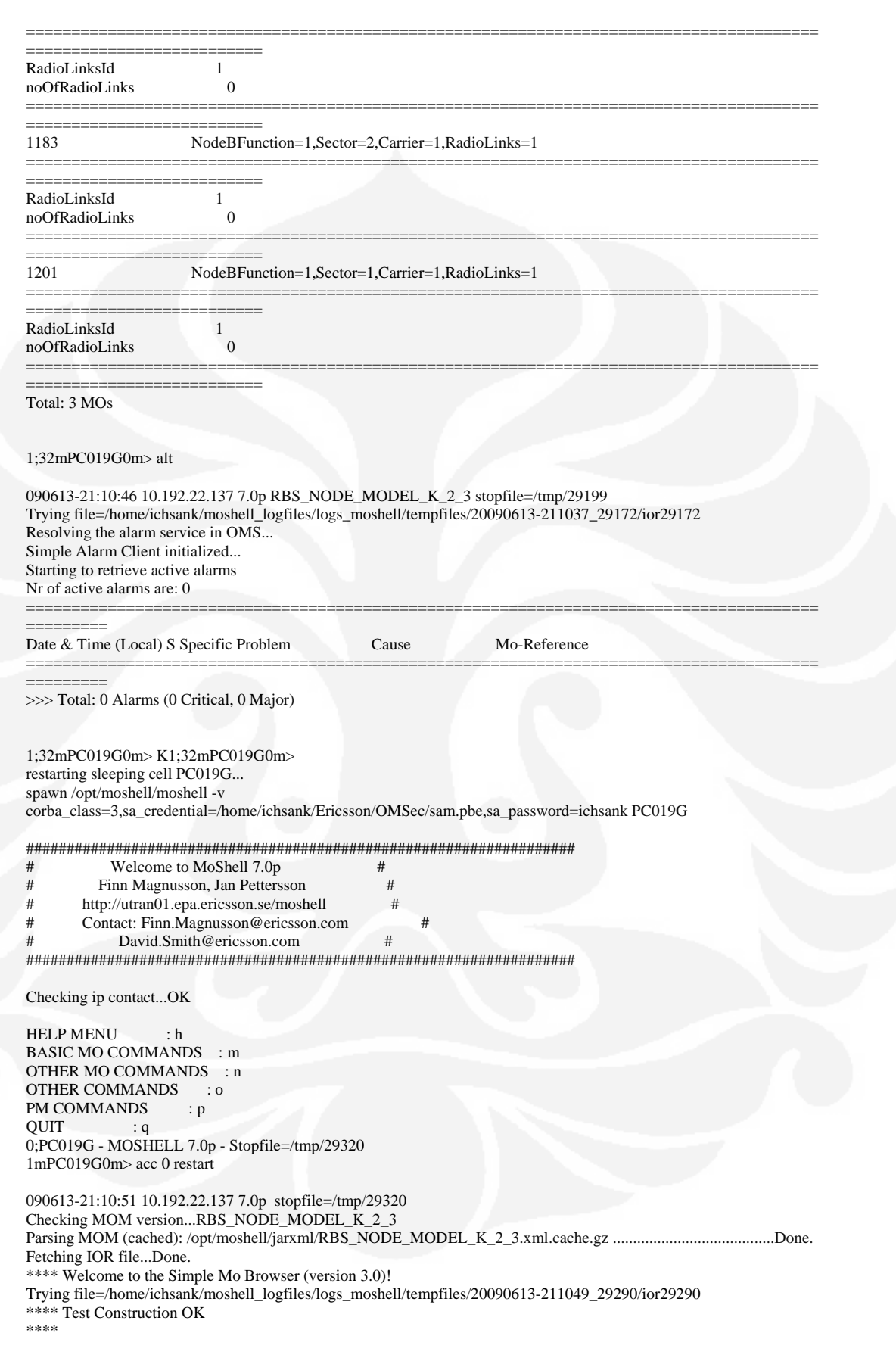

\$mobrowser\_pid = 29353

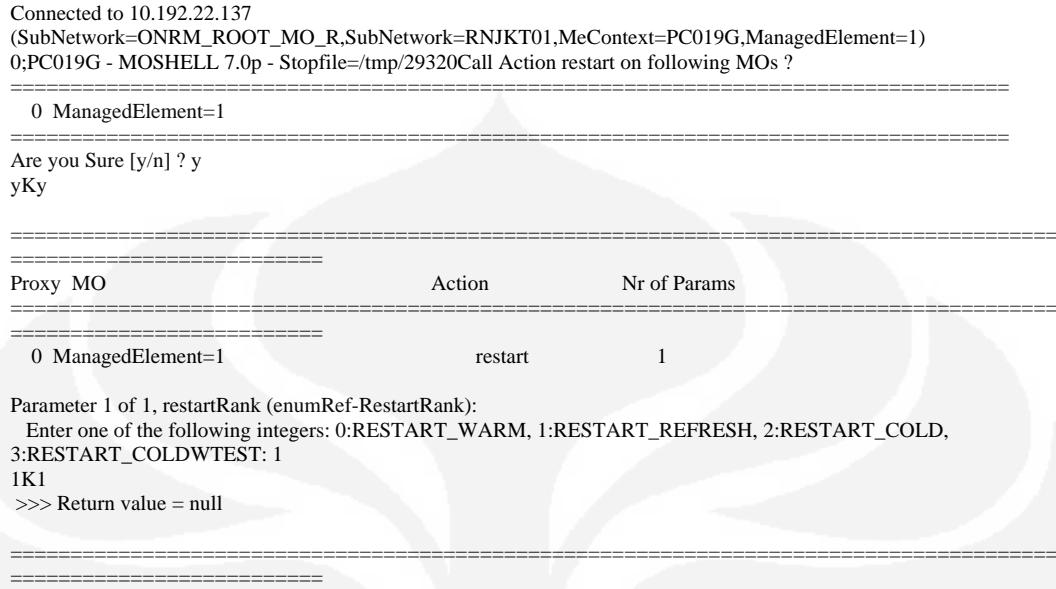

Total: 1 MOs attempted, 1 MOs actioned

1;32mPC019G0m> Done restarting nodeB PC019G...

# **LAMPIRANE**

# Hasil restart Node B 5019G

### ichsank@uajkt01> moshell 10.192.8.41

 $#$ 

 $#$ 

 $#$ 

- Welcome to MoShell 7.0p  $#$  $#$  $#$ 
	- Finn Magnusson, Jan Pettersson
	- http://utran01.epa.ericsson.se/moshell
- Contact: Finn.Magnusson@ericsson.com  $#$
- David.Smith@ericsson.com  $#$
- 

Checking ip contact...OK

 $#$ 

**HELP MENU**  $: h$ BASIC MO COMMANDS : m OTHER MO COMMANDS : n OTHER COMMANDS : 0 PM COMMANDS  $\therefore p$ QUIT  $\cdot$  : q

 $5019G>$  lt all Connected to 10.192.8.41 (SubNetwork=ONRM\_ROOT\_MO\_R,SubNetwork=RNJKT01,MeContext=5019G,ManagedElement=1) Last MO: 1204. Loaded 1204 MOs. Total: 1205 MOs.

5019G> get radio

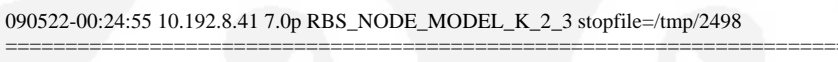

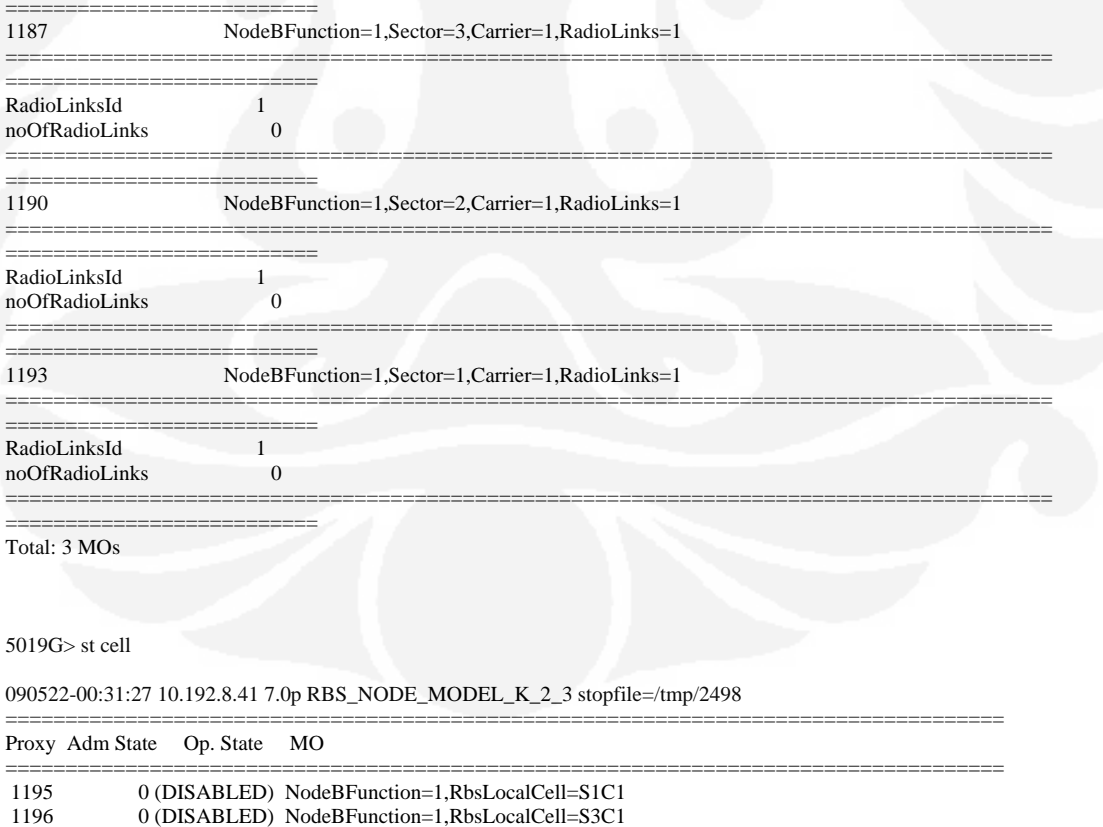

Total: 3 MOs

#### 5019G> st e1

090522-00:31:35 10.192.8.41 7.0p RBS\_NODE\_MODEL\_K\_2\_3 stopfile=/tmp/2498

Proxy Adm State Op. State MO

 136 1 (UNLOCKED) 1 (ENABLED) Equipment=1,Subrack=1,Slot=1,PlugInUnit=1,Cbu=1,ExchangeTerminal=1,E1PhysPathTerm= pp4 137 1 (UNLOCKED) 1 (ENABLED) Equipment=1,Subrack=1,Slot=1,PlugInUnit=1,Cbu=1,ExchangeTerminal=1,E1PhysPathTerm= pp3 138 1 (UNLOCKED) 1 (ENABLED) Equipment=1,Subrack=1,Slot=1,PlugInUnit=1,Cbu=1,ExchangeTerminal=1,E1PhysPathTerm= pp2 139 1 (UNLOCKED) 1 (ENABLED) Equipment=1,Subrack=1,Slot=1,PlugInUnit=1,Cbu=1,ExchangeTerminal=1,E1PhysPathTerm= pp1 =================================================================================== Total: 4 MOs

===================================================================================

===================================================================================

===================================================================================

5019G> alt

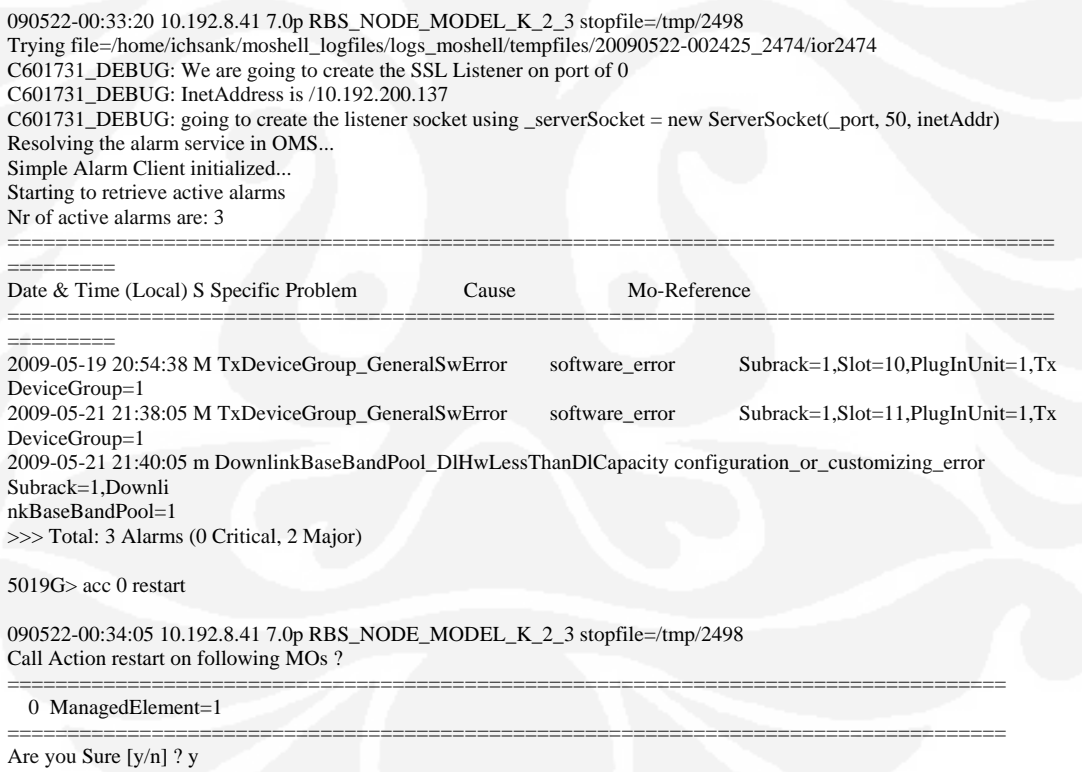

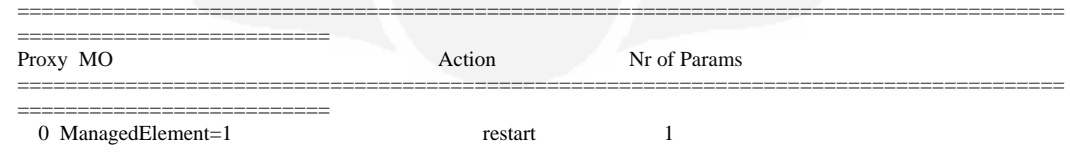

Parameter 1 of 1, restartRank (enumRef-RestartRank):

 Enter one of the following integers: 0:RESTART\_WARM, 1:RESTART\_REFRESH, 2:RESTART\_COLD, 3:RESTART\_COLDWTEST: 1 >>> Return value = null

=======================================================================================

#### ========================== Total: 1 MOs attempted, 1 MOs actioned

5019G> alt

090522-00:35:56 10.192.8.41 7.0p RBS\_NODE\_MODEL\_K\_2\_3 stopfile=/tmp/3765 Trying file=/home/ichsank/moshell\_logfiles/logs\_moshell/tempfiles/20090522-003541\_3741/ior3741 C601731\_DEBUG: We are going to create the SSL Listener on port of 0 C601731\_DEBUG: InetAddress is /10.192.200.137 C601731\_DEBUG: going to create the listener socket using \_serverSocket = new ServerSocket(\_port, 50, inetAddr) Resolving the alarm service in OMS... Simple Alarm Client initialized... Starting to retrieve active alarms Nr of active alarms are: 0 ======================================================================================= =========

Date & Time (Local) S Specific Problem Cause Mo-Reference

=======================================================================================

=========

>>> Total: 0 Alarms (0 Critical, 0 Major)

### 5019G> st cell

### 090522-00:37:22 10.192.8.41 7.0p RBS\_NODE\_MODEL\_K\_2\_3 stopfile=/tmp/3765

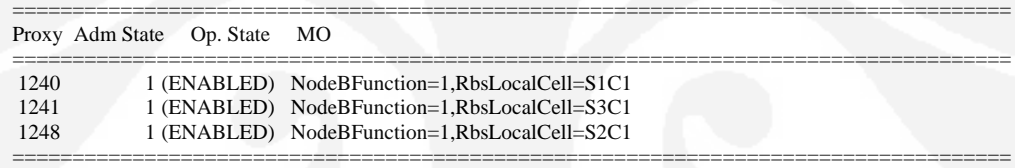

#### Total: 3 MOs

```
5019G> get radio
```
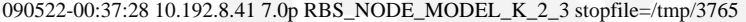

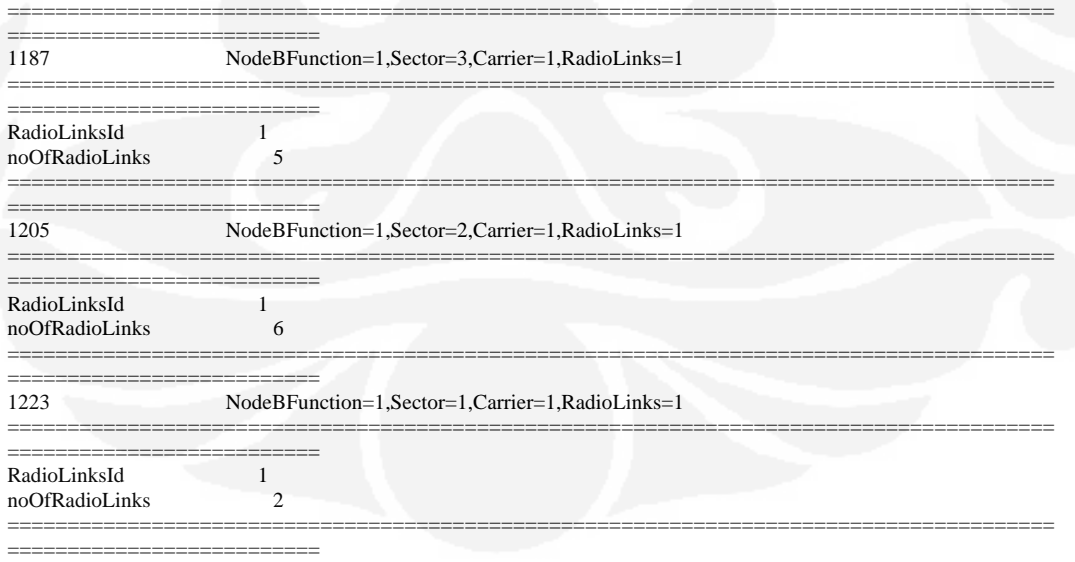

Total: 3 MOs

# **LAMPIRAN F**

# **Jumlah** *sleeping cell* **sebelum** *running* **program**

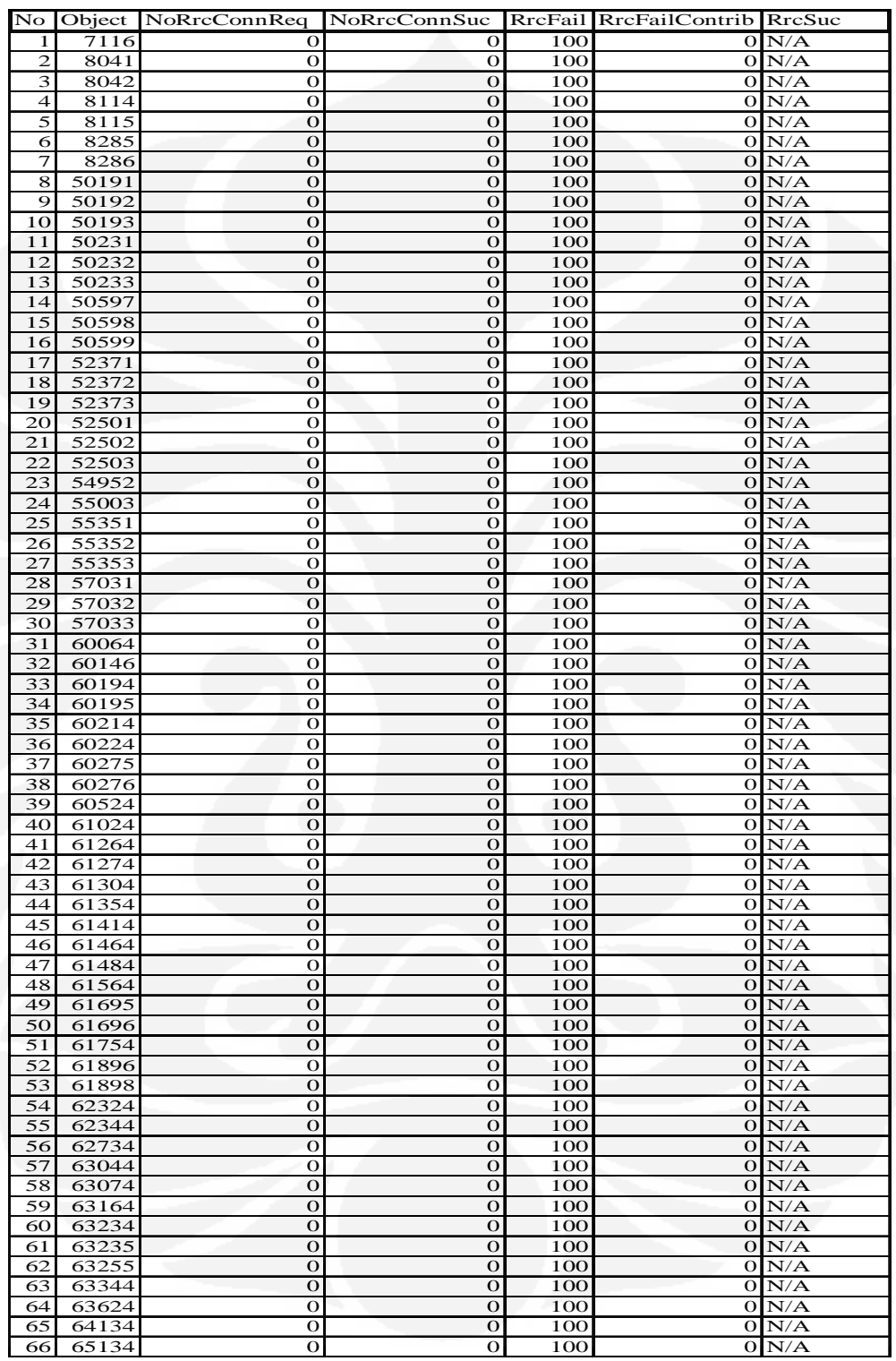
### **LAMPIRAN G**

# **Jumlah** *sleeping cell* **setelah** *running* **program**

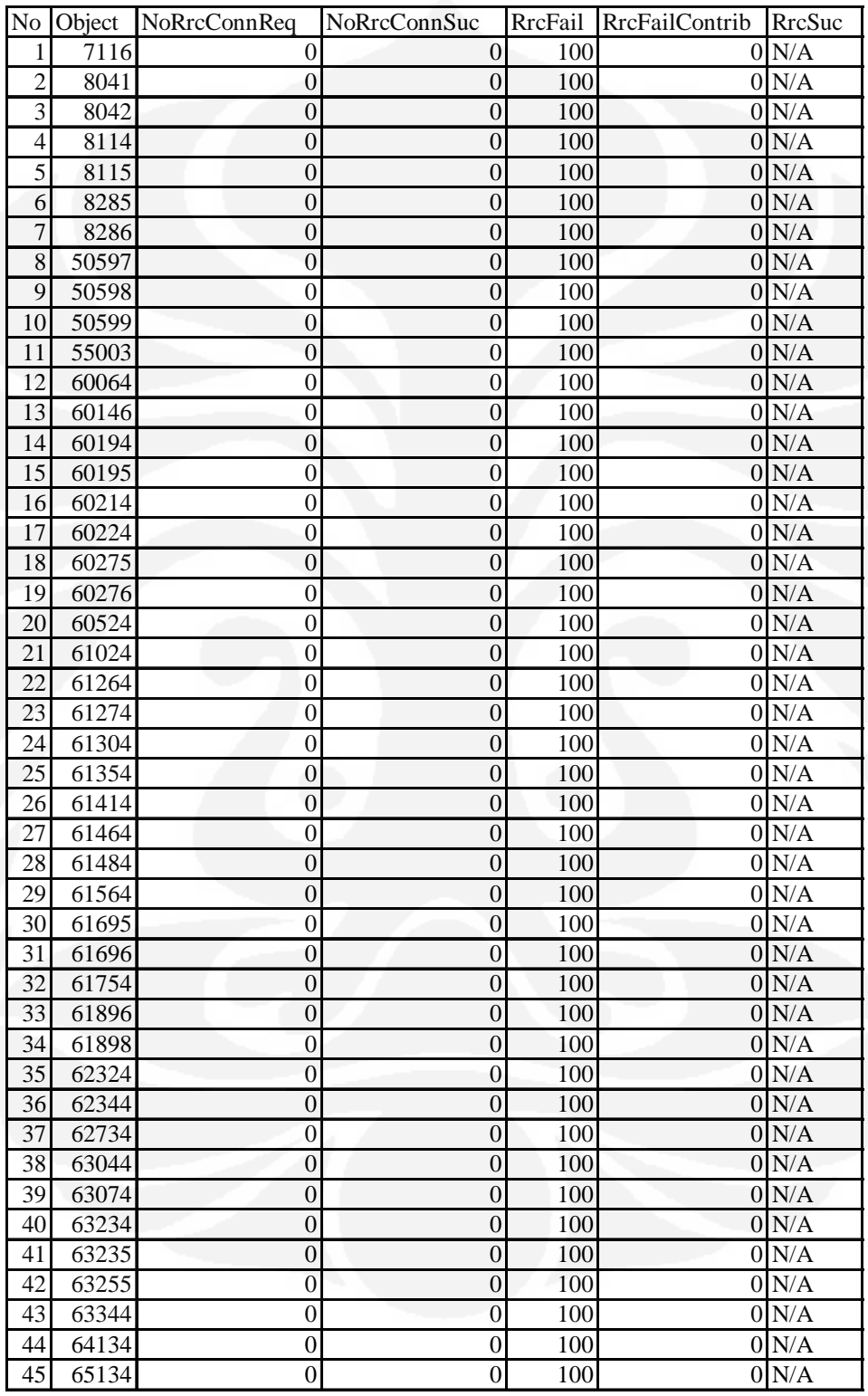

**Universitas Indonesia** 

### **LAMPIRAN H**

# *Cell* **ID yang tidak ada pada** *library database* **program**

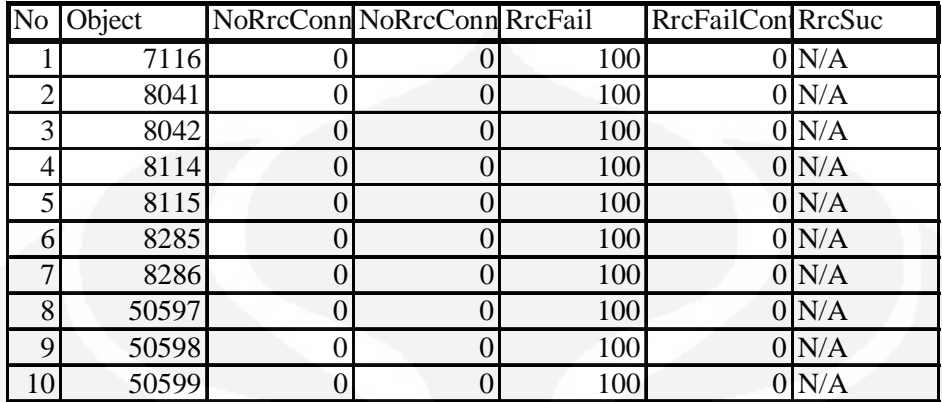

**Universitas Indonesia** 

### **LAMPIRAN I**  *Cell* **ID tipe Node B** *picocell*

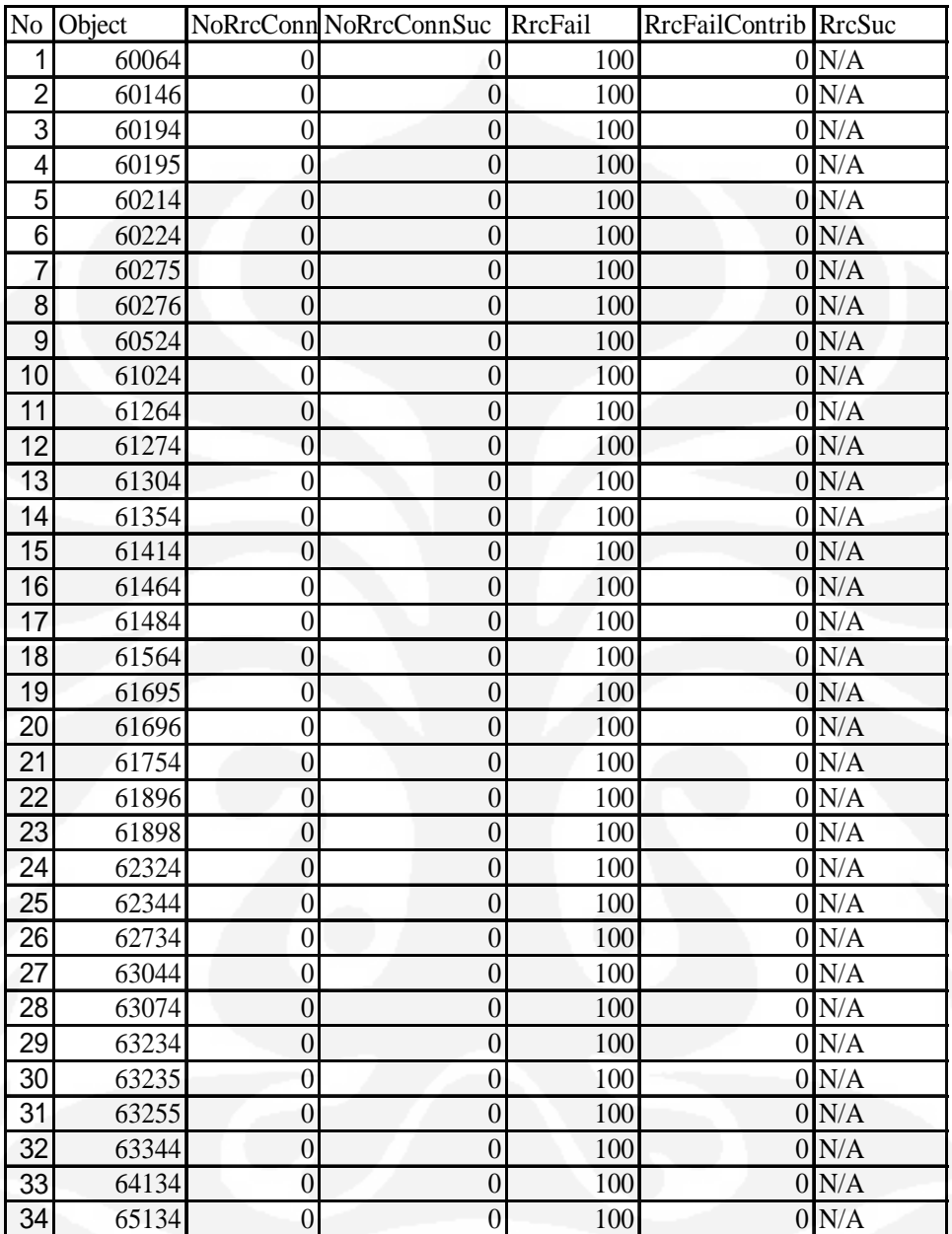

**Universitas Indonesia**